# 2017

#### **MÓDULO DE ENTRENAMIENTO DE ELECTRONEUMÁTICA ASISTIDO POR PLCCON PIEZAS ELABORADAS EN IMPRESIÓN 3D PARA LOS LABORATORIOS DEINGENIERÍA ELECTRÓNICA DELA UNIVERSIDAD DEL MAGDALENA.**

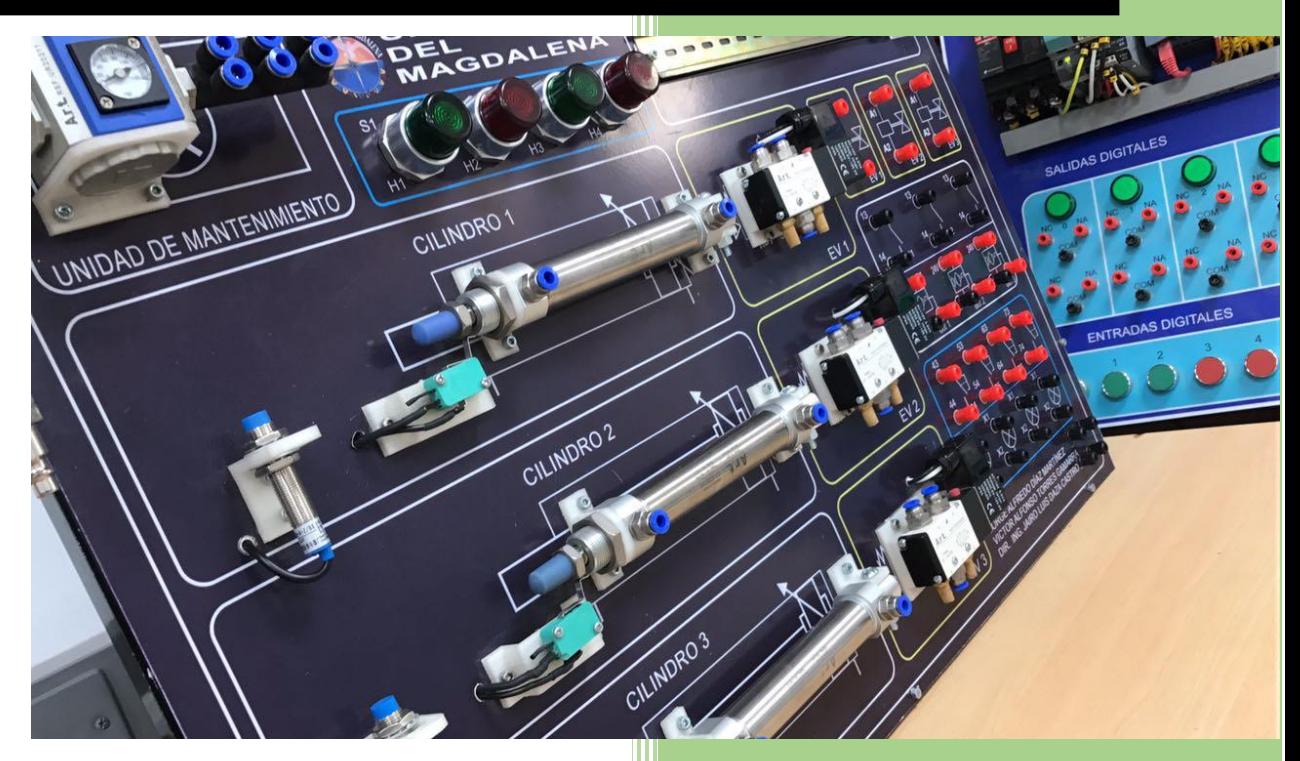

UNIVERSIDAD DEL MAGDALENA 2-5-2017

**MÓDULO DE ENTRENAMIENTO DE ELECTRONEUMÁTICA ASISTIDO POR PLC CON PIEZAS ELABORADAS EN IMPRESIÓN 3D PARA LOS LABORATORIOS DE INGENIERÍA ELECTRÓNICA DE LA UNIVERSIDAD DEL MAGDALENA.**

> **JORGE ALFREDO JADIM DÍAZ MARTÍNEZ 2008119016 VÍCTOR ALFONSO TORRES GAMARRA 2008119059**

# **ING. CARLOS ARTURO ROBLES ALGARIN**

**Director**

**UNIVERSIDAD DEL MAGDALENA**

**FACULTAD DE INGENIERÍA**

**Programa de Ingeniería Electrónica**

**Santa Marta D.T.C.H**

1

**2017**

# **TABLA DE CONTENIDO**

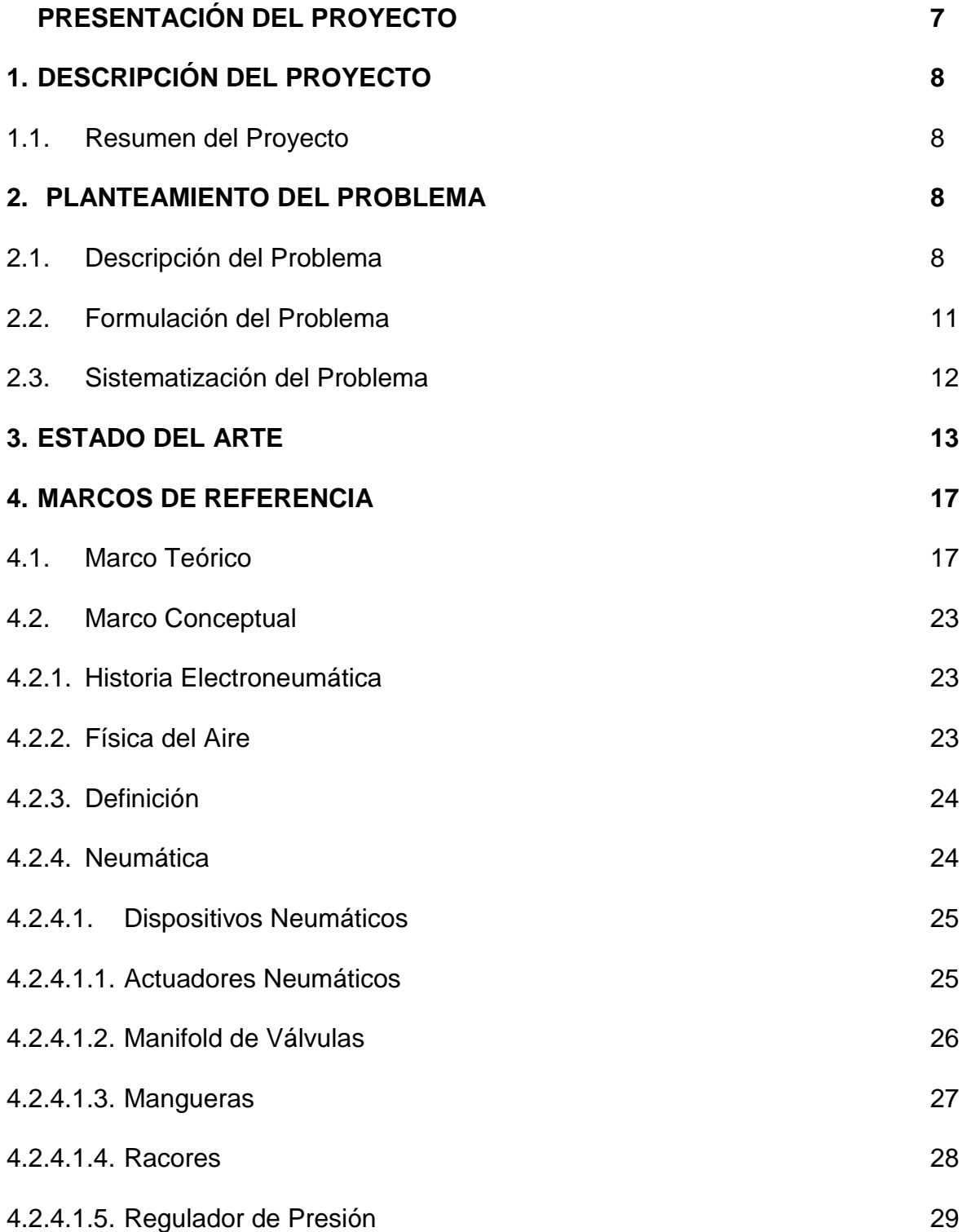

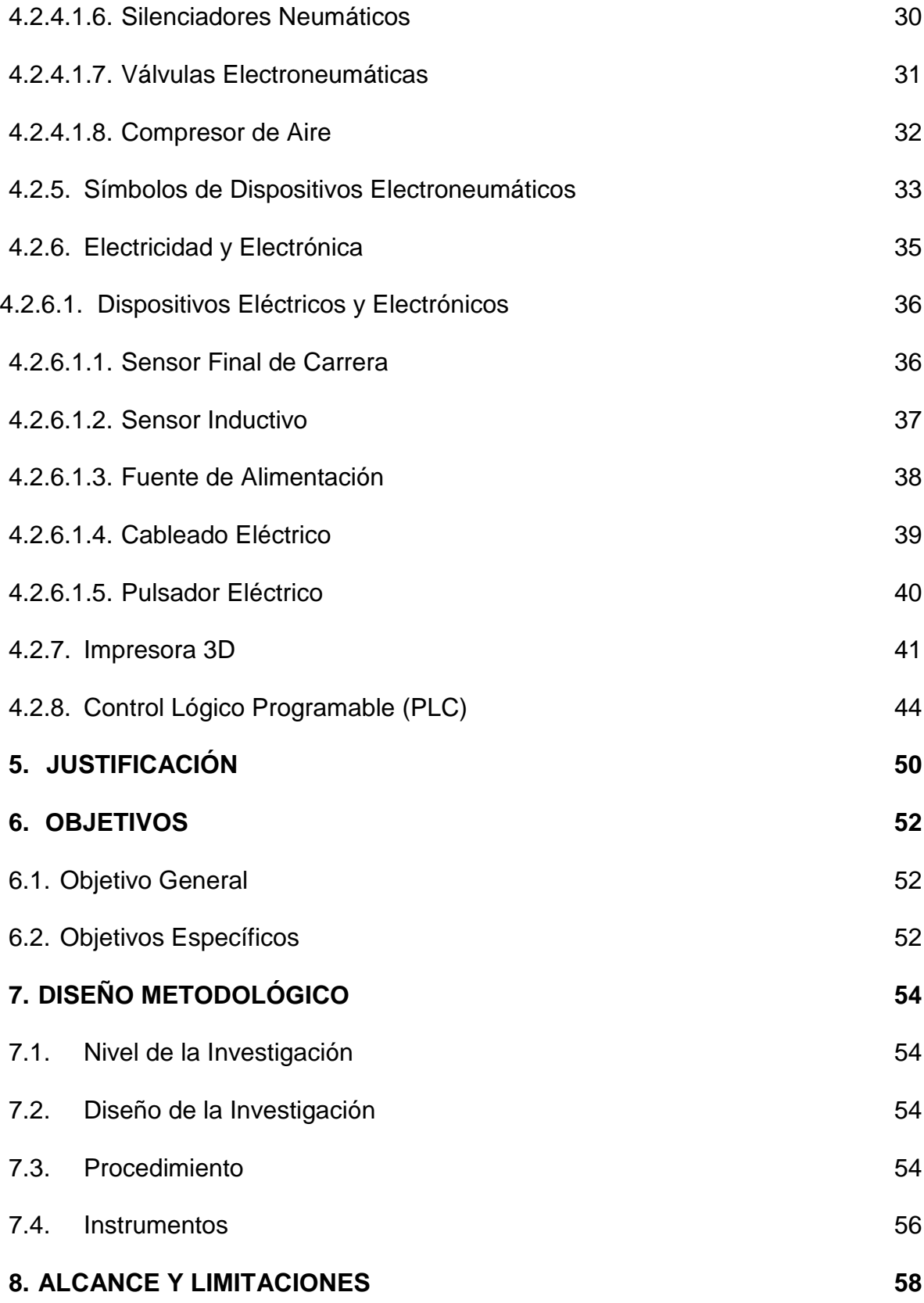

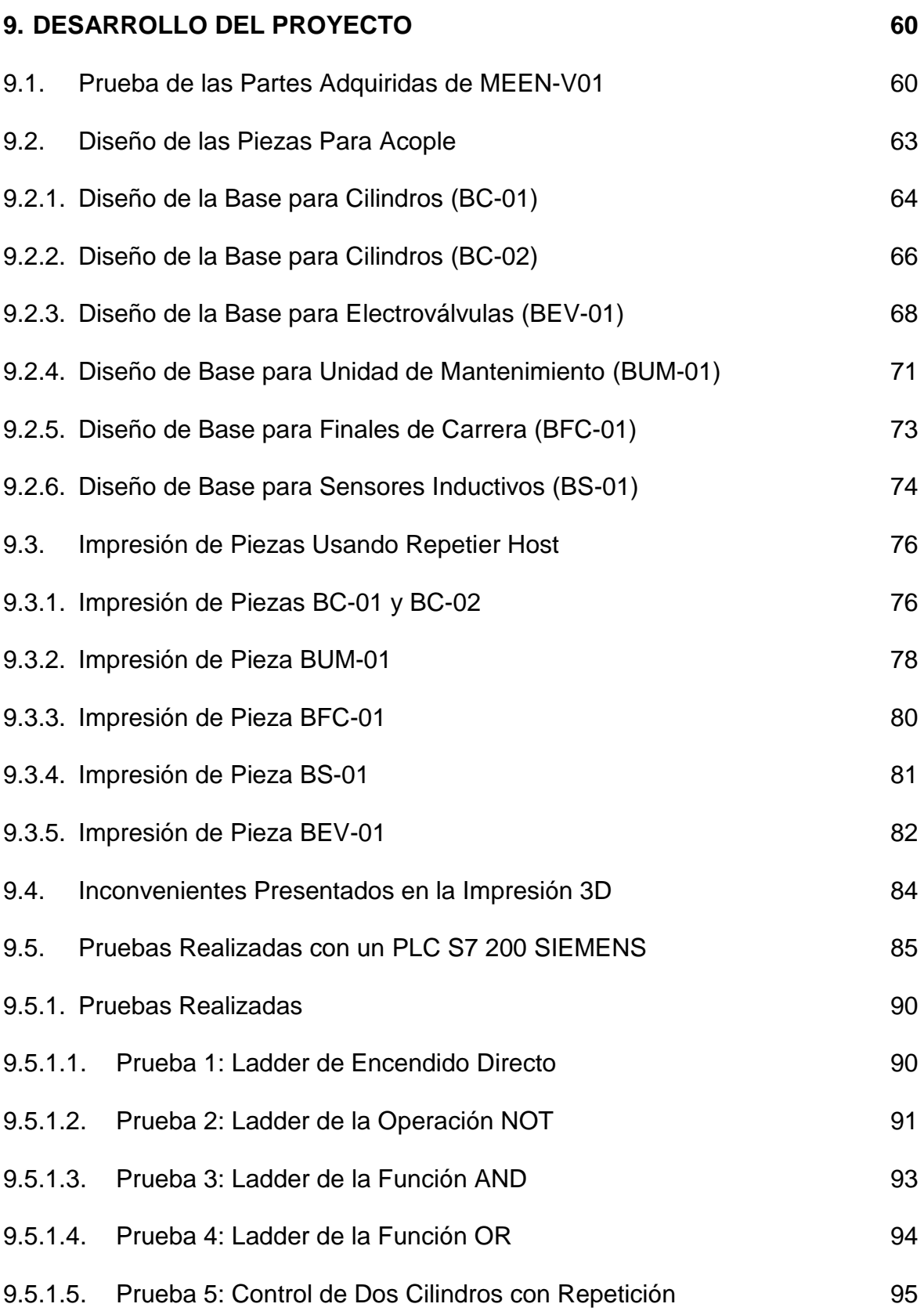

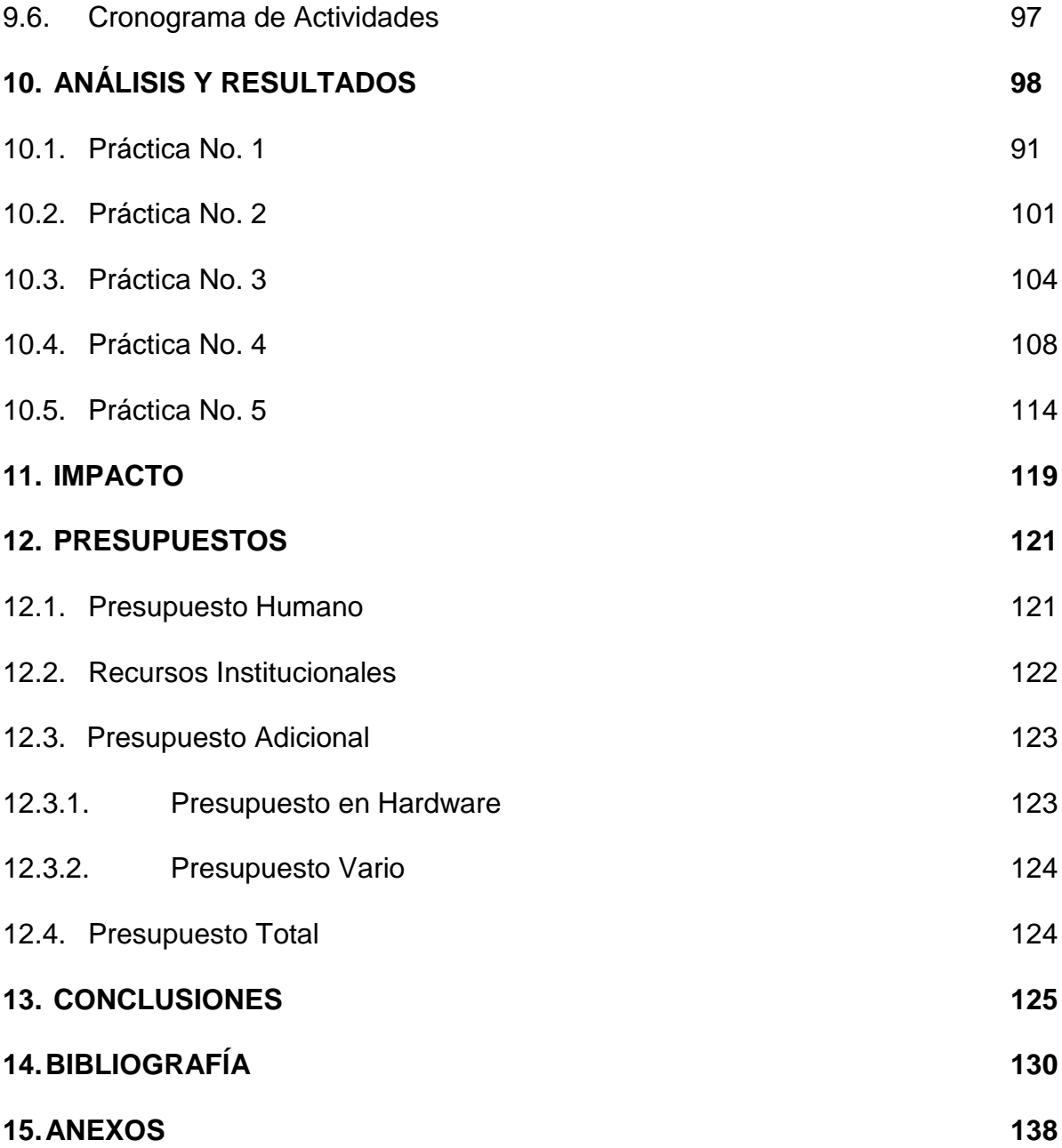

### **Presentación del proyecto**

El presente proyecto tiene como propósito el diseño e implementación de un módulo de entrenamiento de electroneumática asistido por PLC, utilizando piezas didácticas elaboradas a base de impresión 3D, que permita llevar a cabo prácticas reales e interactuar con dispositivos originales (actuadores, reguladores, distribuidores, válvulas, etc.) básicos y representativos de los sistemas industriales actuales que involucren el campo de estudio, el del desarrollo electrónico, eléctrico, neumático y la combinación de éstos.

Con este proyecto se busca elaborar una herramienta didáctica que permita afianzar conocimientos adquiridos durante el desarrollo de asignaturas como Electrónica Industrial, Electrónica de Potencia, Automatización, Circuitos Digitales y Análogos, entre otras; e, igualmente, implementar otros proyectos de grado aprovechando la aplicabilidad que puedan tener, todo ello con la intención de favorecer la mejora continua del programa de Ingeniería Electrónica de la Universidad del Magdalena.

# **1. DESCRIPCIÓN DEL PROYECTO**

#### **1.1. Resumen del Proyecto**

El avance de la tecnología ha llevado a la ciencia a la creación de nuevas técnicas y a la fusión de algunas ya existentes que facilitan la aplicación de conocimientos. En el ámbito industrial esto se aprecia cuando día a día se exige mayor control de procesos mediante la conversión de la energía, lo cual implica seguir métodos en los cuales se requiere de mucho análisis y precisión; esto ha conllevado a que se ha desarrollado toda una teoría de control muy rigurosa. Con este proyecto se busca diseñar e implementar un módulo de entrenamiento electroneumático con el cual los estudiantes de Ingeniería Electrónica de la Universidad del Magdalena puedan realizar sus prácticas y afianzar sus conocimientos en sistemas industriales actuales. El diseño del sistema a implementar cuenta con un distribuidor de aire (compresor), sensores y actuadores industriales, y se complementa con el uso de la herramienta creada en el proyecto de grado *Tablero de entrenamiento y simulación de PLC* con el fin de ejercer un control básico. Esta es una de las técnicas que está siendo puesta en práctica por diversas universidades e institutos con el fin de mejorar el aprendizaje acerca de procesos y actividades llevados a cabo en la industria.

#### **2. PLANTEAMIENTO DEL PROBLEMA**

#### **2.1. Descripción del problema**

A lo largo de la historia el hombre ha enfrentado grandes desafíos y problemáticas que lo han impulsado innovar diversas técnicas y métodos para dar soluciones a estas. La Ingeniería Electrónica ha contribuido en gran manera a estas soluciones, con el diseño e implementación de diversos sistemas que ha logrado satisfacer un gran número de necesidades en las distintas áreas, como por ejemplo, industrial, radiocomunicaciones, aeronáuticas y astronomía; que en resumidas cuentas, no es más que la optimización de los procesos de transformación de materias primas.

En el ámbito de la industria se manejan procesos cada vez más complejos en aras de cumplir con las exigencias que el mercado actual demanda. Para comprender y analizar el comportamiento de dichos procesos se han desarrollados técnicas que van desde prototipos hasta herramientas de software especializadas en diseño y simulación. Haciendo un énfasis en la simulación, la cual es un modelo matemático ideal, se puede afirmar con toda certeza que omite muchos parámetros o perturbaciones que influyen considerablemente en el funcionamiento de los sistemas reales. Entender estos parámetros y sucesos físicos con el fin de lograr una implementación optima y confiable del sistema solo es posible de forma experimental a través de módulos de entrenamientos (o con prototipos), implicando así, la necesidad de implementar un módulo de entrenamiento en electroneumática para comprender algunos procesos y sistemas relacionados con esta área.

Dentro del proceso de formación profesional del ingeniero electrónico, *las prácticas de laboratorios juegan un papel fundamental, ya que el objetivo principal de los trabajos prácticos es fomentar una enseñanza más activa, participativa e individualizada, donde se impulse el método científico y el espíritu crítico. De este modo se favorece que el alumno: desarrolle habilidades, aprenda técnicas elementales y se familiarice con el manejo de instrumentos y aparatos (CABRERA OLIVERA, PEDRO, 2014, p, 1).*

En la Universidad del Magdalena, el programa de Ingeniería Electrónica incluye algunas asignaturas que corresponden a procesos industriales, entre estas, se pueden mencionar Electrónica Industrial, Autómatas Programables, Electrónica de potencia e Instrumentación Industrial. Dichas asignaturas son de carácter teórico práctico, lo que implica la necesidad de contar con diversos dispositivos o sistemas que permitan realizar las prácticas correspondientes a toda esa teoría impartida por los diferentes docentes del programa de Ingeniería Electrónica.

En la actualidad los estudiantes del programa se valen de algunas herramientas informáticas especializadas que les permiten hacer simulaciones de los diferentes diseños realizados, por consiguiente, esto genera que el conocimiento adquiridos se limite a condiciones ideales por las razones antes mencionadas.

En el mundo real los diseños y sistemas implementados no gozan de las condiciones ideales que presentan los simuladores, por tal razón, usar un simulador para complementar o ratificar los

conocimientos teóricos adquiridos no es la mejor de las soluciones, es aquí en donde surge la necesidad de contar con los equipos e instrumentos (plantas piloto, módulos de entrenamientos o entrenadores a escala) que permitan al estudiante de Ingeniería Electrónica realizar diversas prácticas en las cuales este pueda palpar todas aquellas irregularidades o perturbaciones que se presentan en los sistemas y que para un simulador son transparentes.

#### **2.2. Formulación del problema**

El programa de Ingeniería Electrónica en la Universidad del Magdalena posee laboratorios dotados de equipos que permiten realizar exploraciones e interactuar en campos como los de circuitos digitales y análogos, la electrónica de potencia, la electrónica básica, telecomunicaciones, control, electrónica industrial y físicas; sin embargo, no dispone de equipos que permitan interactuar con importantes y actuales técnicas de automatización como la electroneumática, tanto así que se hace necesario buscar otras instalaciones que dispongan de equipos que permitan ciertos estudios.

En vista de la necesidad expuesta se plantea el siguiente interrogante. ¿Cómo implementar un módulo de electroneumática que sea de bajo costo y de gran utilidad en la formación de los estudiantes, con un control a base de PLC y piezas elaboradas mediante impresión 3D que permitan llevar los dispositivos industriales a simples herramientas didácticas, para los laboratorios del programa de Ingeniería Electrónica de la Universidad del Magdalena?

# **2.3. Sistematización del problema**

¿Cómo podría mejorar el aprendizaje y el rendimiento académico de los estudiantes de Ingeniería Electrónica de la Universidad del Magdalena en cuanto a las áreas de control, electrónica industrial, autómatas programables, electrónica de potencia, instrumentación industrial y técnicas como la electroneumática, utilizadas hoy en la mayoría de las industrias, implementando un sistema mediante en el cual se puedan realizar prácticas relacionadas con las asignaturas antes nombradas?

#### **3. ESTADO DEL ARTE**

La necesidad de aplicar los conocimientos adquiridos y vincular a la educación superior modelos o prototipos que permitan a los estudiantes tener experiencias en diversos procesos industriales ha llevado a las instituciones a implementar sistemas en los cuales ellos pueden manipular y realizar sus entrenamientos en una variedad de procesos industriales.

También se halla el trabajo *"La creación del laboratorio de electroneumática como un inicio a la tecnología de automatización industrial y capacitación a los estudiantes de la Escuela de Mecánica Eléctrica en el Área de Neumática Básica" (Vivar, 2006)* desarrollado por la Universidad de San Carlos de Guatemala, Facultad de Ingeniería, Escuela de Ingeniería Mecánica Eléctrica*.* En este proyecto se gestiona un hangar dotado de mesas, sillas, instalaciones eléctricas y módulos de electroneumática Festo.

A nivel internacional se descubre el *"Proyecto y construcción de dos modelos didácticos para aplicaciones electroneumáticas" (Benítez, Henríquez y Landa Verde, 2007), llevado a cabo en la* Universidad de El Salvador, Facultad de Ingeniería y Arquitectura. En este trabajo se han construido dos módulos de control mediante señales eléctricas para sistemas neumáticos; uno a base de relés y otro con un PLC, utilizando los materiales existentes, acompañados de la documentación concerniente al desarrollo de la automatización por medio de relés y PLC y sus aplicaciones modernas, así como el manual de operación de los módulos didácticos y las guías de laboratorio correspondientes, con los cuales se pueden realizar las prácticas de laboratorio en el área de automatización por parte de los estudiantes de Ingeniería Mecánica de la Universidad de El Salvador.

Igualmente, se conoce el trabajo *"Diseño e implementación de módulo electroneumático" (Acosta, Arango, Bedoya, Bravo, Correa, Díaz, Hernández, Palacio, Quijano y Valencia, 2010),*  realizado en la Universidad de San Buenaventura Medellín*.* En este estudio, en el aparte de diseño, se plantearon cuatro puntos clave en la definición del Módulo Electroneumático. La primera fase está compuesta por la creación de un manual didáctico electroneumático, el cual contiene toda la información relevante para la introducción a las áreas de aplicación; en éste se compila importante literatura que proporciona la aprehensión por parte del estudiante de los conceptos básicos que le permiten afianzar su conocimiento, acompañado de diversas actividades propuestas que le facilitan la interacción con el módulo. La segunda fase está compuesta por la comunicación e interacción gráfica con Labview; aquí se programan y enlazan los dispositivos de hardware con el software. La tercera fase se describe como la elaboración de los diferentes circuitos en lenguaje escalera (Ladder) para ser grabados en la memoria del PLC. Y, por último, en la cuarta fase, el módulo electroneumático contiene el montaje físico de un circuito neumático listo para ser utilizado en forma didáctica.

Igualmente, se encuentra el estudio *"Diseño e implementación de un banco electroneumático por medio de un Scada utilizando el software Labview para la práctica de los estudiantes de automatización" (Iperty y Sinche, 2013)* realizado en la Universidad Politécnica Salesiana Sede Guayaquil, Facultad de Ingeniería. Este proyecto representa el diseño e implementación de un banco electroneumático, que consta de dispositivos de mando-control y de automatización que permiten simular secuencias de sistemas electroneumáticos para el desarrollo de prácticas de laboratorio de los estudiantes, en la materia de automatización, estableciendo comunicación entre el software Labview y los equipos electroneumáticos a través de un programador lógico controlable.

A nivel nacional la investigación no se ha quedado atrás en cuanto a la búsqueda de métodos o herramientas didácticas por medio de las cuales se pueda mejorar el aprendizaje y adquirir experiencias en este tipo de procesos industriales.

En Colombia se encuentra el estudio *"Banco de pruebas de neumática" (Cepeda, Díaz y Peña, 2013),* a cargo de la Corporación Universitaria Minuto de Dios*.* Este proyecto presenta el análisis de un banco de pruebas para prácticas de control operacional neumático o circuitos de control de lazo cerrado neumático, en el contenido se ofrecen cada uno de los elementos necesarios para la comprensión básica del control proporcional, mostrando el funcionamiento detallado del equipo y de la funcionalidad en el circuito neumático y eléctrico.

En la Universidad del Magdalena, en el Programa de Ingeniería Electrónica, también se han desarrollado algunos proyectos en los cuales intervienen sistemas de control, dominio de variables, módulos didácticos de control, control de motores, entre otros sistemas. Entre las últimas propuestas, aún por trabajar, se tienen las del manejo y programación del PLC, sistemas

de llenado con controlador PID y otras. Estos proyectos guardan una relación cercana en temas de automatización o electrónica industrial con el estudio que aquí se describe, pero ninguna de ellas cuenta con una propuesta que involucre técnicas de automatización ni un módulo con el cual los estudiantes puedan desarrollar y adquirir conocimientos en temas inexplorados por esa unidad académica.

#### **4. MARCOS DE REFERENCIA**

#### **4.1. Marco Teórico**

Desde la antigüedad las necesidades de la vida diaria del hombre se han convertido en motivación para el estudio, la investigación y la implementación de sistemas capaces de realizar la mayor cantidad de tareas que requieren de esfuerzos físicos y mentales utilizando la menor cantidad de recursos y controlando variables, desde pequeños sistemas hasta procesos industriales.

La ingeniería como resultado del estudio y la combinación de conocimientos científicos y tecnológicos, ha integrado tecnologías con el fin de optimizar procesos que el sector productivo requiera, para lograr este objetivo se ha profundizado en el campo de la instrumentación y el control de procesos que se soporta en ramas de la ingeniería como la automatización de procesos, sistemas de control, telemetría y seguridad de procesos. Por lo cual se considera el control de procesos industriales como una solución de optimización de procesos productivos con el fin de garantizar la confiabilidad de los mismos.

El control de procesos y su característica. Según Mavainsa, empresa dedicada a procesos industriales en Valencia España:

*El objeto de todo proceso industrial será la obtención de un producto final, de unas características determinadas de forma que cumpla con las especificaciones y niveles de calidad exigidos por el mercado, cada día más restrictivos. Esta constancia en las propiedades del producto sólo será posible gracias a un control exhaustivo de las condiciones de operación, ya que tanto la alimentación al proceso como las condiciones del entorno son variables en el tiempo. La misión del sistema de control de proceso será corregir las desviaciones surgidas en las variables de proceso respecto de unos valores determinados, que se consideran óptimos para conseguir las propiedades requeridas en el producto producido.*

*El control del proceso consistirá en la recepción de unas entradas, variables del proceso, su procesamiento y comparación con unos valores predeterminados por el usuario, y posterior corrección en caso de que se haya producido alguna desviación respecto al valor preestablecido de algún parámetro de proceso.* (Mavainsa. 2011. P. 1-2).

Cabe destacar que el manejo de la información en este proyecto es un factor importante dado que las mediciones y funciones se realizan gracias a un sistema automatizado.

La automatización es un sistema donde se trasfieren tareas de producción, realizadas habitualmente por operadores humanos a un conjunto de elementos tecnológicos. Un sistema automatizado consta de dos partes principales:

- Parte de Mando
- Parte Operativa

Para el Grupo Máser,

*La Parte Operativa es la parte que actúa directamente sobre la máquina. Son los elementos que hacen que la máquina se mueva y realice la operación deseada. Los elementos que forman la parte operativa son los accionadores de las máquinas como motores, cilindros, compresores. Y los captadores como fotodiodos, finales de carrera. Por otro lado, La Parte de Mando suele ser un autómata programable (tecnología programada), aunque hasta hace bien poco se utilizaban relés electromagnéticos, tarjetas electrónicas o módulos lógicos neumáticos (tecnología cableada). En un sistema de fabricación automatizado el autómata programable está en el centro del sistema. Este debe ser capaz de comunicarse con todos los constituyentes de sistema automatizado.* (2001. p, 3).

Actualmente, en el campo de la automatización una de las nuevas técnicas que ha tomado vital importancia a nivel de procesos industriales es la Electroneumática. Gracias al avance de técnicas de electricidad, electrónica y neumática se ha logrado producir una fusión de la cual resultan sistemas más compactos y óptimos respecto a los sistemas puramente neumáticos.

Según Ebel, Idler, Prede, y Scholz, en el artículo No. 573031 de Festo.

*En muchos sectores de la técnica de automatización de procesos industriales se utiliza la neumática y la electroneumática. En plantas industriales de todo el mundo se usan sistemas de control electroneumáticos para controlar el funcionamiento de equipos de fabricación, líneas de ensamblaje y máquinas de envasado. El progreso tecnológico y las exigencias más estrictas han tenido como consecuencia una evidente modificación en los sistemas de control, con el fin de satisfacer las necesidades concretas que plantea la industria moderna.* (2009. p, 11).

El mando o la regulación de sistemas se da por dos tipos, control por cableado y control programable.

*El control por cableado, esta técnica, mejor conocida como control convencional, la unión física de diferentes elementos es la que determina la lógica o secuencia según la cual trabaja el control elementos pueden ser botones pulsadores, relevadores, contadores, etc. En un sistema sencillo esto puede parecer un problema sin importancia. Pero, cuando en el control están involucradas decenas o centenas de señales, hacer modificaciones al cableado resulta un problema relevante.*

*Un problema así se resuelve mediante la técnica de control por programa donde Correspondiente es independiente de la lógica o secuencia de control deseada. En el control por programa los contactos de los emisores del proceso y los contactos de los elementos finales de control se conectan a las terminales de conexión o bornes de un dispositivo conocido como el PLC.* (De León, Flórez, Ternium. 2012. p, 98).

La utilización de un controlador lógico programable en un sistema reduce notablemente el tamaño y número de componentes y, en consecuencia, disminuye el número de averías y el volumen y peso de los equipos, entre otras ventajas dadas por las características del PLC.

Según Ondategui y Méndez,

*Los cambios cada vez más veloces nos exigen a enfrentarnos a los retos que plantea una sociedad actual y una economía urbana. Los rasgos básicos que configuran una nueva etapa en la producción y distribución de bienes y servicios en el sistema capitalista se presentan a través de realidades antagónicas: globalización o economía a escala mundial, frente a la capacidad mostrada por los Estados-nación para sostener el bienestar de la sociedad, empleo menguante e inseguro ante las nuevas tecnologías*. (1997. P. 1).

Basados en las referencias, se busca establecer un sistema industrial-educativo con el fin de que el manipulador desarrolle destrezas en un ámbito real, practico y laboral.

Cabe destacar que los sensores, actuadores y controladores industriales son herramientas utilizadas en la mayoría de los campos de estudio y de desarrollo de la Ingeniería Electrónica.

Según Vildósola, Soltex Chile S.A,

*Un ACTUADOR es un dispositivo inherentemente mecánico cuya función es proporcionar fuerza para mover o "actuar" otro dispositivo mecánico. La fuerza que provoca el actuador proviene de tres fuentes posibles: Presión neumática, presión hidráulica, y fuerza motriz eléctrica (motor eléctrico o solenoide). Dependiendo del origen de la fuerza el actuador se denomina neumático, hidráulico o eléctrico.* (2015. P. 1)*.*

#### Según Armesto,

*No existe una única definición de sensor aceptada de manera universal. Se considera, en general, que es todo dispositivo que tiene algún parámetro que es función del valor de una determinada variable física del medio en el cual está situado* (2008. P. 4).

#### **4.2. Marco Conceptual**

#### **4.2.1. Historia Electroneumática**

La automatización se ha observado desde los tiempos antiguos cuando se creaban toda clase de máquinas provistas de alguna forma de fuente de energía con el fin de imitar los movimientos de los seres vivos. La palabra automatización – del griego *auto*: *guiado por uno mismo* – es el uso de sistemas o elementos computarizados y electromecánicos para controlar maquinarias o procesos industriales sustituyendo a operadores humanos. A través de la historia se ha definido la automatización como la tecnología que trata de la aplicación de sistemas mecánicos, electrónicos y de bases computacionales para operar y controlar la producción (Groover. 1987). La automatización en su amplio contexto, abarca diferentes tipos y técnicas, entre los que se destacan: la neumática, hidráulica, mecánica, electrónica y la combinación de éstas, que da origen a la electroneumática.

#### **4.2.2.Física del Aire**

- Composición volumétrica: 78%  $N_2$  + 20%  $O_2$  + 1,3% gases nobles + 0,7% otros.
- Presión:  $P = \frac{F}{s}$ S
- Unidades:  $at = \frac{kp}{cm^2} = bar = 760$  mm hg =  $10^5 Pa \frac{N}{m^2}$
- Ecuación de los gases ideales:  $P.V n.R.T$

$$
P(at)
$$
;  $V(l)$ ;  $n(moles)$ ;  $R = 0.082 \frac{at.1}{mol. K}$ ;  $T(K)$ 

- Relación de compresión:  $Rc = \frac{P \text{ salida}}{P \text{ centrad}}$ P entrada
- Caudal:  $Q = \frac{V}{T}$  $\frac{V}{T} = S. \, \nu \, Q \left( \frac{m^3}{s} \right)$  $\frac{1}{s}$ )

#### **4.2.3.Definición**

La electroneumática es una de las técnicas de automatización que en la actualidad viene cobrando vital importancia en la optimización de los procesos a nivel industrial. Su evolución se dio a partir de la neumática, disciplina bastante antigua que revolucionó la aplicación de los servomecanismos para el accionamiento de sistemas de producción industrial. Con el avance de las técnicas de electricidad y electrónica se produjo la fusión de métodos, dando inicio a los sistemas electroneumáticos en la industria, los cuales resultan más compactos y óptimos, a diferencia de los sistemas puramente neumáticos. (Conalep. s.d)

#### **4.2.4.Neumática**

El concepto de neumática trata sobre los fenómenos y aplicaciones de la sobrepresión o depresión –vacío- de aire. Según su definición actual es una técnica moderna, pero según su concepción original es una de las formas de energía más antigua de entre las conocidas por el hombre en la cual se emplea aire comprimido como fuente de potencia (Guillén. 1999. P. 7).

# **4.2.4.1. Dispositivos Neumáticos**

### *4.2.4.1.1. Actuadores Neumáticos*

Los cilindros neumáticos, independientemente de su forma constructiva, representan los actuadores más comunes que se utilizan en los circuitos neumáticos. Existen dos tipos fundamentales de los cuales derivan construcciones especiales (Escalera y Rodríguez. s.d).

- $\checkmark$  Cilindros de simple efecto, con una entrada de aire para producir una carrera de trabajo en un sentido.
- Cilindros de doble efecto, con dos entradas de aire para producir carreras de trabajo de salida y retroceso.

A continuación, se presenta el actuador (cilindro) de referencia, INOX ISO 6432 25x100 (Ver Figura 1)

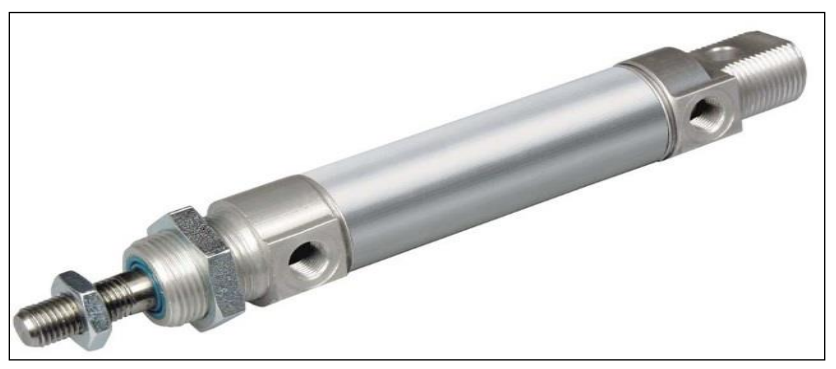

Figura 1: cilindro de doble efecto

Fuente: http://airon-pneumatic.com/index.php?option=com\_content&view=article&id=63&Itemid=48&lang=es

#### *4.2.4.1.2. Manifold de Válvulas*

Manifold de válvulas o isla de válvulas permiten centralizar funciones de uno o varios reactores de forma modular, mejorando la eficiencia del sistema y permitiendo un control riguroso del proceso (Grau. s.d). El dispositivo escogido es de plástico y consta de una entrada y seis salidas y esta referenciado en el mercado como RP2240206 (Ver Figura 2).

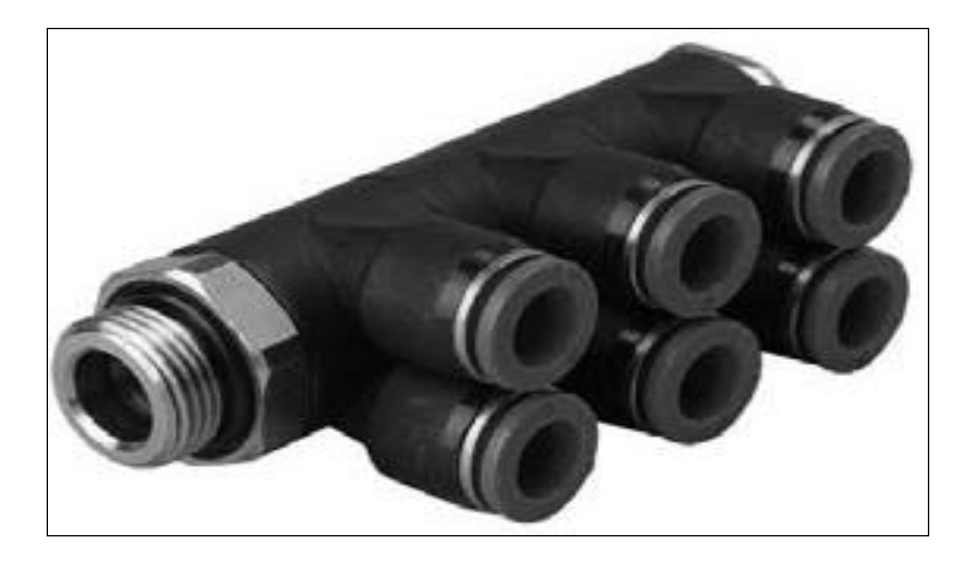

Figura 2: Mainfold RP2240206

Fuente**:** http://www.neumaic.com/files/Mangueras-y-Racores/03%20Racores%20Plasticos.pdf

#### *4.2.4.1.3. Mangueras*

Las mangueras son un artículo especializado necesario en la vida cotidiana. Se utilizan en muchos campos de la actividad para el transporte o la distribución de líquidos y gases a través de distancias cortas. Las mangueras y tubos son ampliamente utilizados en diversas máquinas y sistemas de máquinas, se hacen generalmente de caucho o material plástico que es flexible y en ciertas medidas resistentes a la tensión mecánica no destructiva y sobrepresión interna (Gufero. s.d). Para este proyecto se ha optado por utilizar las mangueras de poliuretano encontradas en el mercado con la referencia de MPC 2065 (Ver Figura 3).

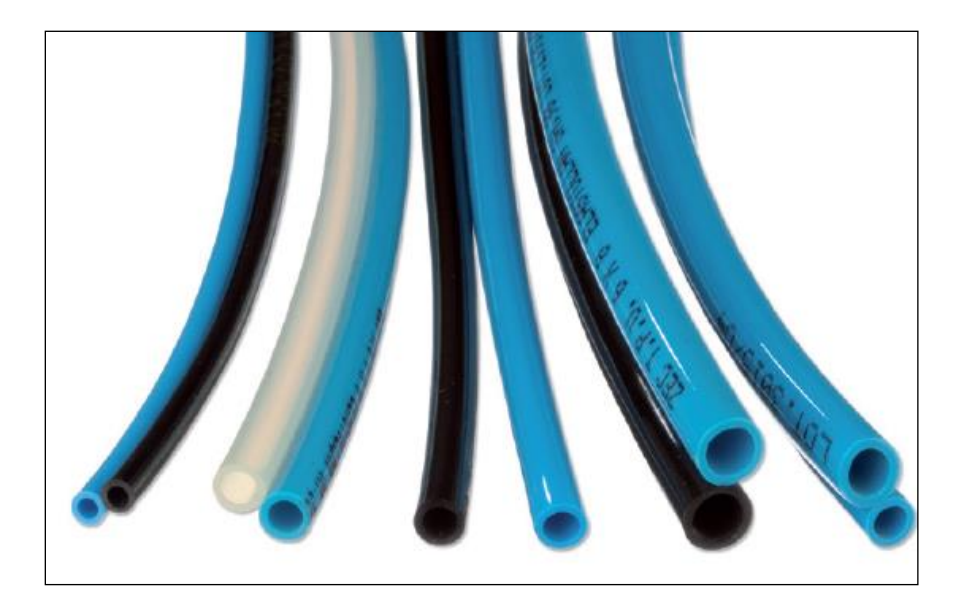

Figura 3: Manguera de poliuretano MPC 2065

Fuente**:** http://airmaticltd.com/assets/10-mangueras.pdf

## *4.2.4.1.4. Racores*

Racor es un elemento de unión consistente en un órgano tubular cuyos extremos están preparados para el acoplamiento de dos conductos. Adopta diferentes denominaciones en función del tipo de unión, por lo cual existen racores roscados, de pletina y bayón. Para este proyecto se tuvieron en cuenta dos racores que varían en su tamaño de rosca (1/4" y 1/8"), pero son del mismo tipo (Ver Figura 4).

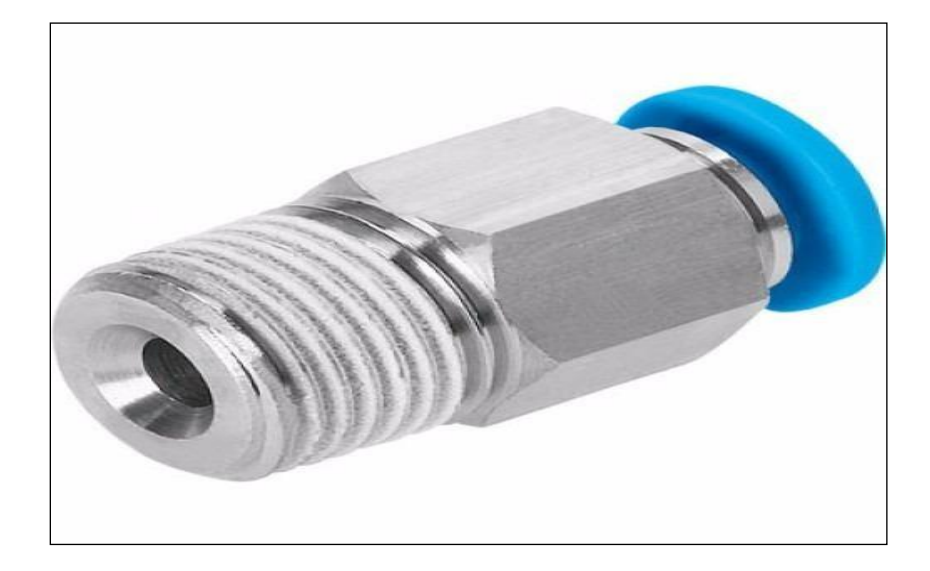

Figura 4: Racor 2020106 / 2020106

Fuente**:** <http://airmaticltd.com/assets/09-racores.pdf>

#### *4.2.4.1.5. Regulador de Presión*

Un regulador de presión es una válvula que controla una característica específica de un sistema. Existen los reguladores mecánicos que usan la presión de trabajo en contra de un resorte para controlar la presión de entrada o de salida; y los reguladores con actuación eléctrica que requieren para controlar los parámetros de un sistema de un controlador, o de un sensor (Ortega. 2007). El regulador escogido (UR20211) consta de un manómetro que indica la presión a la que está siendo sometida el sistema (Ver Figura 5).

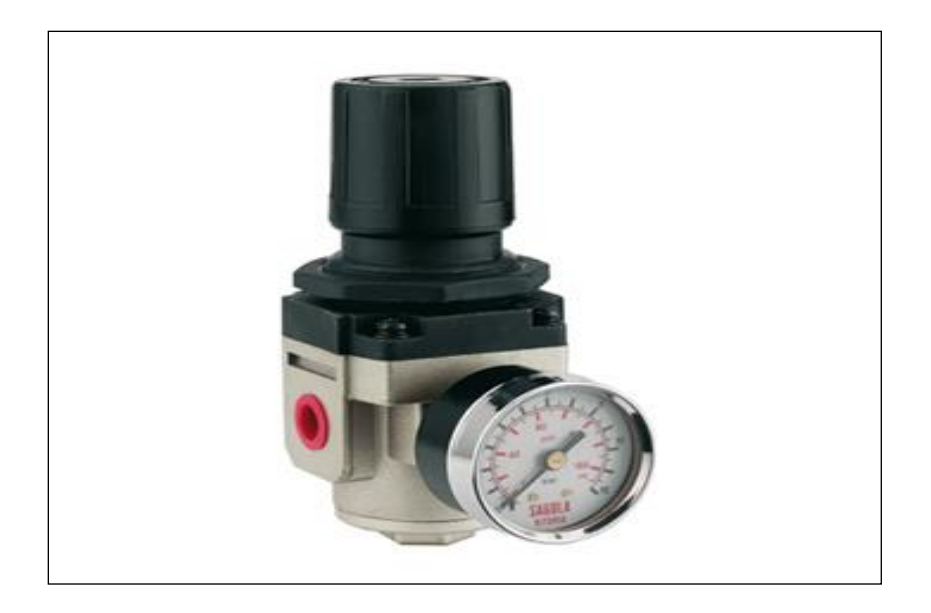

Figura 5: Regulador de presión UR20211

Fuente: http://www.neumaic.com/files/Tratamiento-de-Aire-Comprimido/03%20Reguladores.pdf

# *4.2.4.1.6. Silenciador Neumático*

Los silenciadores sirven para disminuir el ruido y los riesgos de proyección de partículas producidas por los escapes de diferentes componentes neumáticos. Son instalados en las vías de escape de las válvulas de control y de otros tipos de válvulas (s.n. 2008) . Se ha implementado en este proyecto el silenciador cónico metálico AS01 (Ver Figura 6).

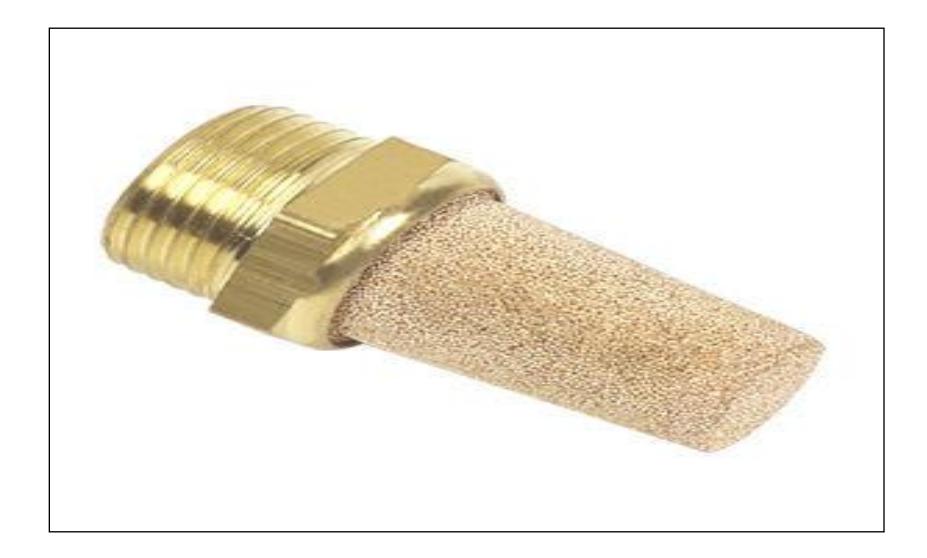

Figura 6: Silenciador cónico metálico AS01

Fuente: http://www.directindustry.com/industrial-manufacturer/compressed-air-silencer-139884.html

#### *4.2.4.1.7. Válvulas Electroneumáticas*

La válvula electroneumática realiza la conversión de energía eléctrica, proveniente de los relevadores a energía neumática, transmitida a los actuadores o a alguna otra válvula neumática. Esencialmente, consisten de una válvula neumática a la cual se le adhiere una bobina sobre la cual se hace pasar una corriente para generar un campo magnético que, finalmente, genera la conmutación en la corredera interna de la válvula, produciendo así el cambio de estado de trabajo de la misma, a través de la modificación de las líneas de servicio (Innovación Educativa. 2011). El dispositivo escogido para este sistema esta referenciado en el mercado como VSP08024 (Ver Figura 7).

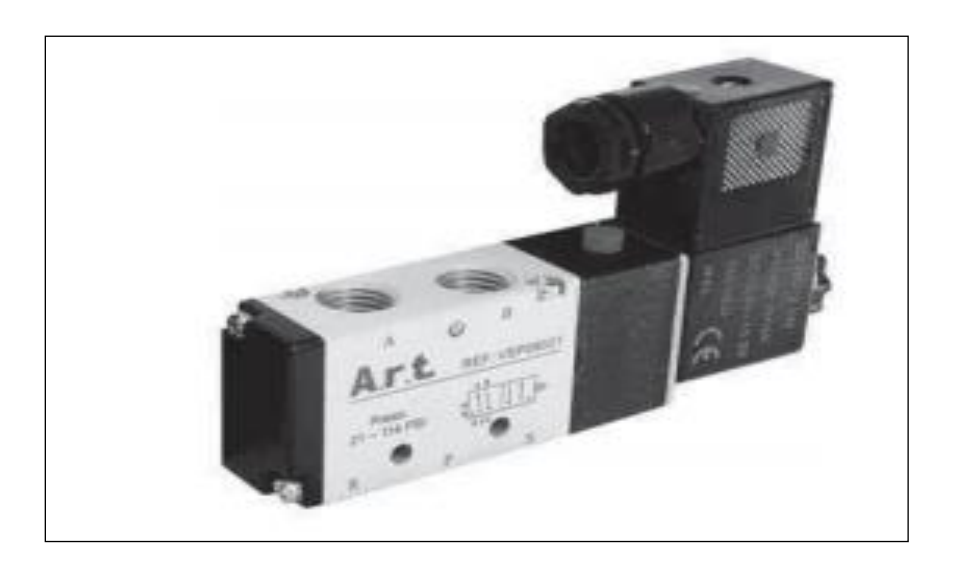

Figura 7: Válvula con manómetro VSP08024

Fuente: http://www.neumaic.com/files/Valvulas-Direccionales/02%20Valvulas%20solenoides%205%202%20vias.pdf

#### *4.2.4.1.8. Compresor de Aire*

Los [compresores](http://es.wikipedia.org/wiki/Compresor_%28m%C3%A1quina%29) son máquinas especialmente diseñadas y construidas para aumentar la [presión](http://es.wikipedia.org/wiki/Presi%C3%B3n) en los gases. Lo más común es que se comprima aire, pero en la industria es frecuente la necesidad de comprimir otros gases. A veces se utiliza de manera intermitente (un taller, llantera, restaurante, planta procesadora, etc.) o a veces continuo (bombeo de gasoductos, embotelladoras de gaseosas o cerveza, sopladores de bolsas y envases plásticos, etc.). Para un buen funcionamiento de nuestro sistema se ha elegido un compresor Karson de 1,5 hp (Ver Figura 10).

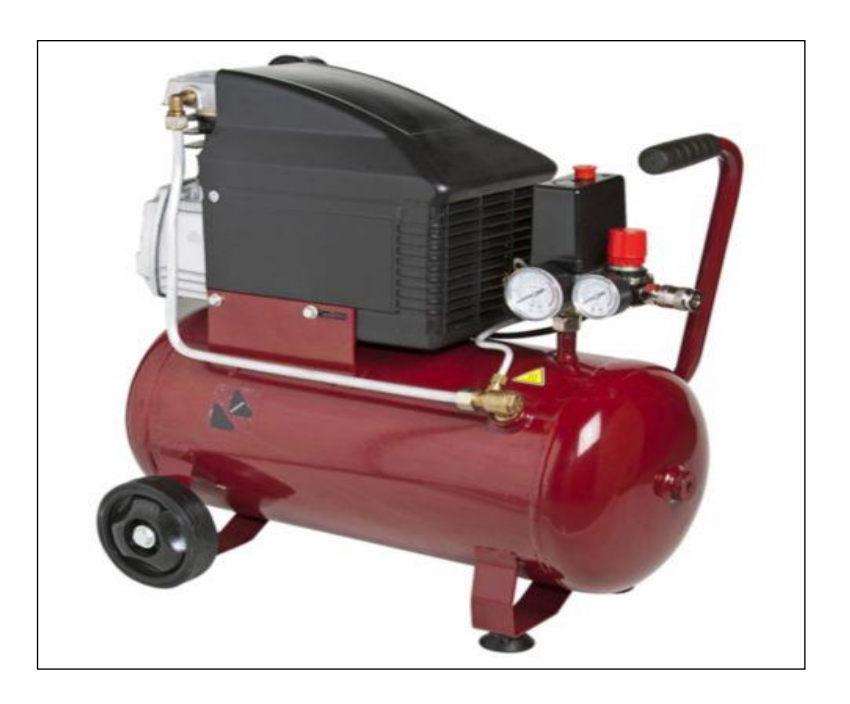

Figura 10: Compresor Karson 1,5 hp

Fuente: [http://www.starline.com.mx/?page\\_id=161](http://www.starline.com.mx/?page_id=161)

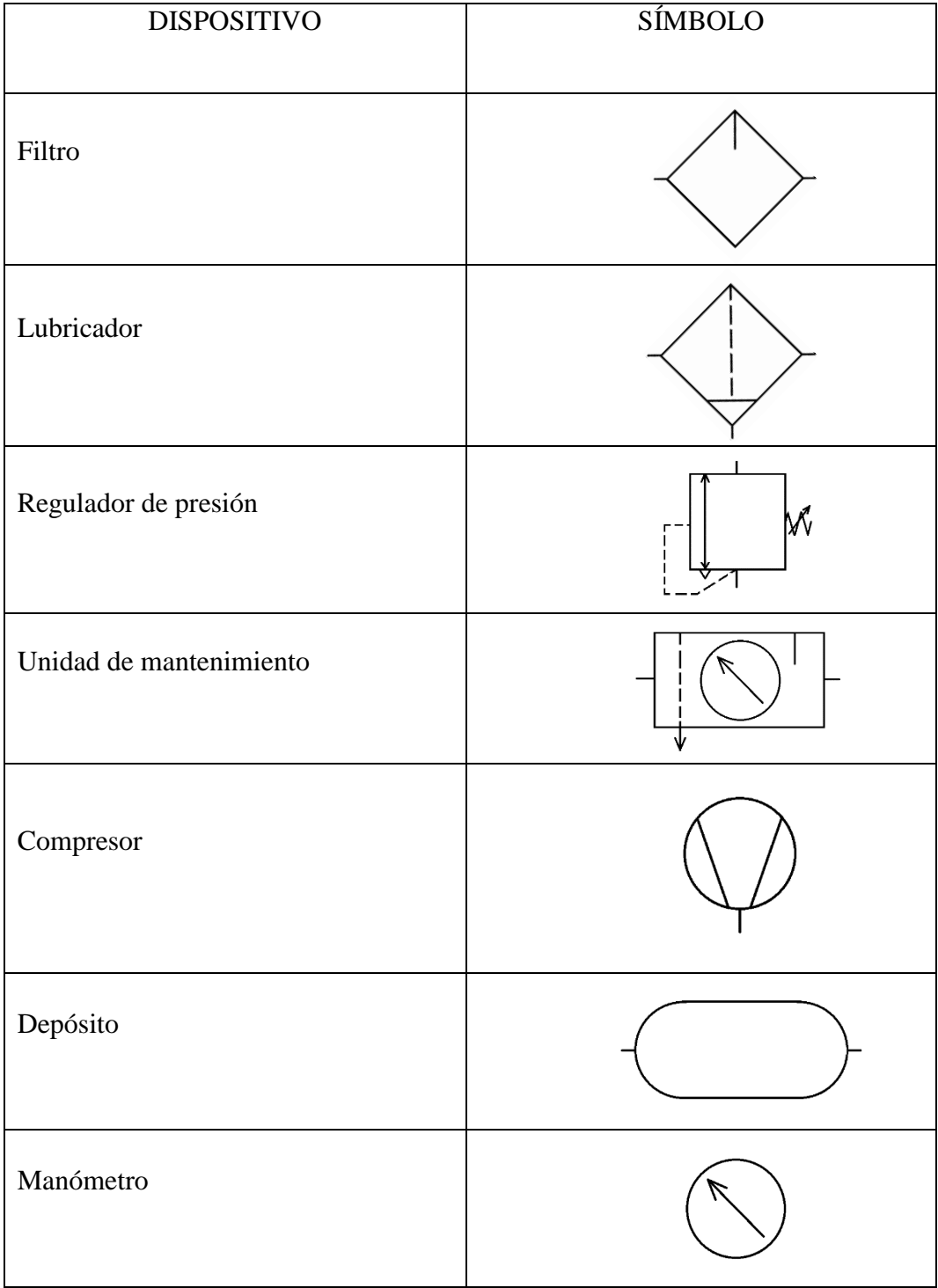

# **4.2.5. Símbolos de Dispositivos Electroneumáticos.**

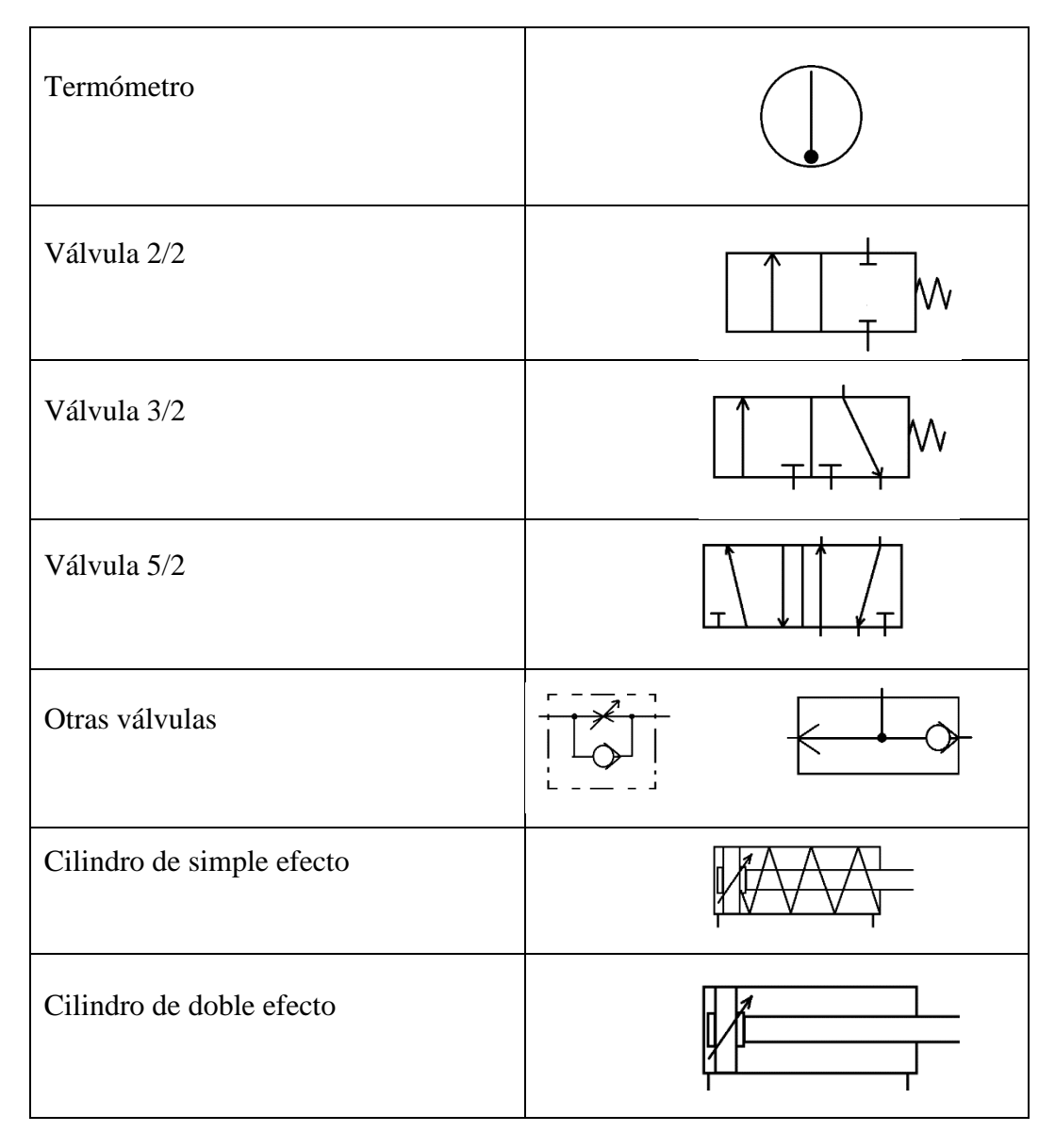

Tabla 1. Símbolos de elementos electroneumáticos.

Fuente: http://www.sapiensman.com/neumatica/neumatica14E.htm

#### **4.2.6. Electricidad y Electrónica**

La electricidad es un fenómeno físico cuyo propulsor son las cargas eléctricas y la energía que éstas promueven, puede manifestarse en extensiones dentro del ámbito físico o luminoso, o bien contemplando el área mecánica o térmica. La electricidad resulta ser fundamental para el funcionamiento de máquinas y sistemas complejos, así como también para el funcionamiento de pequeños electrodomésticos (s.n. 2016).

La electrónica es una de las tantas ramas de la física y especialidad de la ingeniería que se encarga del control, conducción y flujo de los electrones o cualquier partícula cargada eléctricamente (s.n. 2015).

# **4.2.6.1. Dispositivos Eléctricos y Electrónicos**

# *4.2.6.1.1. Sensor Final de Carrera*

Los interruptores o sensores finales de carrera**,** también llamados interruptores de posición, son interruptores que detectan la posición de un elemento móvil mediante accionamiento mecánico, son muy habituales en la industria para detectar la llegada de un elemento móvil a una determinada posición (Ver Figura 8).

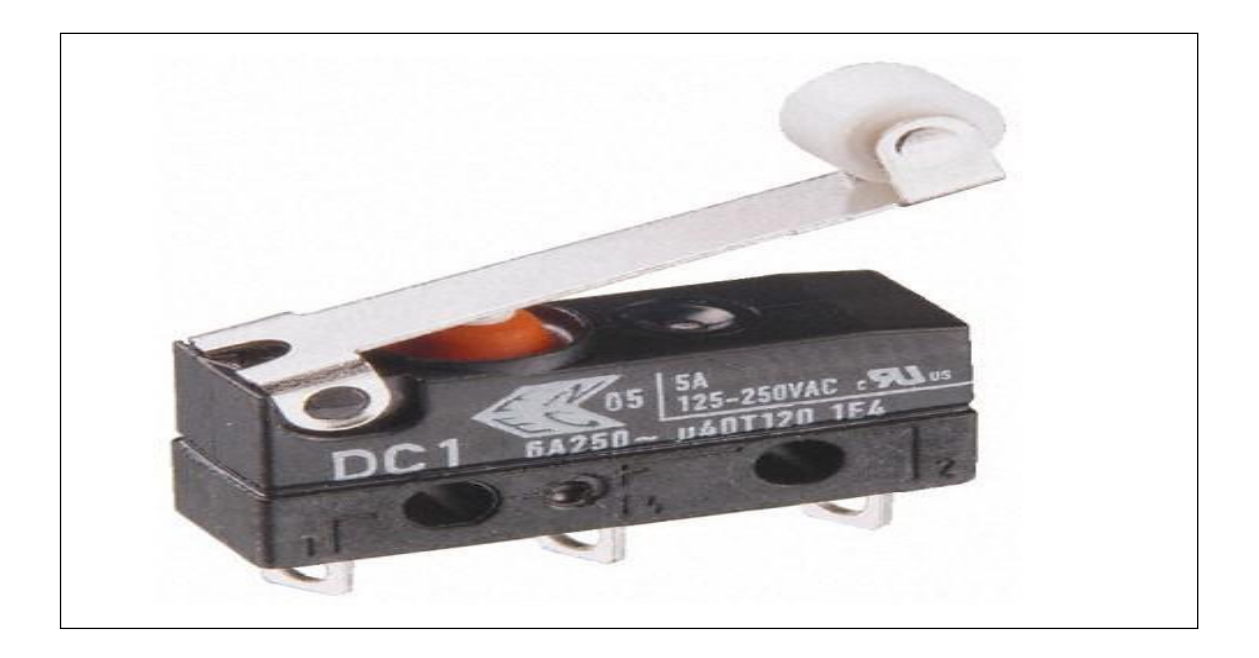

Figura 8: Sensor final de carrera

Fuente: https://www.quiminet.com/articulos/que-son-los-interruptores-finales-de-carrera-7838.htm
## *4.2.6.1.2. Sensor Inductivo.*

Uno de los elementos o actores principales de la automatización industrial son los detectores o sensores, pues aportan información sobre el proceso de forma que se puedan tomar las decisiones adecuadas de control en cada parte de un proceso controlado automáticamente (Rubio. 2013). En este caso se empleó el sensor inductivo de referencia LJ12A3 (Ver Figura 9).

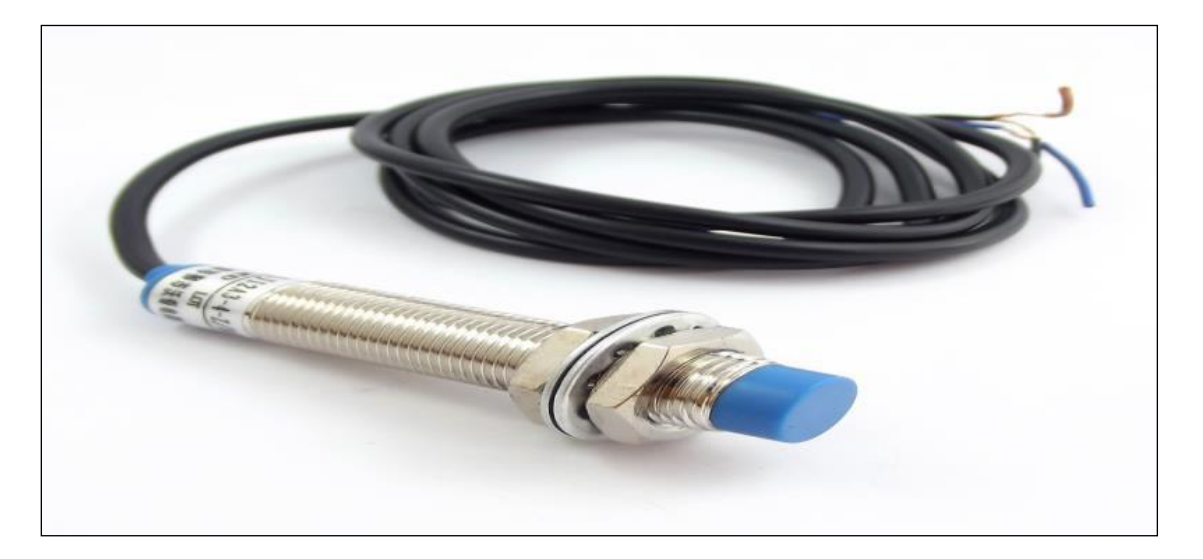

Figura 9: Sensor inductivo

Fuente: http://www.naylampmechatronics.com/sensores-proximidad/136-sensor-de-proximidad-inductivo-lj12a3-4-zbx.html

## *4.2.6.1.3. Fuente de Alimentación*

Para que los circuitos, equipos y sistemas electrónicos funciones correctamente hay que suministrarles energía eléctrica de tensión o corriente así como frecuencia específica y potencia suficiente (Pallas Areny. 2006). Los elementos que cumplen esta función se denominan Fuente de Alimentación. (Ver Figura 10).

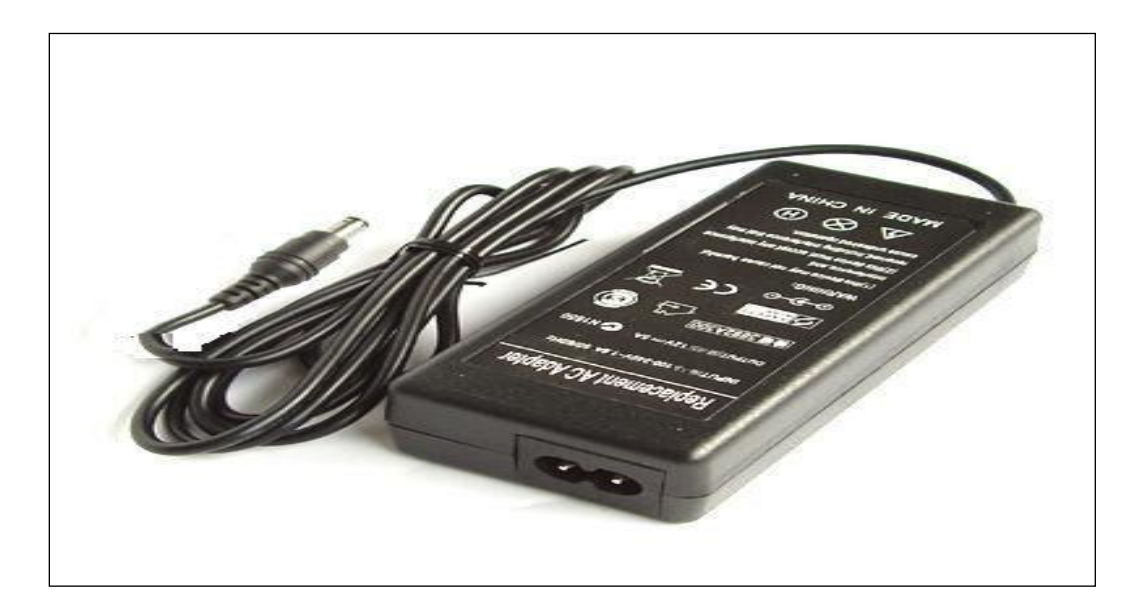

Figura 10: Fuente de alimentación 24Vdc

## *4.2.6.1.4. Cableado Eléctrico*

Se llama cable a un conductor o conjunto de ellos, generalmente recubierto de un material aislante conductor, utilizado para el transporte de energía eléctrica, así como para cualquier instalación de uso doméstico o industrial (EcuRed. 2017). (Ver Figura 11).

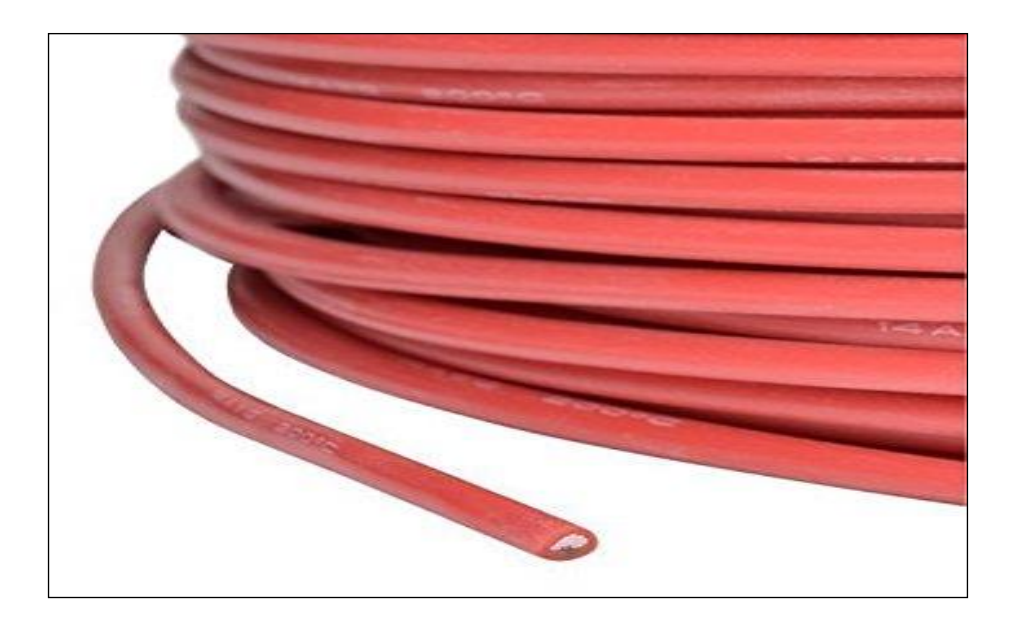

Figura 11: Cable AWG #14

# *4.2.6.1.5. Pulsador Eléctrico*

El pulsador eléctrico es un auxiliar de mando provisto de un elemento de mando destinado a ser accionado por la fuerza ejercida por una parte del cuerpo humano, generalmente el dedo o palma de la mano y que tiene una energía de retorno acumulada (Lladonosa. 2004). (Ver Figura 12).

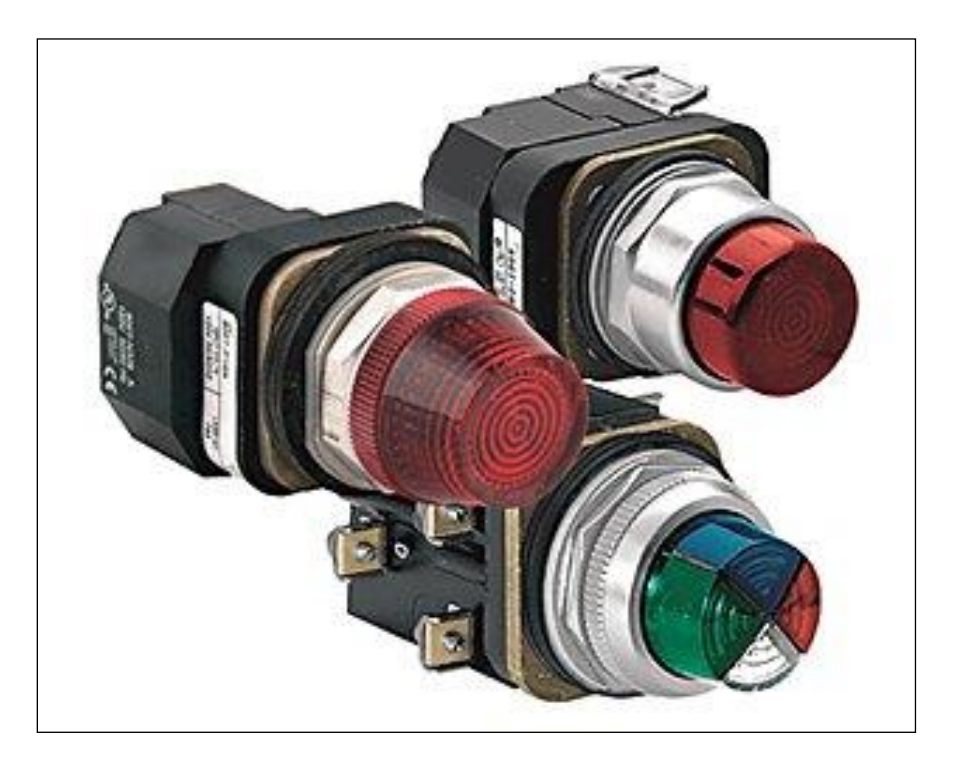

Figura 12: Pulsador con piloto Allen Bradley 800t

#### **4.2.7. Impresora 3D**

Según ORTEGA A.

*Una impresora 3D es una maquina controlada por ordenador capaz de fabricar cualquier forma o geometría por muy compleja que sea. Es decir, una impresora 3D no entiende de diferencias en cuanto a la complejidad de una forma, le cuesta el mismo esfuerzo fabricar un simple prisma de 6 caras que algo que desde un punto de vista humano se considera mucho más complicado como la réplica de un adorno barroco de la fachada de una iglesia. Esta libertad de creación no tiene precedentes en la historia ya que hasta ahora para fabricar objetos hemos dependido siempre de las limitaciones de forma que imponen el uso de moldes o herramientas de corte y desbaste con una fresadora.*

### Según la revista, AREATECNOLOGIA

*Las impresoras 3D lo que hacen es crear un objeto con sus 3 dimensiones y esto lo consigue construyendo capas sucesivamente hasta conseguir el objeto deseado. Echa un vistazo a la siguiente imagen para entenderlo mejor:*

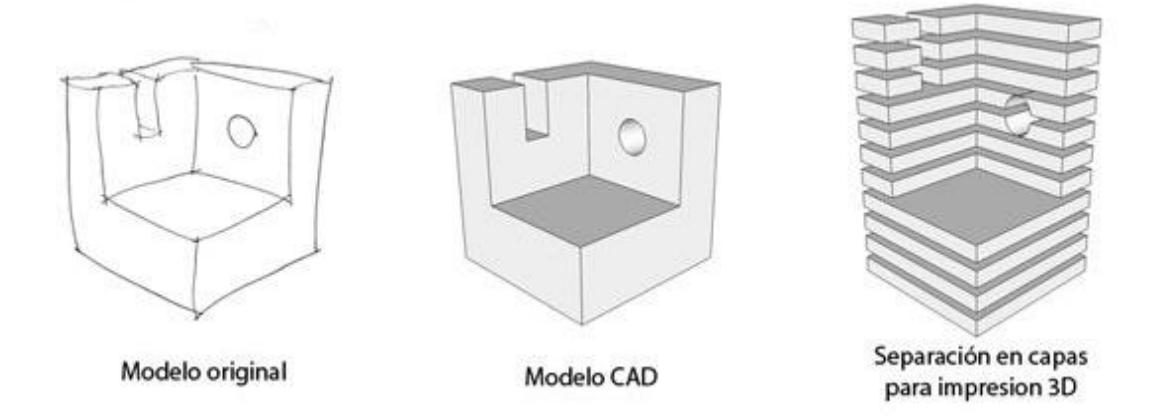

*En la imagen anterior vemos 3 figuras. La primera es la que dibujamos nosotros mismos en un papel, por ejemplo, del objeto que queremos imprimir en sus 3 dimensiones, después, con un programa de CAD diseñamos ese objeto en nuestro ordenador que sería la segunda figura, y por último separamos ese objeto en capas para ir imprimiendo capa por capa en la impresora de 3 dimensiones, que es lo que vemos en la tercera figura. Es decir, de un boceto en papel podemos conseguir un objeto en la realidad con el material adecuado.*

*El proceso que utilizan estas impresoras para crear los objetos por capas se llama "proceso aditivo". Hoy en día ya existen incluso escáner 3D que nos pueden escanear un objeto y directamente verlo en nuestro ordenador para luego imprimir, sin necesidad de tener que dibujarlo con el ordenador. Esto lo hace todavía más sencillo, de hecho con estos escáneres crear un objeto en 3D es casi como hacer una simple foto.*

*Las impresoras 3D utilizan principalmente 3 tipos de formas de imprimir, lo que da lugar a 3 tipos de impresoras 3d diferentes. Aunque todos los tipos de impresoras 3d utilizan el proceso aditivo, hay algunas diferencias en la forma de construir el objeto.*

### *Tipos de Impresoras 3D*

*Adición de polímeros o FDM: Recuerda polímeros = [Plásticos.](http://www.areatecnologia.com/LOS%20PLASTICOS.htm) Lo que hace es ir fundiendo un filamento (hilo) de polímero mediante un pico (boca de salida) y depositando capa sobre capa el material fundido hasta crear el objeto sólido. En esta tecnología, el propio material se va añadiendo por capas hasta crear la forma deseada. Las impresoras que emplean esta técnica tienen un coste menor y son las más utilizadas en el ámbito educativo. Esta técnica también se conoce como "Deposición de Material Fundido" o FDM. Es una tecnología que permite conseguir piezas utilizando plástico ABS (similar al material de los juguetes Lego) o bien PLA (un polímero biodegradable que se produce desde un material orgánico).*

*Por láser: con tecnología láser nos encontramos con dos formas diferentes:*

*SLA: SLA o fotosolidificación significa endurecer un polímero a la luz. Se parte de una base que se sumerge dentro de un recipiente lleno de la resina líquida y va saliendo del recipiente capa a capa. El láser va solidificando la base según va saliendo del recipiente para crear el objeto. Esta técnica también se llama EstereoLitografía. Con esta tecnología se pueden obtener piezas de altísima calidad. Se ti fijas en la siguiente imagen el pistón es el que hace que vaya bajando el recipiente con la resina líquida y la base va saliendo hacia fuera del líquido a la vez que el láser la va solidificando.*

*SLS: SLS significa "sinterizado de laser de un material". El material, a diferencia del SLA, está en estado de polvo. El láser impacta en el polvo y funde el material y se solidifica*  *(sinterizado). Es igual que la SLA solo que el material en el que se baña la base será de polvo.*

### **4.2.8. Control Lógico Programable (PLC)**

Según MUÑOZ J. en su obra, Sistemas Empotrados en Tiempo Real:

Un PLC o autómata programable, es un sistema basado en microprocesador orientado al control industrial. Como los primeros sistemas de automatización industrial se realizaban con lógica de reles los PLC se diseñaron para emular este funcionamiento. Para ello, el PLC está continuamente leyendo el estado de sus entradas, ejecutando un programa para calcular el valor que deben de tener sus salidas a partir de los valores de las entradas y actualizando dichas salidas. Tanto las entradas como las salidas son valores digitales de un bit (on/off). Las entradas se conectan a pulsadores, interruptores, fines de carrera, etc. Las salidas se conectan a contactores, lámparas etc. De esta forma el PLC es capaz de automatizar cualquier proceso industrial.

Un PLC realiza, entre otras, las siguientes funciones:

- Recoger datos de las fuentes de entrada a través de las fuentes digitales y analógicas.
- Tomar decisiones en base a criterios preprogramados.
- Almacenar datos en la memoria.
- Generar ciclos de tiempo.
- Realizar cálculos matemáticos.
- Actuar sobre los dispositivos externos mediante las salidas analógicas y digitales.
- Comunicarse con otros sistemas externos.

Un PLC además de poder ser programado, son automáticos, es decir son aparatos que comparan las señales emitidas por la maquina controlada y toman decisiones en base a las instrucciones programadas, para mantener estable la operación de dicha máquina.

Clasificación de un PLC:

### PLC Nano:

Generalmente es un PLC de tipo compacto (es decir, que integra la fuente de alimentación, la CPU y las entradas y salidas) que puede manejar un conjunto reducido de entradas y salidas, generalmente en un número inferior a 100. Este PLC permite manejar entradas y salidas digitales y algunos módulos especiales.

#### PLC Compacto

Estos PLC tienen incorporada la fuente de alimentación, su CPU y los módulos de entrada y salida en un solo módulo principal y permiten manejar desde unas pocas entradas y salidas hasta varios cientos (alrededor de 500 entradas y salidas), su tamaño es superior a los PLC tipo Nano y soportan una gran variedad de módulos especiales, tales como:

entradas y salidas análogas

- módulos contadores rápidos
- módulos de comunicaciones
- interfaces de operador
- expansiones de entrada y salida

# PLC Modular:

Estos PLC se componen de un conjunto de elementos que conforman el controlador final. Estos son:

- El Rack
- La fuente de alimentación
- La CPU
- Los módulos de entrada y salida

De estos tipos de PLC existen desde los denominados Micro-PLC que soportan gran cantidad de entradas y salida, hasta los PLC de grandes prestaciones que permiten manejar miles de entradas y salidas.

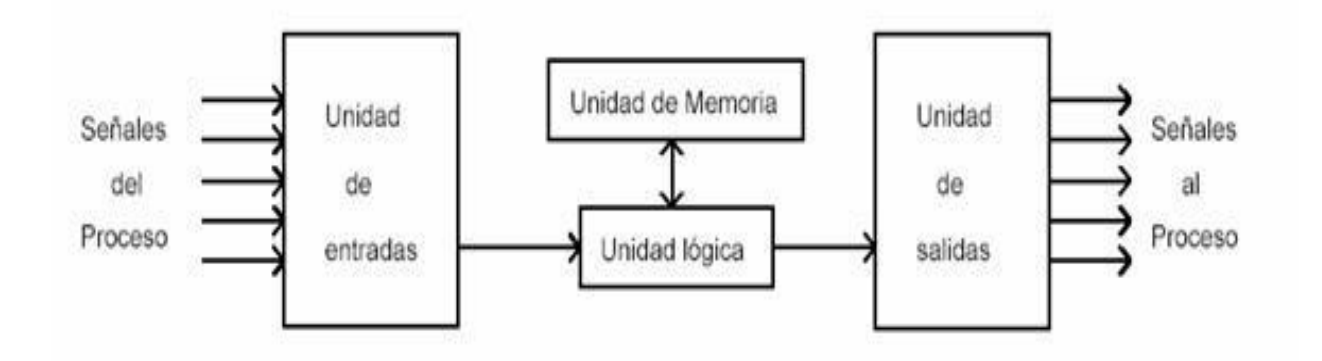

Un controlador lógico programable se compone de cuatro unidades funcionales:

- La unidad de entradas
- La unidad de salidas
- La unidad lógica
- La unidad de memoria

### Unidad de Entradas

La unidad de entradas proporciona el aislamiento eléctrico necesario del entorno y adecua el voltaje de las señales eléctricas que recibe el PLC que provienen de los interruptores de los contactos. Las señales se ajustan a los niveles de voltaje que marca la Unidad Lógica.

#### Unidad de Salidas

Esta unidad acepta las señales lógicas provenientes de la Unidad Lógica y proporciona el aislamiento eléctrico a los interruptores de contactos que se conectan con el entorno.

Las unidades de entrada / salida del PLC son funcionalmente iguales a los bancos de relés, que se empleaban en los antiguos controladores lógicos de tipo tambor. La diferencia radica en que las unidades de entrada / salida de los PLC son de estado sólido.

#### Unidad Lógica

El corazón de un PLC es la unidad lógica, la cual se basa en un microprocesador. Esta unidad ejecuta las instrucciones programadas en la memoria, para desarrollar los esquemas de control lógico que se han diseñado previamente.

Algunos equipos antiguos contienen en la unidad lógica elementos discretos, como por ejemplo: Compuertas NAND, NOR, FLIPFLOP, CONTADORES, etc. Este tipo de controladores son de HARDWARE (físicos), mientras que aquellos que utilizan memorias se llaman de SOFTWARE (lógicos).

### Memoria

La memoria almacena el código de mensajes o instrucciones que tiene que ejecutar la unidad lógica del PLC. Las memorias se pueden clasificar en PROM o ROM y RAM.

Memoria ROM: Es la memoria de sólo lectura (Read only Memory). Es un tipo de memoria no volátil, que puede ser leída pero no escrita, es decir, está pregrabada. Se utiliza para almacenar los programas permanentes que coordinan y administran los recursos del equipo y los datos necesarios para ejecutar la operación de un sistema basado en microprocesadores. Esta memoria se mantiene aunque se apague el aparato.

Memoria RAM: Es una memoria de acceso aleatorio (Random Access Memory). Esta memoria es volátil y puede ser leída y escrita según se desarrolle la aplicación. Durante la ejecución del proceso se puede acceder en cualquier momento a cualquier posición de la memoria.

## **5. JUSTIFICACIÓN**

Para los estudiantes de Ingeniería Electrónica de la Universidad del Magdalena es de gran importancia tener claros los conceptos teóricos plasmados por los grandes pensadores que han dado origen a las complejas y rigurosas teorías, que iluminan los procesos, prácticas e investigaciones propias de su formación. El control de los diversos procesos industriales es un ejemplo claro de ello. La neumática combinada con la electricidad y el control electrónico proponen todo un mundo de conocimientos para el ingeniero en formación, quien no puede desconocer los conceptos básicos y los principios de funcionamiento de los sistemas electroneumáticos.

El desarrollo de esta investigación permite que el estudiante de Ingeniería Electrónica y afines de la Universidad del Magdalena adquiera los conocimientos básicos en sistemas electroneumáticos que son muy empleados en la industria moderna.

Un módulo de entrenamiento en electroneumática no solo es de utilidad a los estudiantes de Ingeniería, también es de gran ayuda para todos los estudiantes de educación media con enfoques técnicos o tecnológicos, pues les provee conocimientos y orientaciones de su práctica sobre un área de trascendental importancia para el manejo de los sistemas, lo cual conlleva al mejoramiento de la calidad de la educación que recibe.

El desarrollo de este entrenador permite al estudiante tener encuentros reales con sistemas similares a los de la industria, con los cuales el profesional en formación podrá realizar análisis, mantenimientos y acciones de implementación en sistemas electroneumáticos.

Una de las mayores motivaciones para el desarrollo de esta investigación radica en construir un nuevo instrumento para el desarrollo y mejoramiento de los laboratorios del programa de Ingeniería Electrónica de la Universidad del Magdalena, con el cual se puedan aclarar y resolver dudas que no es posible atender solo desde la teoría.

El proyecto que se presenta aquí resulta viable debido a que es posible la adquisición de los materiales, la fabricación de las partes didácticas que se requieren para poder hacer montajes fáciles y confiables, y el apoyo de profesionales expertos en el tema, quienes están dispuestos a realizar su aporte de conocimientos y experiencia para el desarrollo del estudio.

#### **6. OBJETIVOS**

#### **6.1. Objetivo General**

Diseñar e implementar un módulo de entrenamiento de electroneumática asistido por PLC, elaborando acoples didácticos a los dispositivos industriales, con el fin de realizar montajes prácticos en los laboratorios de Ingeniería Electrónica de la Universidad del Magdalena

### **6.2. Objetivos Específicos**

- Reunir información referente a sistemas de control, técnicas de automatización, procesos industriales, sensores y controladores lógicos programable, que se convierta en soporte conceptual de la propuesta que se desea implementar.
- Realizar las pruebas pertinentes de los sensores y actuadores adquiridos, así como el acondicionamiento de éstos para su correcta conexión con el Tablero de entrenamiento y simulación de PLC.
- Fabricar los diversos acoples didácticos para los dispositivos industriales, tales como sensores, electroválvulas, cilindros, entre otros, que permita realizar instalaciones muy rápidas en un tablero de conexiones.
- Implementar el acople y probar el sistema sensores-PLC-actuadores con el fin de aprender más acerca del diseño e implementación de procesos en los cuales intervienen instrumentos industriales de alta precisión y fiabilidad.
- Realizar un manual de las posibles aplicaciones que se puedan llevar a cabo con el sistema.
- Elaborar un manual de instrucciones y especificaciones de cada uno de los elementos a utilizar en este proyecto.
- Hacer uso de proyectos de grados realizados por estudiantes del Programa de Ingeniería Electrónica de la Universidad del Magdalena, con el fin de contribuir al avance y la utilización de éstos en pro de la mejora continua de la formación académica.

# **7. DISEÑO METODOLÓGICO**

#### **7.1. Nivel de la investigación**

Para este estudio se concibe como una investigación exploratoria, ya que se busca estudiar un problema de investigación en el cual no se ha trabajado en las instalaciones de la Universidad del Magdalena en el Programa de Ingeniería Electrónica; además, como una investigación aplicada, por cuanto se requiere de equipos para realizar actividades de laboratorio y/o estudio.

### **7.2. Diseño de la investigación**

El diseño de esta investigación es de tipo experimental, debido a que se busca, en laboratorio, seguir una secuencia rigurosa de pasos, promover el fenómeno, en este caso la elaboración de elementos por impresión en 3D, y complementar atendiendo a criterios teóricos a su montaje y demostraciones de uso, todo esto controlando todas las variables del proceso.

## **7.3. Procedimiento**

A continuación se realiza una descripción de las fases que se ejecutaron para realizar este proyecto de investigación.

#### FASE 1

En esta fase se reunió toda la información que sirvió de ayuda para el progreso y ejecución óptima del proyecto a implementar; para esto se recurrió a documentos, investigaciones, libros, artículos y todo tipo de material que aportara información valiosa y confiable a la cual se le pudiera sacar el máximo provecho. Se recurrió también a estudiar los proyectos de grado de estudiantes del Programa de Ingeniería Electrónica de la Universidad del Magdalena cuya orientación concuerda con la de este proyecto o aspectos afines, debido a que las experiencias de anteriores investigadores se consideran de gran ayuda para este estudio.

### FASE 2

En este punto se realizó la adquisición de los diversos dispositivos a emplear en el proyecto, entre éstos electroválvulas, racores de conexión rápida, unidad de mantenimiento, regulador de flujo, sensores, finales de carrera, entre otros.

## FASE 3

En esta parte del proyecto se construyó un banco con cual se puedan instalar de forma fácil y muy rápida todos los dispositivos que se emplean para la construcción de los diversos sistemas electroneumáticos. Es en este momento cuando se dio uso a la impresora 3D para diseñar las bases didácticas de cada dispositivo que se quiera instalar en el banco. En conclusión, fue una fase importante para este proyecto, debido a que en ella se fabricó un gran número de piezas que hacen de este un proyecto muy económico.

#### FASE 4

Una vez listo el banco y todos sus implementos, se realizaron las pruebas con el proyecto de grado Tablero de entrenamiento y simulación de PLC, el cual se encuentra en los laboratorios del Programa de Ingeniería Electrónica de la Universidad del Magdalena, con el fin de verificar el correcto funcionamiento de todos los dispositivos: pulsadores, sensores, actuadores, entre otros.

## FASE 5

En esta etapa se realizó un manual completo para usuarios, buscando que se pueda hacer uso del módulo sin deteriorar el prototipo ni sus instrumentos más críticos. En este manual se realizan las descripciones detalladas de conexiones y encendido. También se alerta al usuario de los riesgos que puede tener al darle mal uso al sistema, como ocurre en la mayoría de sistemas electrónicos.

### **7.4. Instrumentos**

Este proyecto busca ser empleado en los laboratorios de Ingeniería Electrónica de la Universidad del Magdalena, con el fin de afianzar los conocimientos y suplir la necesidad que tiene la Facultad de contar con un módulo didáctico real, en las áreas de Electrónica Industrial, Control, Electrónica de Potencia e Instrumentación Industrial.

Para llevar a cabo el diseño, las pruebas y la implementación de este proyecto se hicieron necesarios los siguientes instrumentos:

- Impresora 3D: Esta herramienta juega un papel muy importante, porque permite fabricar una variedad de piezas que son fundamentales para este proyecto y que hace que este sea muy económico. En la Universidad del Magdalena, el Programa de Ingeniería Electrónica cuenta con una gran variedad de estas impresoras, las cuales han sido adquiridas para el uso y desarrollo académico del estudiantado.
- Computadora: Se requirió en este proyecto una computadora en la cual se pueda ejecutar el software de diseño en 3D. Una de las grandes ventajas, es que muchos de estos softwares son libres, lo que evita costos de licencias, en este caso se optó por emplear OpenScad.
- PLC: Este controlador lógico programable se puede emplear en cualquier aplicación industrial o residencial, su costo depende de su funcionalidad, en este proyecto se implementó el proyecto de grado Tablero de entrenamiento y simulación de PLC que posee el programa de Ingeniería Electrónica, con el fin de hacer uso de las herramientas y promover la mejora continua académica del programa.
- Otras máquinas: Para el buen desarrollo del montaje de las diversas partes se emplearon algunas máquinas que facilitaron el trabajo; entre estas se pueden mencionar taladros, fresadoras, dobladora, pulidoras, cortadoras, etc. Muchas de estas máquinas se encuentran en los laboratorios de Ingeniería Industrial, por lo cual no fue necesario comprarlas.

### **8. ALCANCES Y LIMITACIONES**

La razón por la cual se decidió realizar este proyecto fue la necesidad de confrontar a los estudiantes de Ingeniería Electrónica de la Universidad del Magdalena con prácticas reales que lo transportaran al ámbito laboral, en cuanto a la instrumentación utilizada en el proyecto de un módulo electroneumático. En este proyecto el sistema se basó en la enseñanza de equipos y técnicas actuales de automatización industrial, con las cuales se llevó a cabo la combinación de herramientas didácticas básicas, tecnológicas, de funciones y de aplicaciones, que comprenden temas como neumática y electroneumática, incluyendo hardware (equipos técnicos), software y teachware (material didáctico para la enseñanza). El teachware hace referencia a manuales de estudio y de trabajo. El módulo permite la adquisición de conocimientos básicos prácticos de física relacionados con la electroneumática, además, sobre el funcionamiento y utilización de equipos electroneumáticos; además configurar circuitos de control completos y combinados, con enlaces por señales de entrada y salida, así como sistemas de control programados. Para efectuar el montaje de los sistemas de control, se dispuso de un puesto de trabajo fijo y cómodo y una fuente de alimentación de corriente alterna a prueba de cortocircuitos.

La alimentación de aire comprimido estuvo a cargo de un compresor móvil y la presión de funcionamiento fue establecida en función de los dispositivos adquiridos. Este proyecto contó con otros dispositivos, tales como: sensores inductivos y/o capacitivos, finales de carrera, válvulas, distribuidores neumáticos, actuadores neumáticos de simple y/o doble efecto y un control lógico programable entre otros, con el objetivo de realizar prácticas reales de sistemas industriales basados en tecnología electroneumática.

El Tablero de entrenamiento y simulación de PLC, proyecto de grado elaborado por los egresados Gámez López y Medina López, fue utilizado para llevar a cabo el control de las variables del sistema. El PLC utilizado en el estudio antes nombrado contó con una licencia de prueba de 15 días. La adquisición de la licencia permanente estará a disposición del Programa de Ingeniería Electrónica por si desea continuar con el funcionamiento de este proyecto.

El PLC utilizado permite procesar los datos que entregan los sensores reprogramarlo con el fin de hacer diversas prácticas que enriquezcan el conocimiento de los estudiantes.

Una limitante puntual de este proyecto radicó en la adquisición de algunas de las herramientas que no pudieron ser elaboradas debido a su alto grado de complejidad. Esto se inscribe como una limitante económica.

Las dimensiones del banco de trabajo del módulo así como el espacio que requiere para poder utilizarlo, se convirtieron, igualmente, en limitantes aunque debido a que las piezas no estarán fijas en el banco de trabajo se abre la posibilidad de que sea una herramienta fácil de transportar o guardar.

#### **9. DESARROLLO DEL PROYECTO**

#### **9.1. Prueba de las Partes Adquiridas para el Desarrollo del Módulo MEEN-V01**

En este aspecto del estudio se verificaron cada una de las partes eléctricas, neumáticas y electroneumáticas, así como los sensores y todos los dispositivos que requirieron una prueba eléctrica o neumática. La relevancia de realizar las diversas pruebas radicó en verificar que los productos adquiridos se ajustaron a los requeridos para el desarrollo del módulo. Entre estas pruebas están las tensiones de alimentación, diagramas de conexión, presión de operación de los elementos neumáticos y otros. El realizar las pruebas de los diversos dispositivos ayudó al fabricante del módulo a familiarizarse más con éstos y lograr mejores resultados en el montaje.

En la siguiente tabla se presenta el resumen de las pruebas realizadas y los inconvenientes hallados durante este proceso.

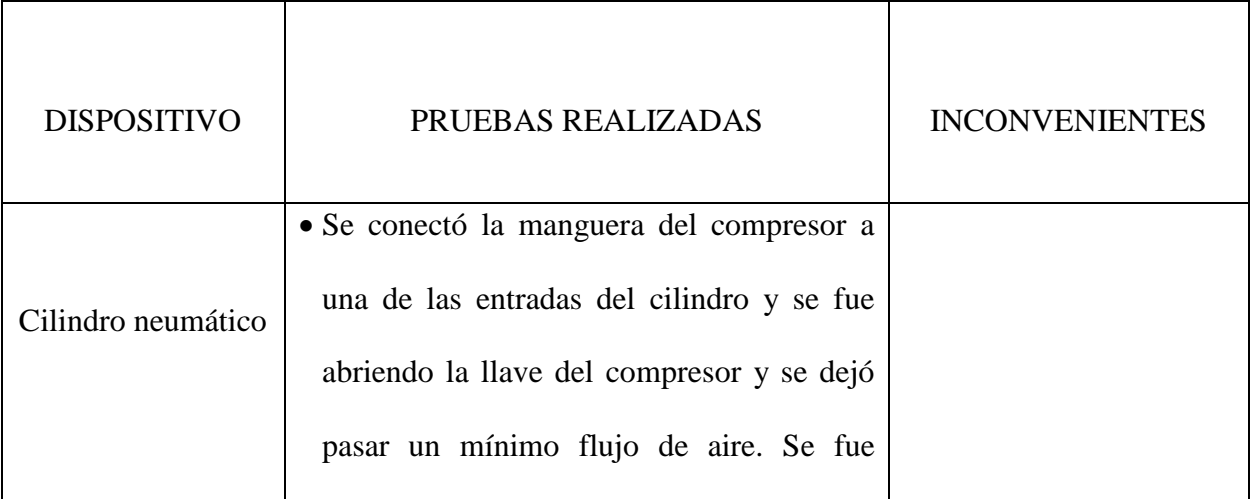

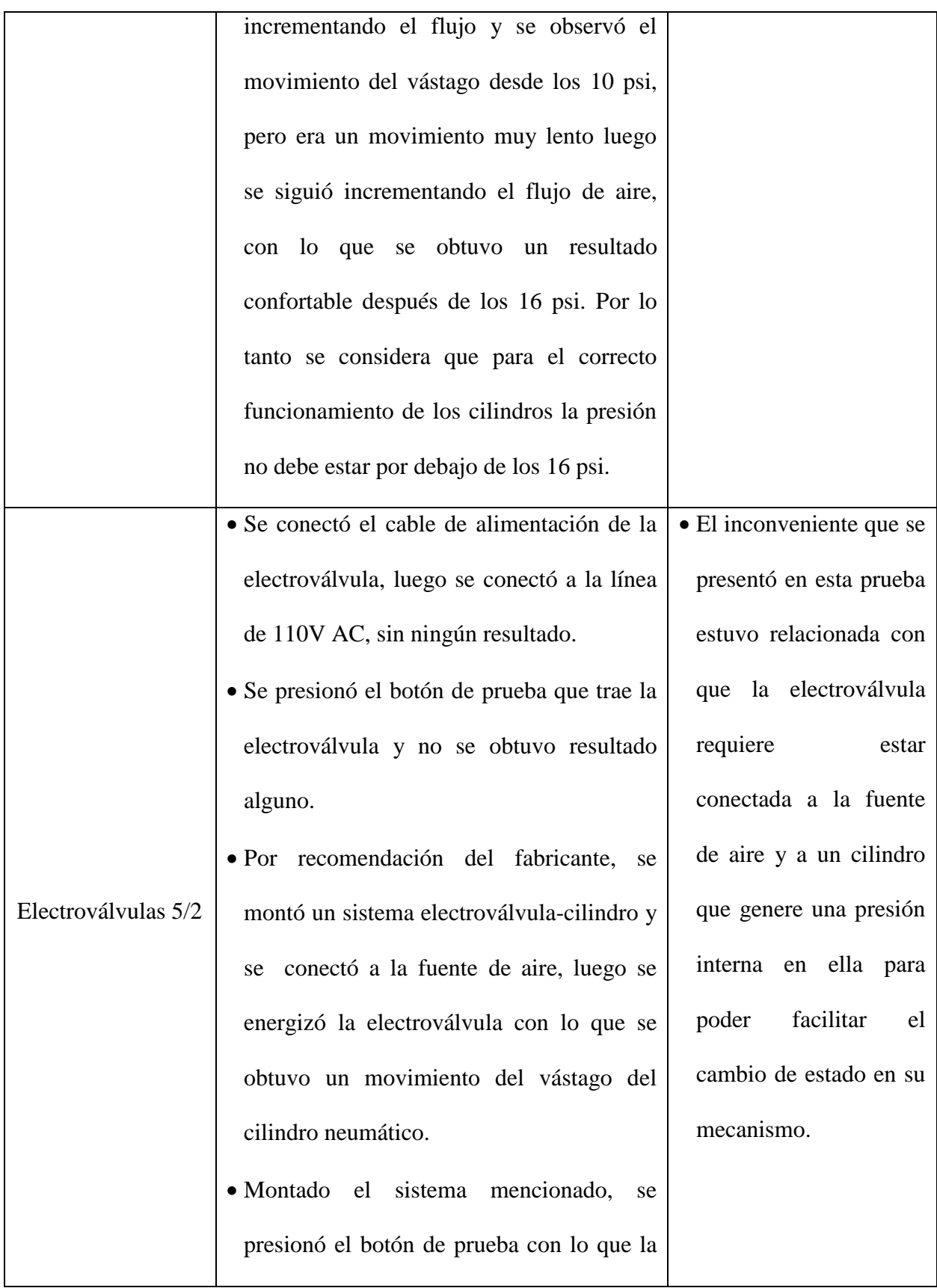

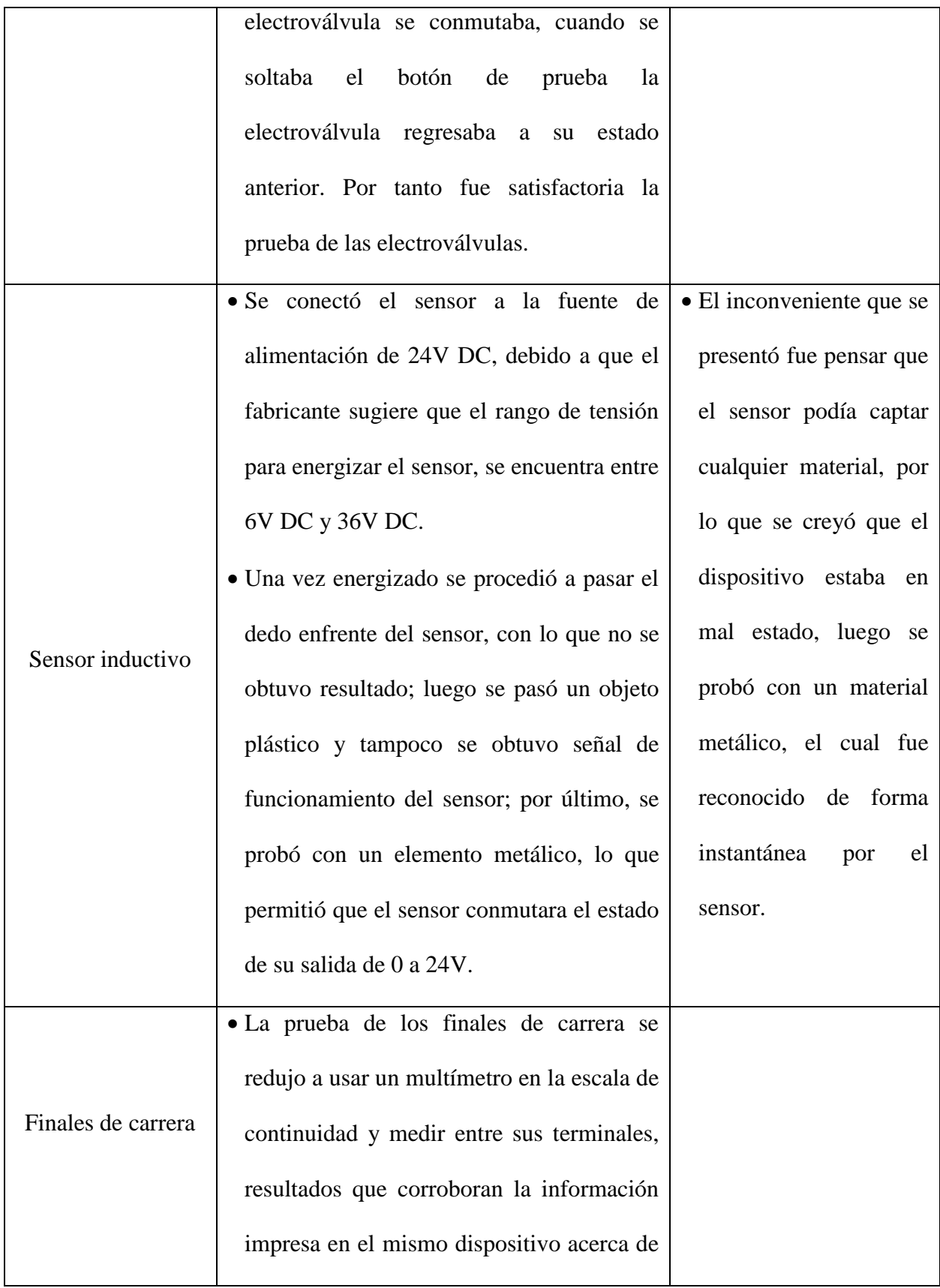

|                     | sus terminales de conexión.                                                                                                    |  |
|---------------------|----------------------------------------------------------------------------------------------------|--|
| Pulsador con piloto | · Se realizó la prueba del pulsador con<br>piloto haciendo las conexiones<br>que<br>recomienda el fabricante para verificación<br>del producto; se conectó el pulsador en<br>serie con la luz piloto y se alimentó con la<br>red de 110V AC. Se notó que al presionar<br>el pulsador encendía el piloto. La misma<br>prueba se realizó para el pulsador |  |
|                     | normalmente cerrado, obteniendo unos<br>resultados satisfactorios.                                                                                                    |  |

Tabla 2. Pruebas realizadas al módulo MEEN-V01 y sus partes.

# **9.2. Diseño de las Piezas para Acoplar los Elementos al Tablero**

A continuación se presentan todas la piezas que fueron diseñadas en el software libre OpenScad con el fin de realizar los acoples de los diversos dispositivos al tablero principal del módulo.

## **9.2.1.Diseño de la Base para los Cilindros (BC-01)**

El código descrito en el software OpenScad que permite modelar dicha pieza del módulo MEEN-

V01 es el siguiente.

*\$fn=500;* 

*//funcion que genera el anillo principal*

*difference(){*

*intersection(){* 

```
translate([0,0,0])
```
 *cylinder(r=16.75, h=5); linear\_extrude(height = 5) square([30, 30], center = true);*

```
}
```

```
translate([0,0,0])
```
 *cylinder(r=11.5, h=5);*

# *}*

*//funcion que prolonga el anillo principal* 

*difference(){*

```
translate([0,-10,0])
```
*linear\_extrude(height = 5)*

*square([30, 20], center = true);*

*translate([0,0,0])*

```
 cylinder(r=11.5, h=5);
```
*//funcion que genera la base para los tornillos y sus agujeros*

*difference(){*

*}*

```
translate([0,-18,0])
                linear_extrude(height = 16)
                square([50, 5], center = true);
        rotate([90, 0, 0]) 
                 translate([-20,8,15])
                         cylinder(r=1.5, h=8);
         translate([20,-15,8])
                 rotate([90, 0, 0])
                         cylinder(r=1.5, h=8); 
//pie amigo de refuerzo
translate([13,-16,4])
        rotate([90, 0, 90]) 
                linear_extrude(height = 2)
                polygon( points=[[0,0],[0,3],[5,0]] );
//pie amigo de refuerzo
translate([-15,-16,4])
        rotate([90, 0, 90]) 
                linear_extrude(height = 2)
                polygon( points=[[0,0],[0,3],[5,0]] );
```
A continuación se presentan varios perfiles de la pieza resultante obtenida desde el software OpenScad (Ver Figura 13).

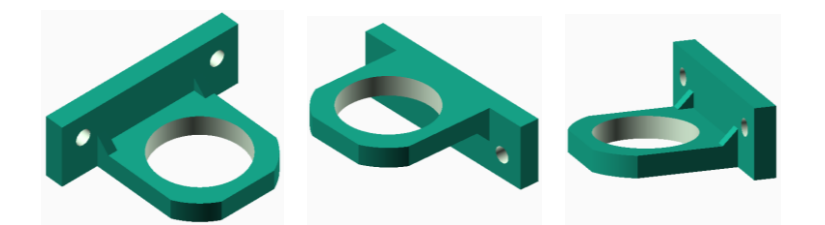

**Figura 13**: Diseño de la pieza BC-01

# **9.2.2.Diseño de la Base para los Cilindros (BC-02)**

Se presenta la descripción del código desarrollado en el software OpenScad que permite modelar esta pieza para el módulo.

*\$fn=500;* 

*//funcion que genera el anillo principal*

*difference(){*

```
translate([11,-6,0])
       linear_extrude(height = 23)
       square([5, 26], center = true);
translate([-14,0,11.5])
        rotate([0, 90, 0]) 
                cylinder(r=4, h=28);
```

```
translate([-11,-6,0])
        linear_extrude(height = 23)
        square([5, 26], center = true); 
translate([-14,0,11.5])
         rotate([0, 90, 0]) 
                 cylinder(r=4, h=28);
```
*}*

```
//funcion que prolonga el anillo principal
```
*difference(){*

```
translate([0,-10,0])
        linear_extrude(height = 23)
       square([17, 20], center = true);
translate([0,0,0])
         cylinder(r=11.5, h=23);
```
*//funcion que genera la base para los tornillos y sus agujeros*

*difference(){*

*}*

```
translate([0,-18,0])
```
*linear\_extrude(height = 23)*

```
square([50, 5], center = true);
```
*rotate([90, 0, 0])* 

 *translate([-20,11.5,15])*

 *cylinder(r=2, h=8);*

 *translate([20,-15,11.5])* 

 *rotate([90, 0, 0])*

$$
cylinder(r=2, h=8); \quad \}
$$

A continuación se presentan varios perfiles de la pieza resultante obtenida desde el software OpenScad (Ver Figura 14).

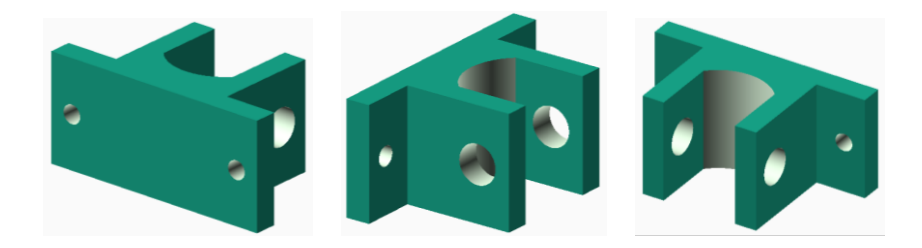

**Figura 14:** Diseño de la pieza BC-02.

# **9.2.3.Diseño de la Base para las Electroválvulas (BEV-01)**

Esta pieza corresponde al acople de las electroválvulas con el tablero de conexiones. A continuación se presenta el código que modela esta base.

*\$fn=200; //cuerpo de la base difference(){ translate([-11.5,0,0]) linear\_extrude(height = 10) square([35, 80.4], center = true); //genera los agujeros para fijar la EV a la base*

 *cylinder(r=2, h=15);*

*//caja para las tuercas* 

- *translate([-23,-1.3,0]) cylinder(r=3.6, h=3.2, \$fn = 6); translate([-23,18.3,0]) cylinder(r=3.6, h=3.2, \$fn = 6);*
- *// Genere unos vacio en el cuerpo de la base*

```
translate([-8,0,0])
```

```
linear_extrude(height = 10)
```
*square([23, 75], center = true);*

```
translate([0,-22.5,0])
```

```
linear_extrude(height = 10)
       square([7, 30], center = true);
```
*}*

*difference()*

*{*

*translate([-11.5,0,0])*

*linear\_extrude(height = 4)*

*square([53, 80.4], center = true);*

*//agujeros para tornillos de acople al tablero* 

 *translate([11,25,0])*

 *cylinder(r=2.55, h=15);*

 *translate([-34,25,0]) cylinder(r=2.55, h=15); translate([11,-25,0]) cylinder(r=2.55, h=15); translate([-34,-25,0])*

 *cylinder(r=2.55, h=15);*

*//agujero para tornillos sujeta electrovalvula* 

*translate([-23,-1.3,0])*

 *cylinder(r=2, h=15);*

*translate([-23,18.3,0])*

 *cylinder(r=2, h=15);*

 *//caja para las tuercas* 

*translate([-23,-1.3,0]) cylinder(r=3.6, h=3.2, \$fn = 6); translate([-23,18.3,0]) cylinder(r=3.6, h=3.2, \$fn = 6); }*

A continuación se presenta el modelo en 3D de la pieza elaborada en OpenScad (Ver Figura 15).

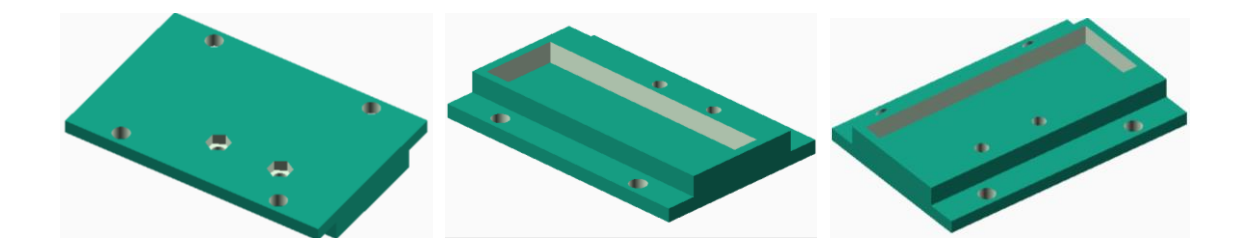

Figura 15: Diseño de la pieza BEV-01.

## **9.2.4.Diseño del Soporte para la Unidad de Mantenimiento (BUM-01)**

La descripción de código para generar la base que soportará la unidad de mantenimiento es el siguiente:

*\$fn=500;* 

*//genera agujero y base donde se acopla la unidad de mantenimiento*

*difference(){*

*intersection(){* 

```
translate([0,0,0])
```
 *cylinder(r=32, h=4);*

*linear\_extrude(height = 4) square([50, 54], center = true);*

*}* 

```
translate([0,1,0])
```

```
 cylinder(r=20.5, h=5);
```
*}*

*translate([0,-25,0])*

*linear\_extrude(height = 4)*

*square([50, 10], center = true);*

*//genera soporte para acoplar al tablero y agujeros para tornillos* 

*difference (){*

```
translate([0,-29,0])
```

```
linear_extrude(height = 16)
```
*square([50, 5], center = true);*

*rotate ([90,0,0])* 

*translate([19,10,26])*

```
 cylinder(r=2, h=6);
```

```
rotate ([90,0,0])
```
*translate([-19,10,26])*

 *cylinder(r=2, h=6);*

*}*

*//genera los tres pie de amigo*

*rotate ([90,0,90])* 

*translate([-28,4,22])*

*linear\_extrude(height = 2.5)*

*polygon( points=[[0,0],[5,0],[0,5]] );* 

```
rotate ([90,0,90])
```
*translate([-28,4,-24.5])*

*linear\_extrude(height = 2.5)*

```
polygon( points=[[0,0],[5,0],[0,5]] );
```
*rotate ([90,0,90])* 

```
translate([-29,4,0])
        linear_extrude(height = 2.5)
        polygon( points=[[0,0],[5,0],[0,5]] );
```
A continuación se puede apreciar el sólido resultante de la compilación del anterior código (Ver Figura 16):

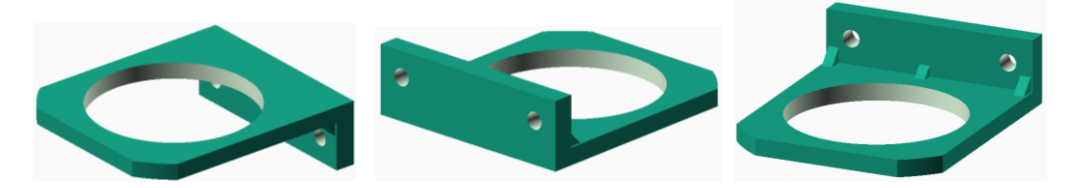

Figura 16: Diseño de la pieza BUM-01.
## **9.2.5.Diseño de la Base para Sujetar los Finales de Carrera (BFC-01)**

El siguiente código permite generar la pieza BFC-01, la cual acopla los finales de carrera al tablero principal:

*\$fn=500;* 

*//generando cabidad principal que alojara al final de carrera*

*difference (){*

```
linear_extrude(height = 17)
square([25, 46], center = true);
translate ([2,0,0])
        linear_extrude(height = 14)
        square([22, 40], center = true);
```
*}* 

```
//generando pestañas y agujeros para sujetar al tablero
difference(){
        translate ([0,28,0])
                 linear_extrude(height = 5)
                 square([25, 10], center = true);
```
*translate([0,28,0])*

```
 cylinder(r=2, h=5);
```
## *}*

```
difference (){
```

```
translate ([0,-28,0])
         linear_extrude(height = 5)
        square([25, 10], center = true);
translate([0,-28,0])
```

$$
cylinder(r=2, h=15);
$$

*}*

A continuación se presenta el modelo en 3D de la pieza resultante cuyo fin es soportar los finales de carrera en el tablero principal (Ver Figura 17):

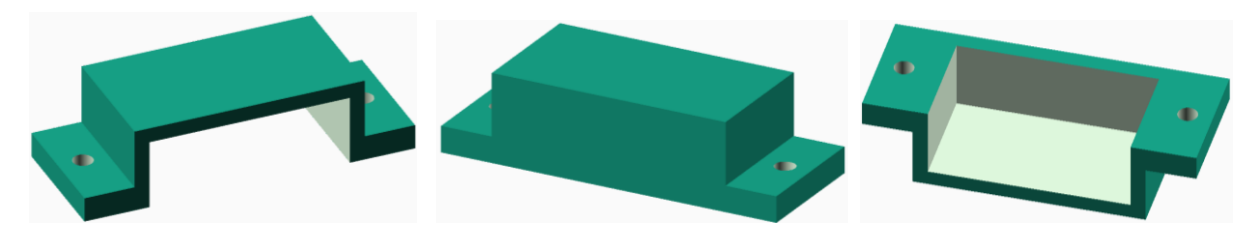

Figura 17: Diseño de la pieza BFC-01.

## **9.2.6.Diseño de la Base para los Sensores Inductivos (BS-01)**

La descripción de código que permite generar la pieza BS-01 es la siguiente:

\$fn=500;

//generando el soporte para el sensor

difference (){

intersection(){

translate([0,0,0])

 $cylinder(r=21, h=5);$ 

 $linear\_extrude(height = 5)$ 

square( $[23, 40]$ , center = true);

}

translate([0,-7,0])

```
cylinder(r=6.5, h=5);
```

```
translate([0,7,0])
```

```
cylinder(r=6.5, h=5);
```
 $linear\_extrude(height = 5)$ 

square( $[13, 14]$ , center = true);

}

//generando los agujeros y wl soporte para aoplar al tablero

```
difference(){
```
translate([0,20,0])

linear\_extrude(height = 35)

square( $[23, 6]$ , center = true);

translate([0,24,28])

rotate ([90,0,0])

 $cylinder(r=2, h=8);$ 

translate([0,24,11])

rotate ([90,0,0])

cylinder( $r=2$ ,  $h=8$ );

}

A continuación se presenta el resultado de la pieza diseñada en el software OpenScad (Ver

Figura 18).

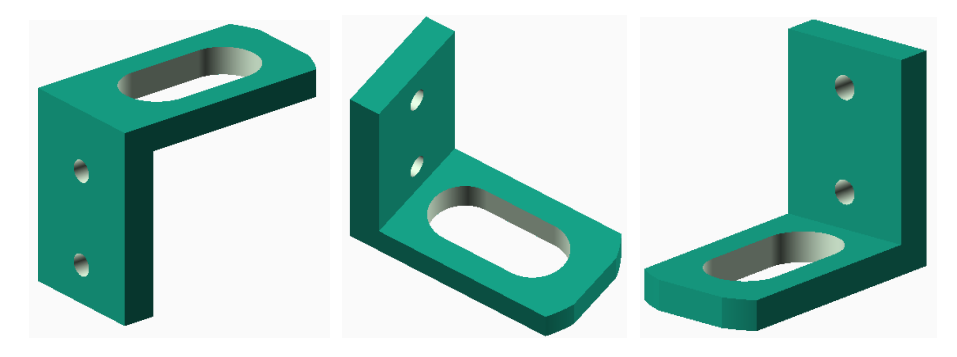

Figura 18: Diseño de la pieza BS-01.

#### **9.3. Impresión de las Piezas Haciendo Uso del Software Repetier Host**

#### **9.3.1. Impresión de las Piezas BC-01 y BC-02**

Durante el proceso de impresión de piezas 3D, el programa utilizado brindó datos de gran importancia. Entre los datos se puede diferenciar el tiempo que tarda la impresora 3D en terminar el sólido requerido y es de 1h: 34m: 16s, además aparece el número de capas para que la pieza quede concluida (114 capas), también se aprecia el número de líneas de código G que deben ejecutarse para terminar por completo la impresión y se observa que se presenta qué cantidad de filamento se requiere para cumplir el objetivo, en este caso la longitud de filamento es de 1880mm lo que es igual a 1,88m de filamento requerido (Ver Figura 19).

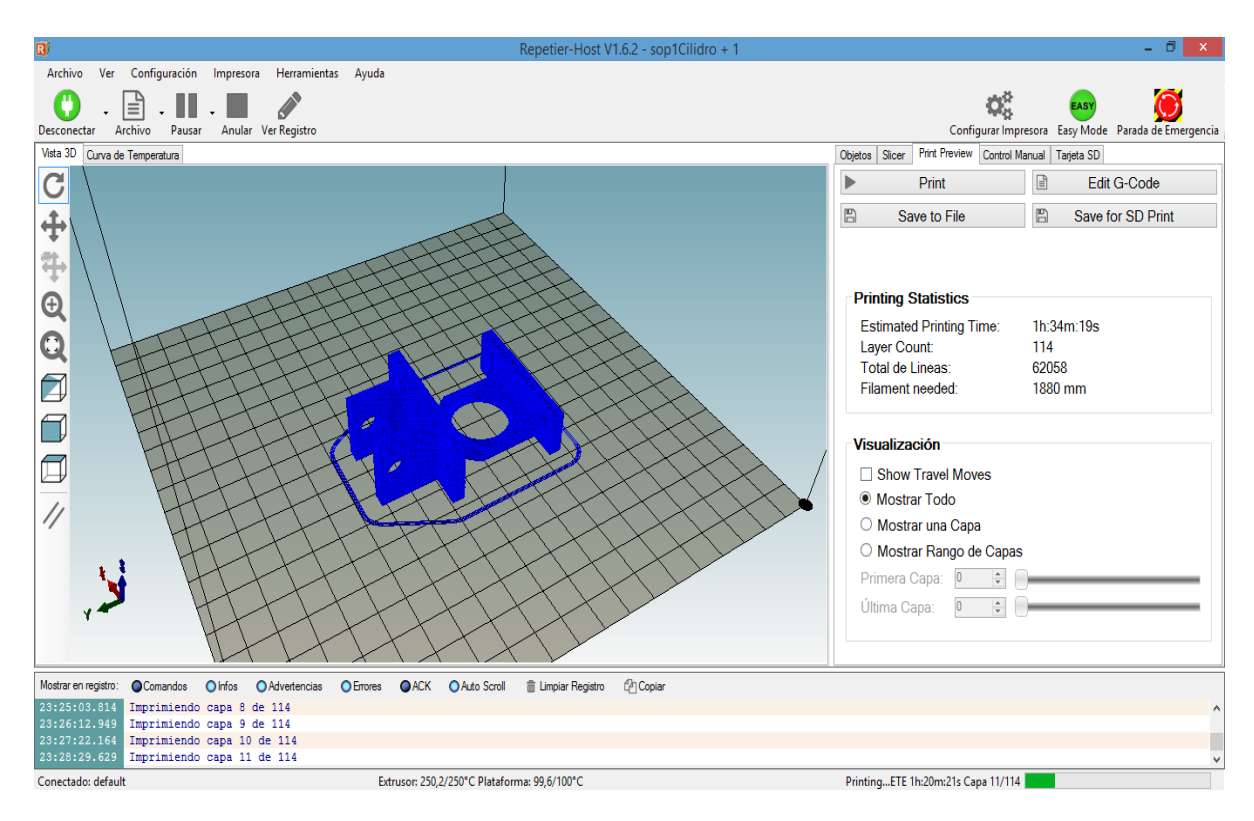

Figura 19: Parámetros de impresión de las piezas BC-01 y BC-02 en Repetier Host.

Otros datos que se pueden observar en el software Repetier Host son las variables de temperatura de la cama, temperatura del extrusor, velocidad de impresión, tiempo restante estimado y el avance físico de la impresión (Ver Figura 20). Debido a que el material que se está empleando es ABS para la impresión, se deben conservar ciertos grados de temperatura que permiten la correcta impresión por parte de la máquina. En este caso se debe mantener la temperatura de la cama en 100°C con el fin de que el sólido permanezca adherido a la cama, para el caso del extrusor quien es el encargado de derretir el material ABS, la temperatura está entre 200°C y 250°C. No tener en cuenta la temperatura óptima para cada material de impresión, hará fracasar todo el proceso.

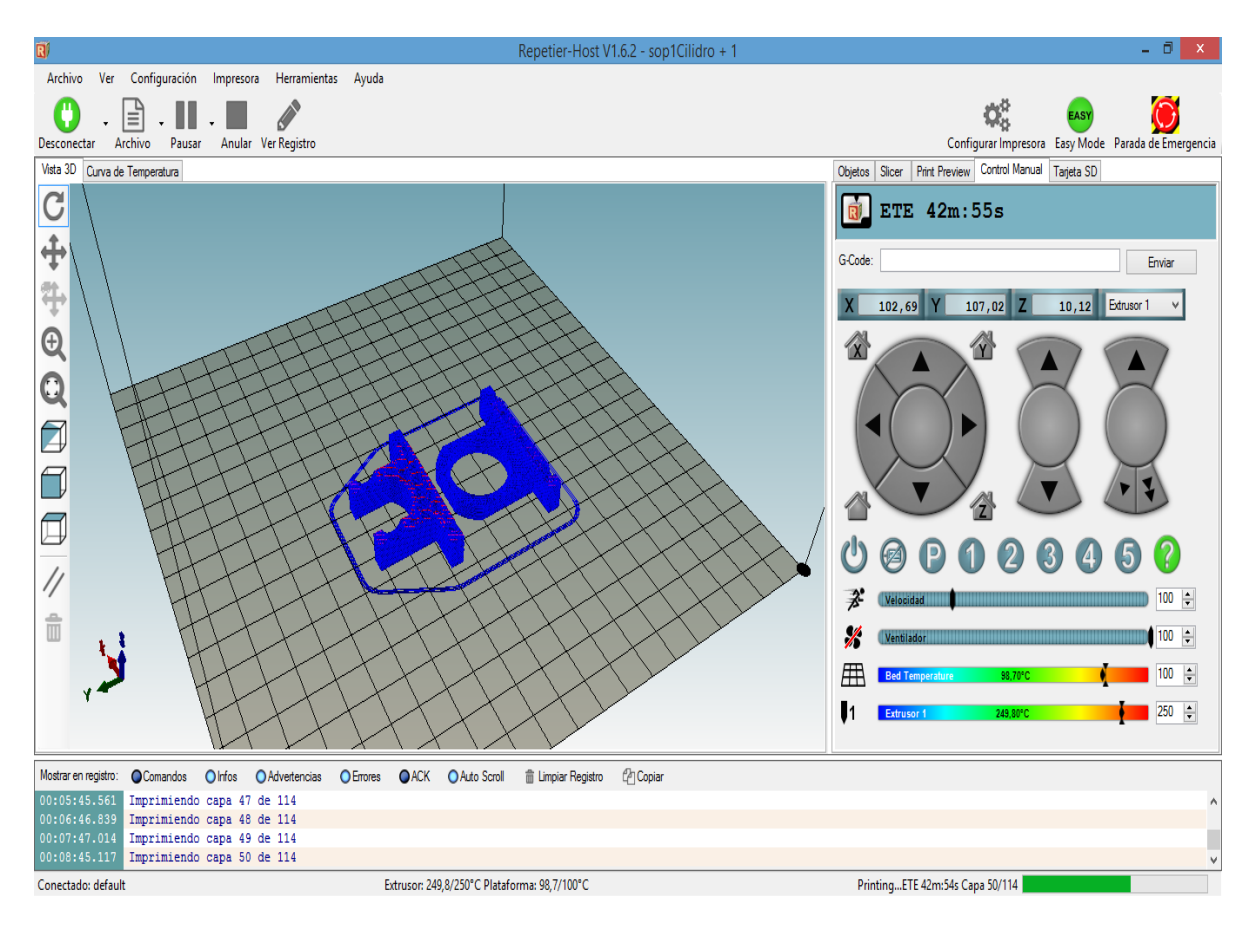

Figura 20: Impresión de las piezas BC-01 y BC-02.

#### **9.3.2.Impresión de la Pieza BUM-01.**

Esta pieza requiere de una impresión más robusta debido a que es la que soporta el peso de la unidad de mantenimiento, por tal razon fué necesario configurar los parámetros correspondientes del Slicer para lograr dicho fin (Ver Figuras 21 y 22). Entre los parámetros que se manipularon se tienen los siguientes:

- *Solid layer*: Este parámetro permite adelgazar o agrosar la densidad de las capas iniciales y de las capas finales, es decir, la impresora en sus capas iniciales las aplica con un relleno del 100%, al igual que las capas finales. El número de capas por defecto es 3, lo que significa que aplica tres capas solidas al inicio y al final de la impresión, para hacer una impresión más fuerte, se aumentó este numero a 5.
- *Fill densit:* Este parámetro permite cambiar la densidad del relleno. La impresora puede crear piezas completamente huecas dándoles el valor de 0% o de otra forma se puede imprimir una pieza con un relleno completamente sólido configurando la densidad en 100%. Para esta pieza se utilizó un relleno del 40%.

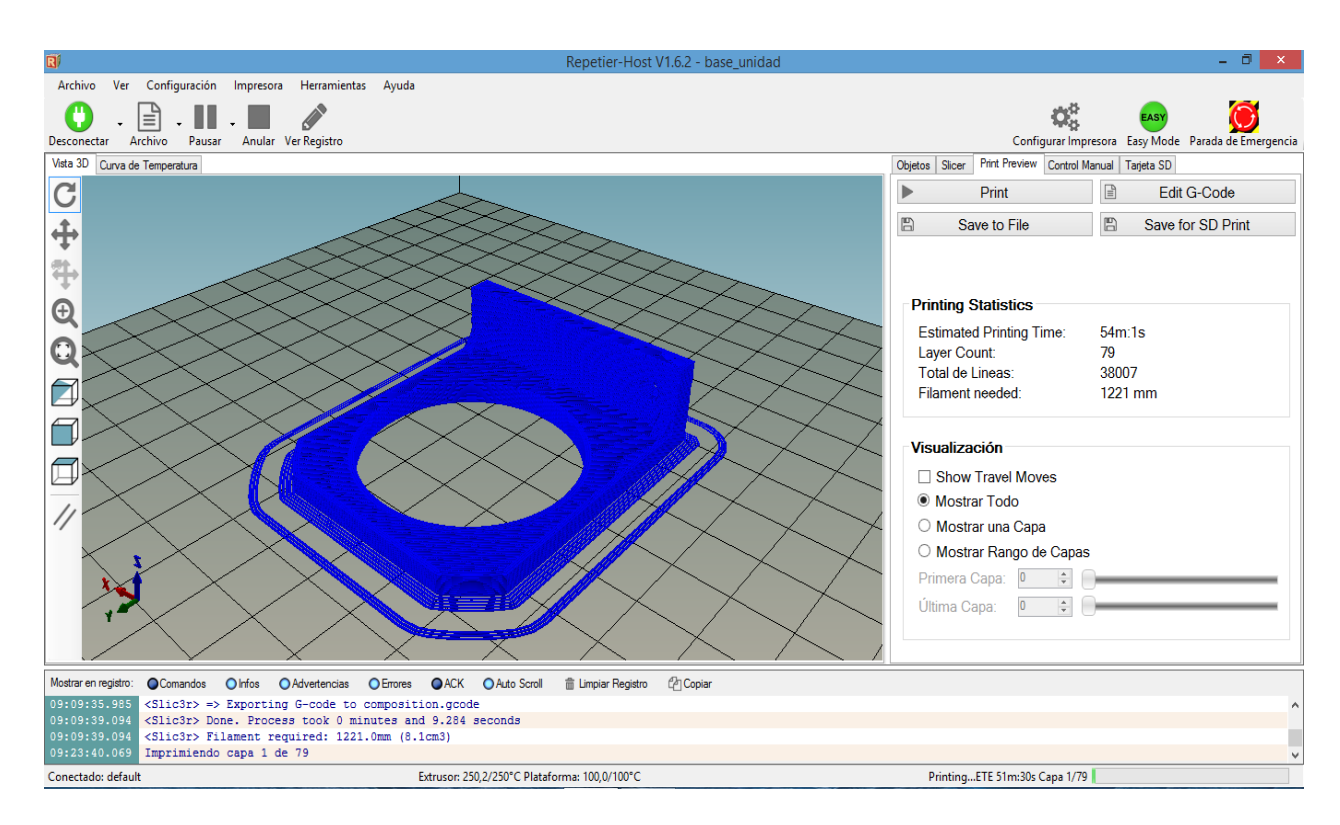

Figura 21: Características de impresión de la pieza BUM-01.

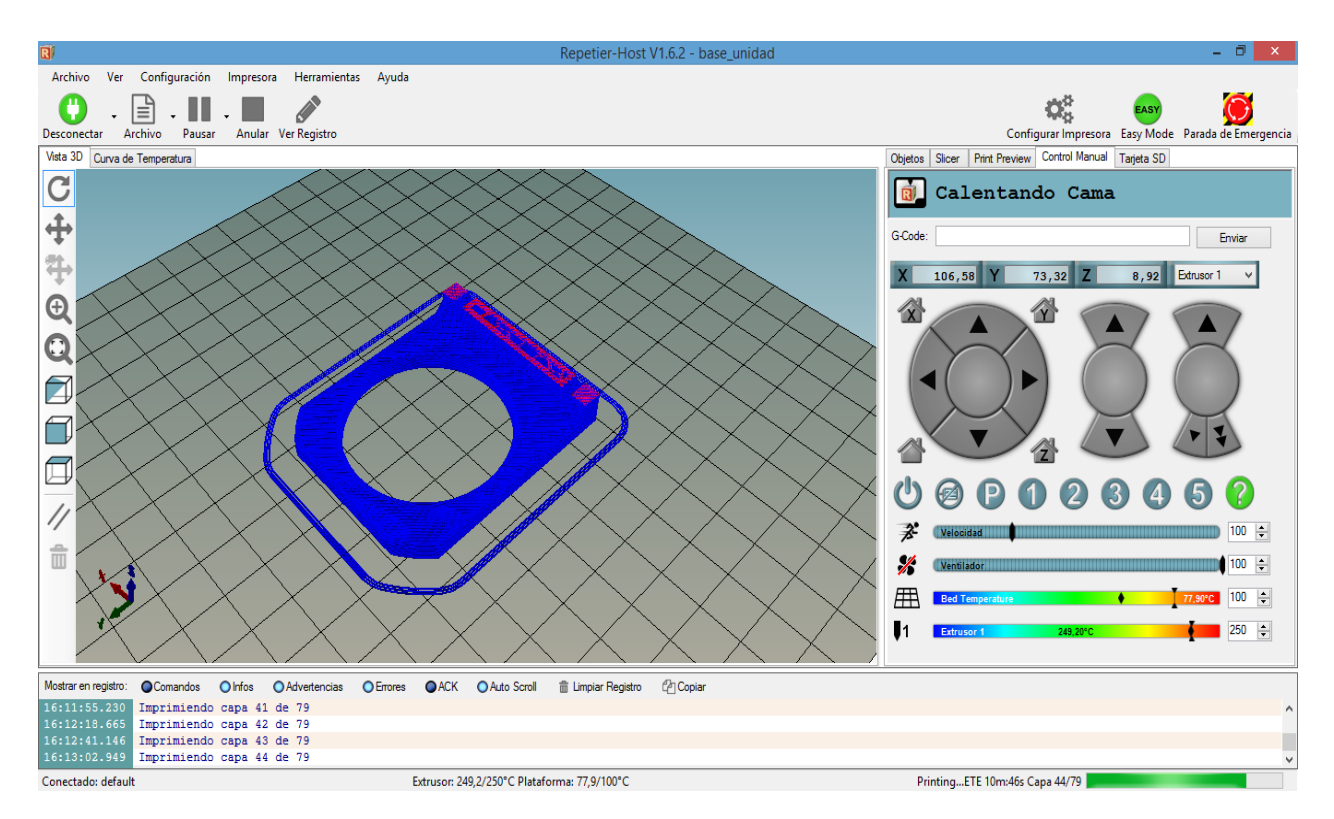

Figura 22: Impresión de la pieza BUM-01.

### **9.3.3.Impresión de la Pieza BFC-01**

Esta parte se utiliza para acoplar los finales de carrera en el tablero principal. Debido a que son dispositivos que tienen contacto con los cilindros, se decidió usar la misma configuración que se empleó con la pieza BUM-01, con el fin de que sea una pieza fuerte (Ver Figuras 23 y 24).

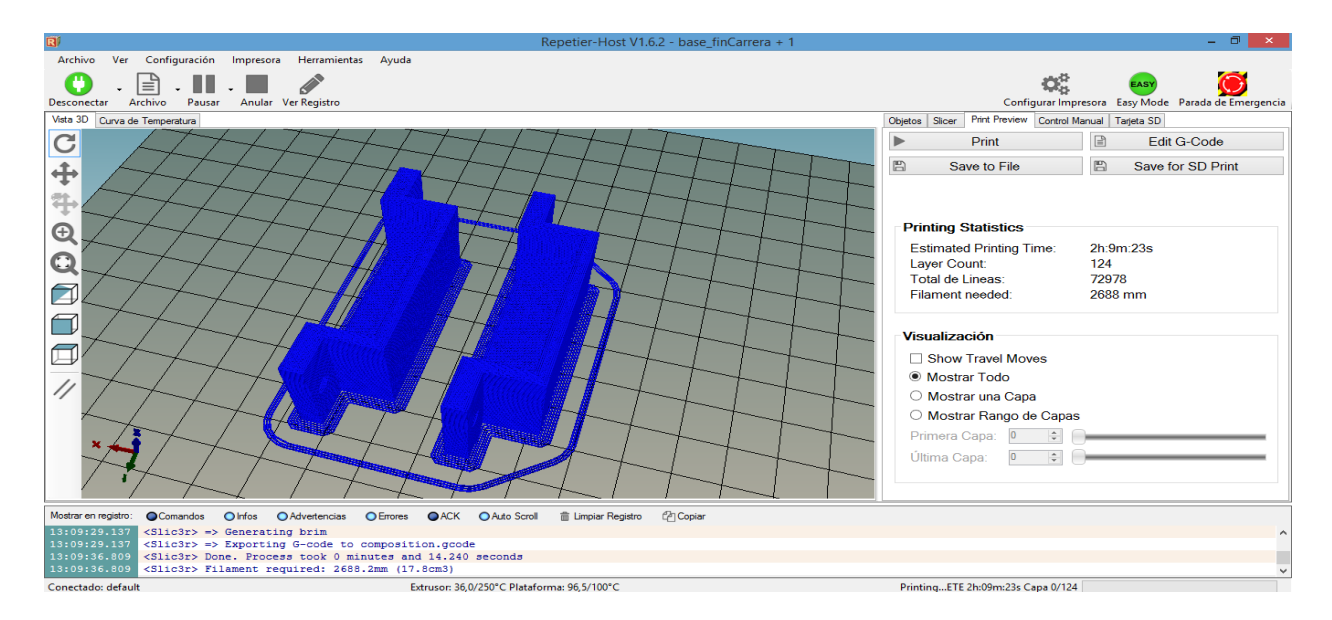

Figura 23: Características de impresión de la pieza BFC-01.

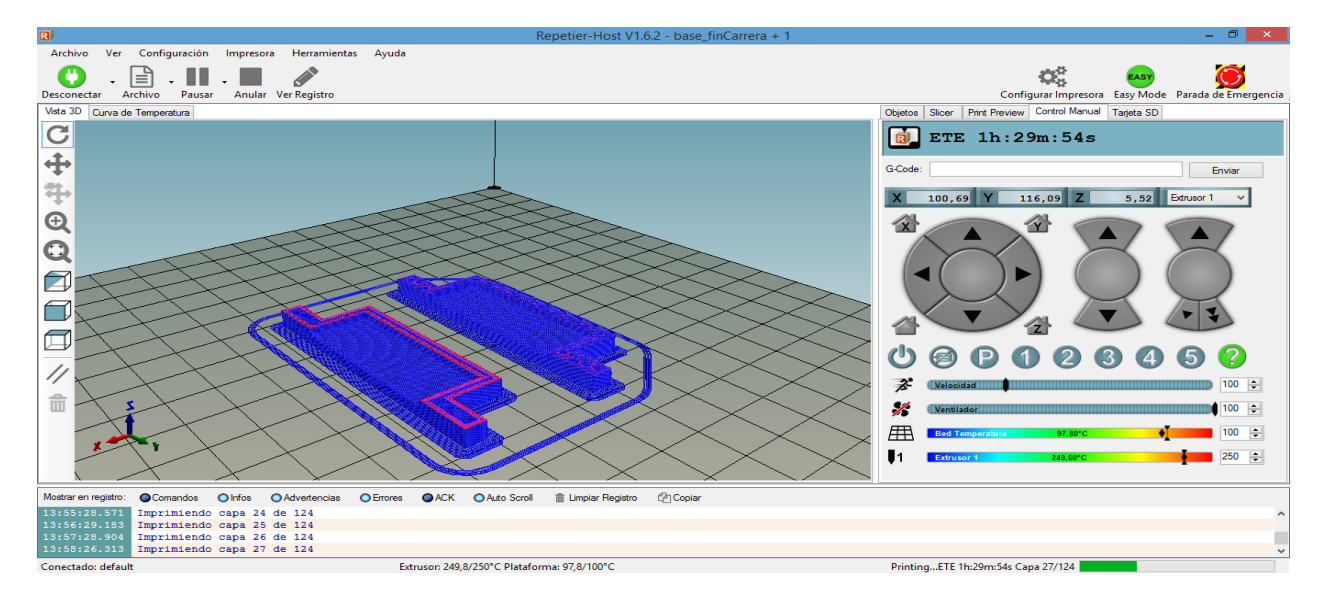

Figura 24: Impresión de la pieza BFC-01.

#### **9.3.4.Impresión de la Pieza BS-01**

Esta pieza permite acoplar los sensores inductivos que se emplean en el montaje, los cuales permiten detectar la posición del vástago de los cilindros neumáticos. Las características de la impresión son similares a las de los elementos ya impresos. Debido a que es también una pieza que requiere rigidez, no se alteraron los porcentajes de relleno ni alguna otra característica de impresión en el programa Repetier Host (Ver Figuras 25 y 26).

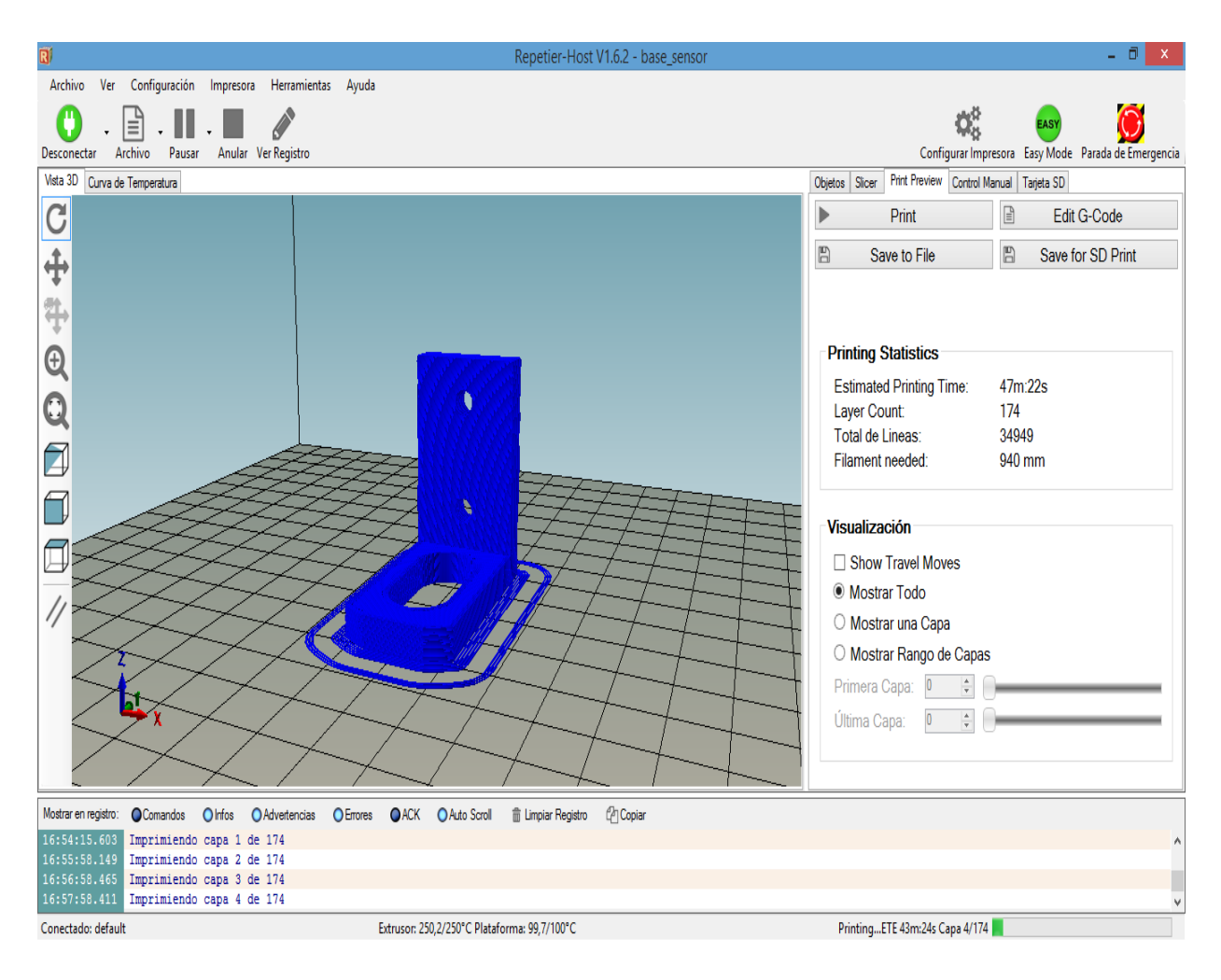

Figura 25: Características de impresión de la pieza BS-01.

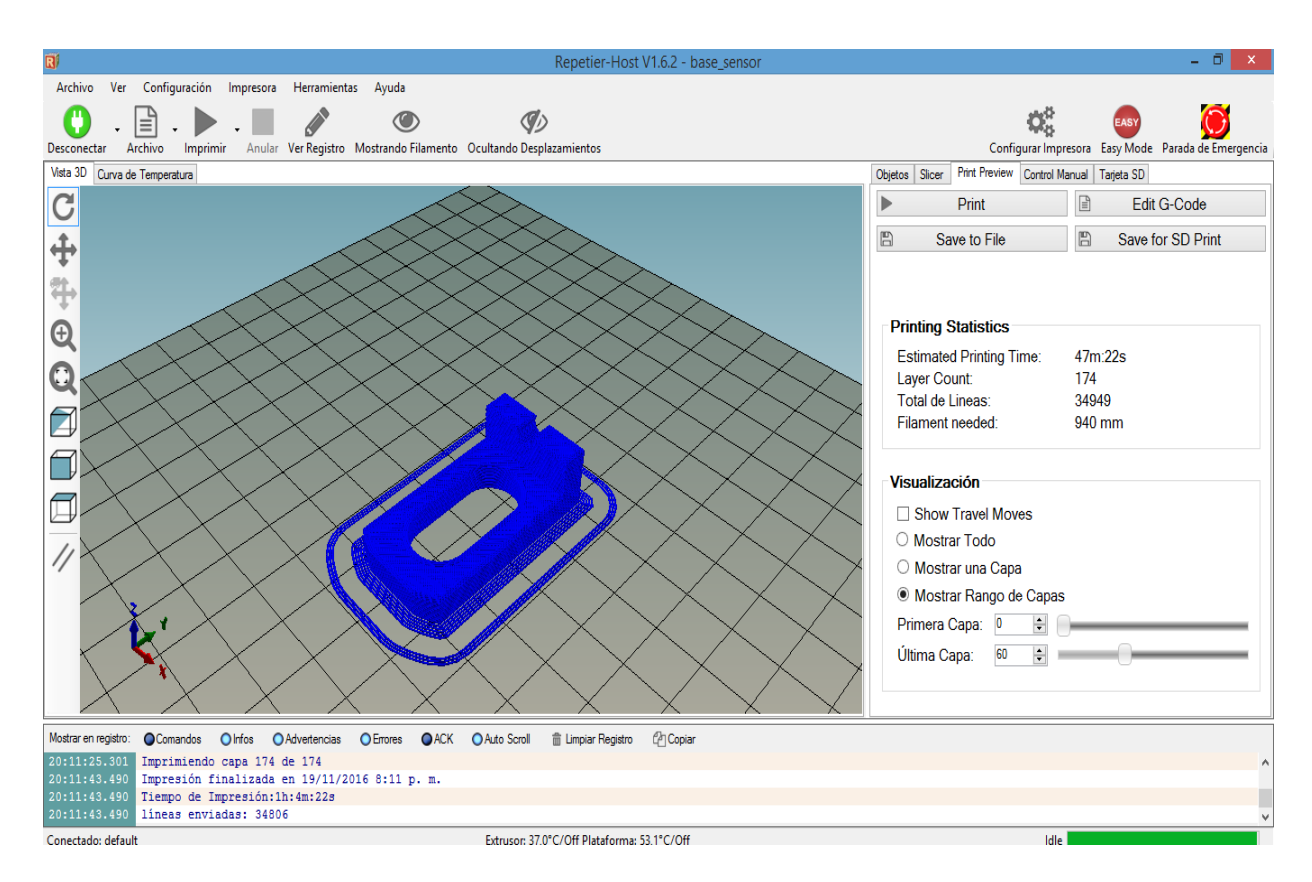

Figura 26: Impresión de la pieza BS-01.

#### **9.3.5. Impresión de la Pieza BEV-01**

Esta pieza, al igual que las otras es de gran importancia, debido a que permite el acople de las electroválvulas al tablero principal. Las caracteristicas o configuraciones de impresión no sufrieron alteracion alguna, pues el objetivo es que estas piezas sean lo suficiente robustas y resistentes para sostener los elementos en el tablero principal (Ver Figuras 27 y 28).

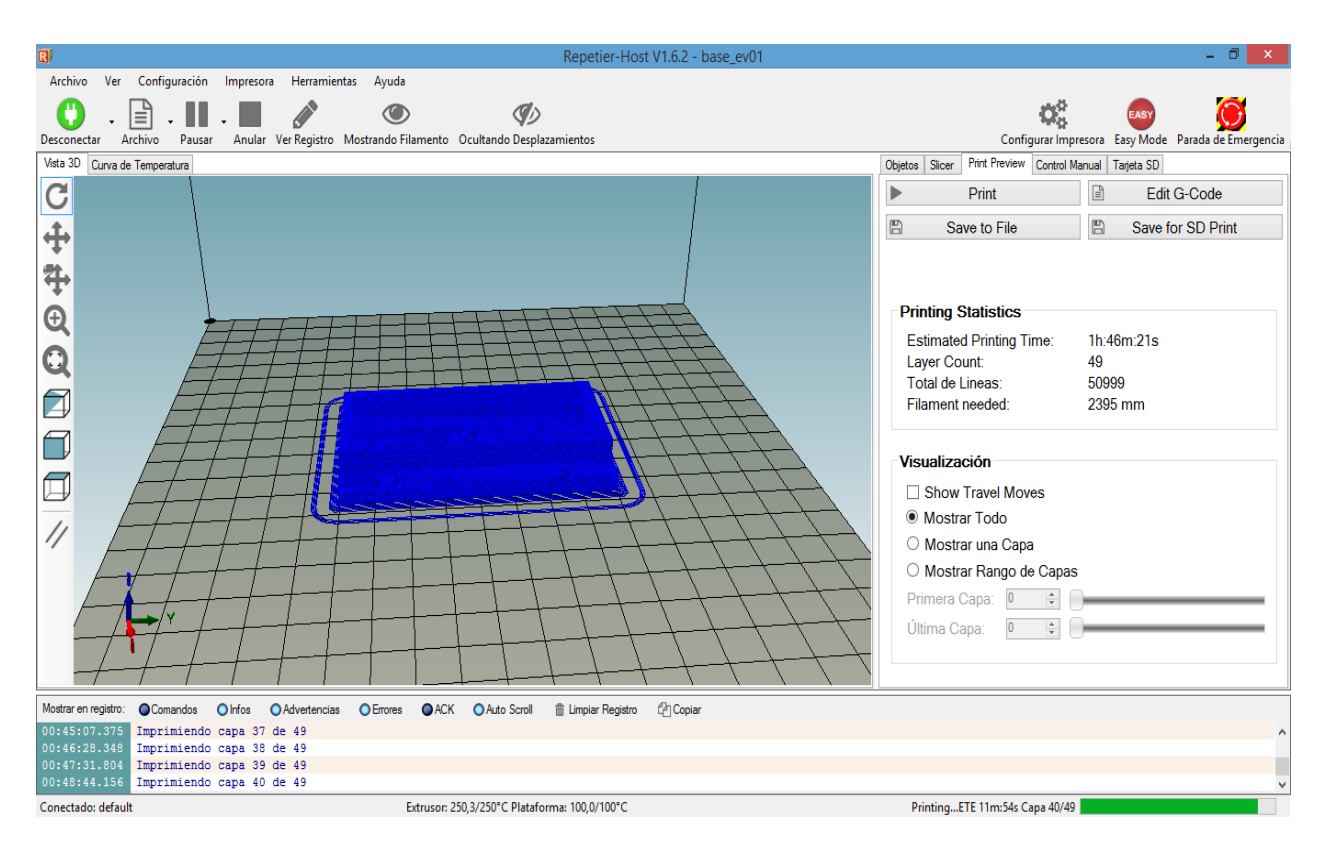

Figura 27: Características de impresión de la pieza BEV-01.

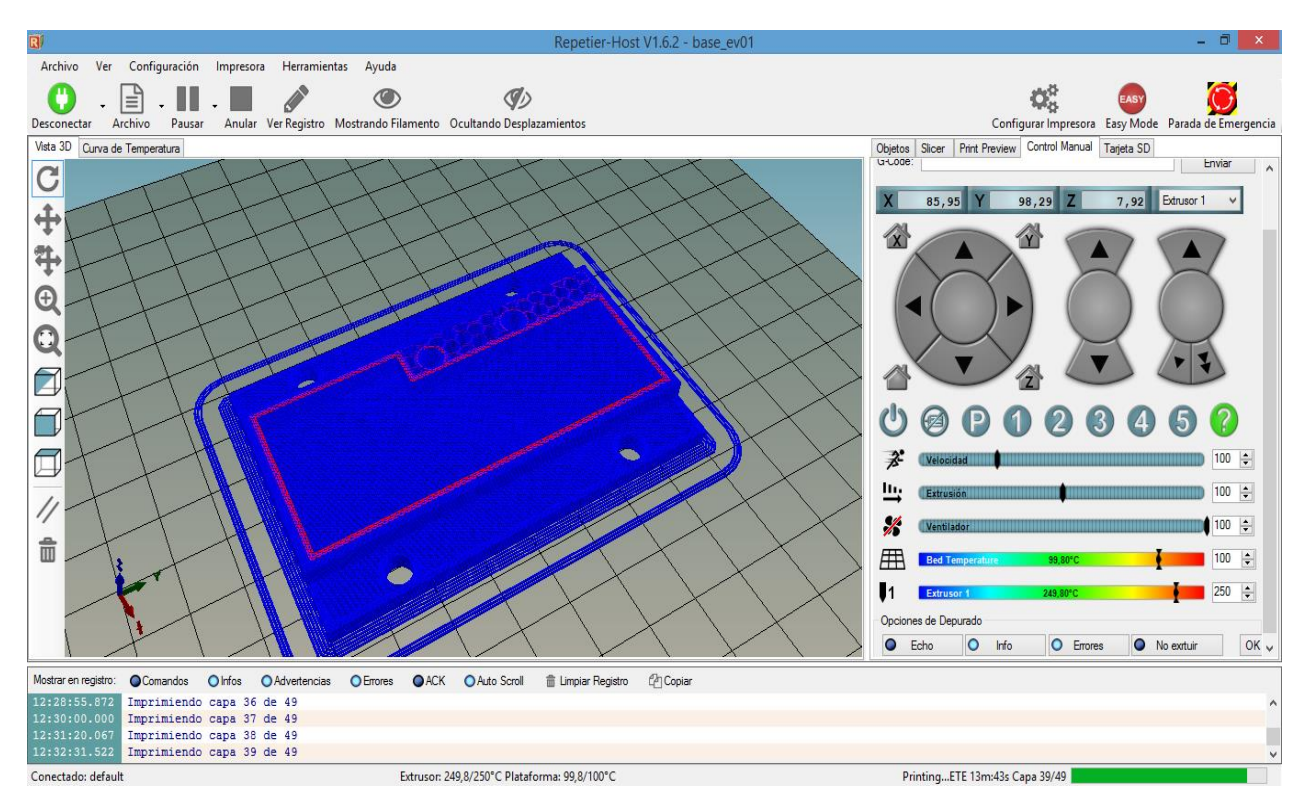

Figura 28: Impresión de la pieza BEV-01.

#### **9.4. Inconvenientes Presentados en la Impresión 3D**

Calibración de la impresora: La impresora es una herramienta poderosa, pero para lograr buenos resultados debe estar bien calibrada, de lo contrario se presentarán muchos problemas que se ven reflejados al inicio, en medio o al final de la impresión realizada. Al momento de iniciar el trabajo con la impresora 3D, se presentaron una serie de anomalías que casi obligan a buscar otra impresora. Luego de varios intentos se decidió llamar al fabricante, quien dijo que para iniciar el trabajo con una impresora 3D y obtener impresiones de buena calidad se debe garantizar que esta se encuentre bien calibrada, luego él describió los pasos a seguir para lograr una buena calibración.

Pasos para calibración:

- 1. Eje Z: para calibrar este eje se debe iniciar el software Repetier Host, seleccionar el control manual, una vez allí se da la orden de todos los ejes a home, luego se da un avance en el eje Z de 0.1 mm, 0.5mm, 1mm, 10mm y 100mm, se usa un instrumento de medida con el cual se pueda medir tal desplazamiento. El desplazamiento de la máquina en el eje z debe coincidir con la orden dada en el software. Al realizar la prueba se encontró que los datos coincidían.
- 2. Prueba de los ejes X y Y: Se realizó la misma prueba para estos dos ejes se halló que la impresora se encontraba calibrada en los dos, es decir, que no fue necesario realizar ajuste alguno de software en cuanto a los ejes.

3. Nivelación de la cama calefactora: Para ajustar esta parte de la impresora se debe mandar al extrusor a home, una vez allí se inicia un recorrido de este en los ejes X y Y. La altura del éste debe ser constante en cualquier punto de la impresora, de lo cual se encontró que no era así, pues el extrusor hacia rozamiento con el vidrio de la cama calefactora en algunos puntos de esta, por tanto se procedió a seguir las recomendaciones del fabricante, el cual sugirió usar los cuatro tornillos que se encuentran en las esquinas de la cama para nivelarla atornillando o desatornillando cada uno de ellos. Una vez realizada esta calibración se prueba la distancia en todos los puntos con una hoja de papel, la cual debe ingresar entre la cama y el extrusor sin holguras.

Realizados estos pasos no fue necesario ejecutar ninguna otra calibración, pues era el ajuste de la cama lo que estaba perjudicando la impresión, por tanto al realizar las pruebas imprimiendo varios objetos se obtuvieron impresiones completas sin problemas y con buen acabado.

#### **9.5. Pruebas Realizadas con un PLC S7-1200 CPU 1214C DC/DC/DC de SIEMENS.**

Para realizar las pruebas del módulo se empleó un PLC S7-1200 CPU 1214C DC/DC/DC de SIEMENS, el cual tiene es un PLC compacto que posee muchas funciones que facilitan la automatización de los procesos, el modulo MEEN V01 puede ser empleado con cualquier otro tipo de PLC, esto depende de la imaginación y las habilidades de los usuarios, pero se emplea el

controlador mencionado, debido a que este se encuentra disponible en el laboratorio de electrónica análoga de la Universidad del Magdalena.

.

El software empleado para el desarrollo de las pruebas y las practicas es TIA PORTAL V13, el cual es un es un entorno que facilita los procesos de automatización, debido a que es muy robusto e integra varios programas, entre estos el STEP 7, S7-PLCSIM, WinCC RT, entre otros. Al iniciar con el software TIA PORTAL V13, se visualiza la interface de la **figura 29**, en la cual se presentan por defecto los proyectos que han sido creados, además se presentan varias opciones, entre estas *crear proyecto*, la cual debe seleccionar si desea iniciar un nuevo proyecto.

| <b>W</b> Siemens   |    |                          |                              |                                                  | $-9x$                                   |
|--------------------|----|--------------------------|------------------------------|--------------------------------------------------|-----------------------------------------|
|                    |    |                          |                              |                                                  | Totally Integrated Automation<br>PORTAL |
| Iniciar            |    |                          | Abrir proyecto existente     |                                                  |                                         |
| Dispositivos y     |    | Abrir proyecto existente | Últimos proyectos utilizados |                                                  |                                         |
| redes              |    |                          | Proyecto                     | Ruta                                             | Última modificación                     |
|                    |    | Crear proyecto           | prueba02                     | C:\Users\open lab\Documents\Automation\prueba02  | 15/02/2017 17:26:26                     |
| Programación       |    |                          | prueba01                     | C:\Users\open lab\Documents\Automation\prueba01  | 13/02/2017 21:12:37                     |
| <b>PLC</b>         |    | Migrar proyecto          | Proyecto1                    | C:\Users\open lab\Documents\Automation\Proyecto1 | 13/02/2017 20:51:45                     |
|                    |    |                          | holaMundo                    | C:\Users\open lab\Documents\Automation\holaMundo | 13/02/2017 19:12:59                     |
| Motion &           |    | Cerrar proyecto          |                              |                                                  |                                         |
| Technology         |    |                          |                              |                                                  |                                         |
|                    |    |                          |                              |                                                  |                                         |
| Parametrización    | 'n |                          |                              |                                                  |                                         |
| del accionamiento  |    | <b>Welcome Tour</b>      |                              |                                                  |                                         |
|                    |    |                          |                              |                                                  |                                         |
| Visualización      |    | <b>Primeros pasos</b>    |                              |                                                  |                                         |
|                    |    |                          |                              |                                                  |                                         |
| Online y           |    |                          |                              |                                                  |                                         |
| diagnóstico        |    |                          |                              |                                                  |                                         |
|                    |    | Software instalado       |                              |                                                  | Examinar<br><b>Abrir</b>                |
|                    |    |                          |                              |                                                  |                                         |
|                    |    | <b>Ayuda</b>             |                              |                                                  |                                         |
|                    |    |                          |                              |                                                  |                                         |
|                    |    |                          |                              |                                                  |                                         |
|                    |    |                          |                              |                                                  |                                         |
|                    |    | dioma de la interfaz     |                              |                                                  |                                         |
|                    |    |                          |                              |                                                  |                                         |
|                    |    |                          |                              |                                                  |                                         |
|                    |    |                          |                              |                                                  |                                         |
|                    |    |                          |                              |                                                  |                                         |
| Vista del proyecto |    |                          |                              |                                                  |                                         |

**Figura 29.** Inicio del programa TIA Portal V13 de SIEMENS.

Al seleccionar la opción *crear proyecto***,** se puede dar un nombre a este o dejar el que el programa inserta por defecto, además puede asignar una ubicación al proyecto que está creando, así como también definir el autor y realizar algunos comentarios. En la **figura 30** se muestra el cuadro de dialogo correspondiente a la creación de un proyecto. Una vez se diligencie la

información, se debe presionar el botón *crear*. El programa TIA Portal se tomara el tiempo para crear el proyecto.

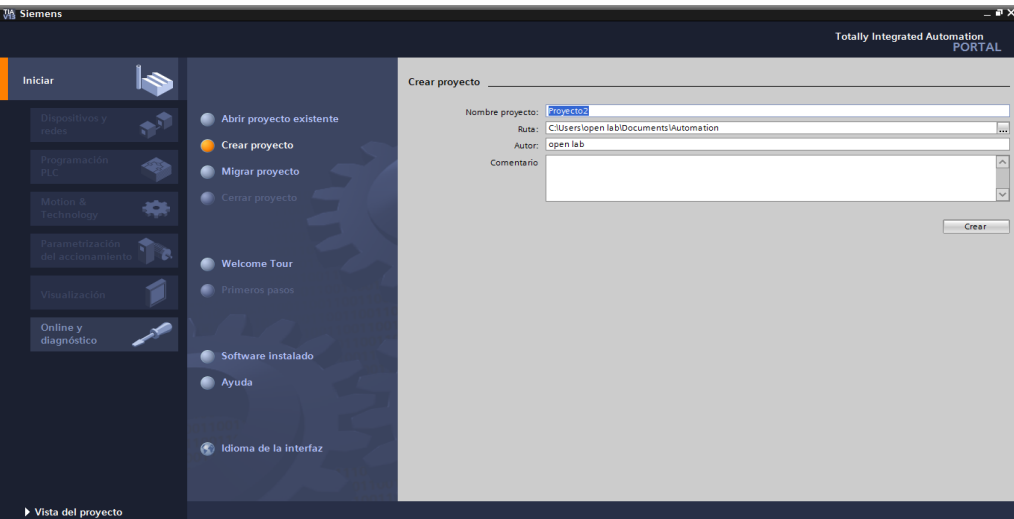

**Figura 30:** creando un proyecto en TIA Portal V13.

Una vez se ha creado el proyecto aparecerá en la pantalla el cuadro que se presenta en la **figura 31**, en el cual por defecto esta seleccionada la opción *Primeros pasos*, aquí aparecen varias opciones, se debe seleccionar *configurar un dispositivo.*

| <b><i>MA Siemens - Proyecto2</i></b>                                          |                                                                                                    |                                                                                                    | $= 7 \times$<br><b>Totally Integrated Automation</b> |
|-------------------------------------------------------------------------------|----------------------------------------------------------------------------------------------------|----------------------------------------------------------------------------------------------------|------------------------------------------------------|
| Iniciar                                                                       |                                                                                                    | <b>Primeros pasos</b>                                                                                                    | <b>PORTAL</b>                                        |
| Dispositivos y<br>. 50<br>redes<br>Programación<br>⊕<br>PLC.<br>Motion &<br>₩ | Abrir proyecto existente<br><b>Crear proyecto</b><br>- 1<br><b>Migrar proyecto</b><br>Cerrar proyecto<br>m | El proyecto: "Proyecto2" se ha abierto correctamente. Seleccione el siguiente paso:<br><b>Iniciar</b>                                                                            | $\hat{\phantom{a}}$                                  |
| Technology<br>Parametrización<br>ra.<br>del accionamiento<br>Visualización    | <b>Welcome Tour</b><br><b>Primeros pasos</b>                                                               | Dispositivos y<br>$\Delta$<br>b <sub>d</sub><br>Configurar un dispositivo<br>redes<br>E.<br>Escribir programa PLC<br>Programación PLC<br>Motion &<br>Configurar<br>$\frac{1}{2}$ | ≕                                                    |
| Online y<br>diagnóstico                                                       | Software instalado<br>Ayuda                                                                                | objetos tecnológicos<br><b>Technology</b><br>Parametrización<br>h k<br>Parametrizar accionamiento<br>del<br>accionamiento<br>Visualización<br>Configurar una imagen HMI          |                                                      |
| ▶ Vista del proyecto                                                          | Idioma de la interfaz<br>$\bullet$                                                                         | Vista del proyecto<br>Abrir la vista del proyecto<br>Proyecto abierto: C:\Users\open lab\Documents\Automation\Proyecto2\Proyecto2                                                | $\check{~}$                                          |

**Figura 31:** creando un proyecto en TIA Portal V13.

Luego se debe seleccionar la opción agregar dispositivo con lo cual aparecerá el cuadro de la **figura 32.** En este cuadro aparecen los diversos dispositivos que se pueden agregar tales como controladores, HMI, Sistemas PC y Accionamientos. Para este caso se debe seleccionar la opción *Controladores*, allí aparecerán una serie de familias de PLC, en este caso se debe abrir el fichero **SIMATIC S7-1200** y luego abrir el fichero **CPU,** en el cual aparecerán todos los PLC de esta familia, se busca el S7-1200 CPU 1214C DC/DC/DC y seleccionar la referencia **6ES7 214- 1AG40-0XB0** como se muestra en la **figura 33**, por último se presiona el botón *Agregar***. e**

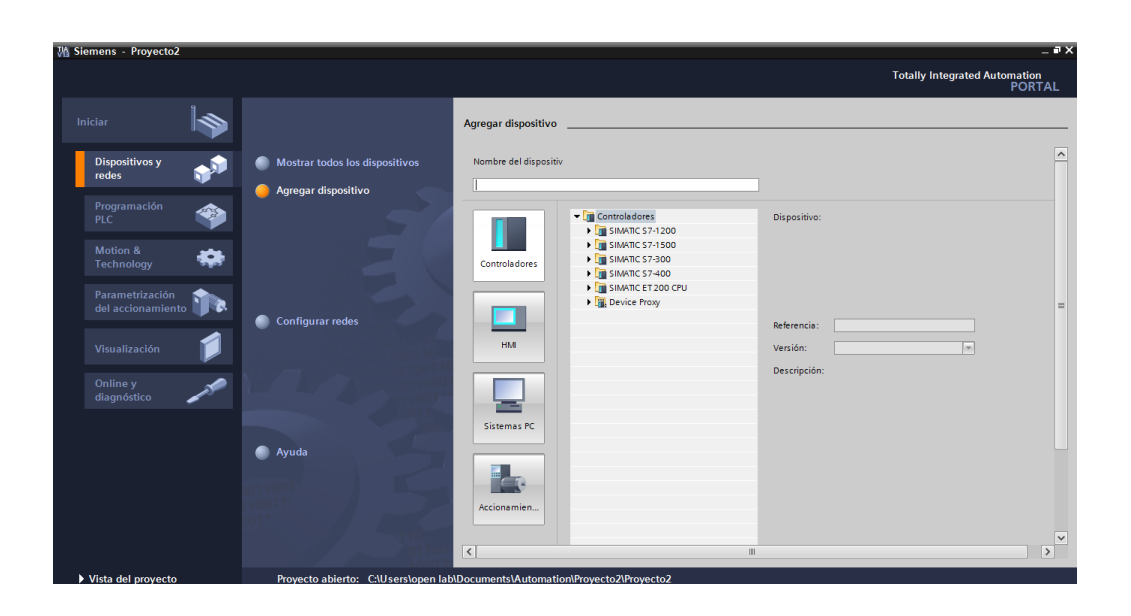

**Figura 32:** dispositivos que se pueden agregar al proyecto.

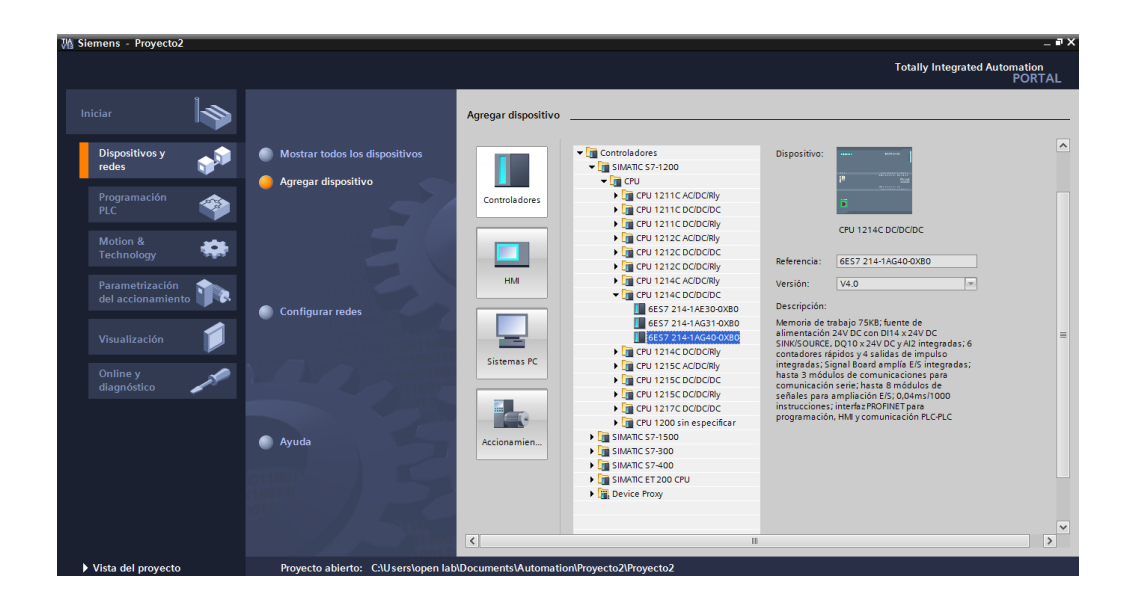

**Figura 33:** seleccionando el controlador.

Una vez el PLC ha sido seleccionado, se mostrara en la interface una imagen de este, tal como se observa en la **figura 34**. Con lo cual se puede iniciar la construcción del diagrama ladder correspondiente para el programa de automatización que se desee implementar.

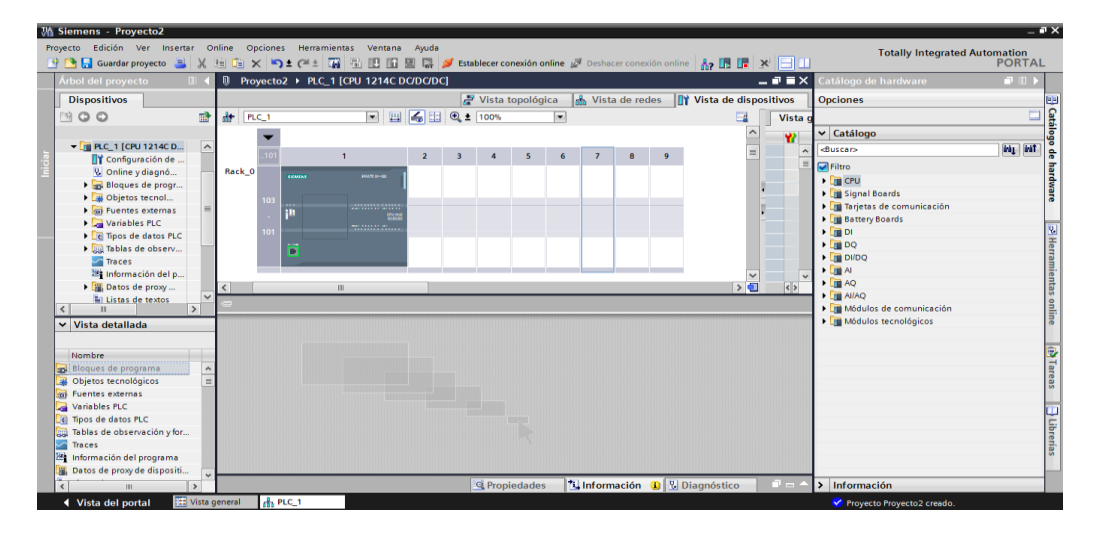

**Figura 34.** Imagen del PLC seleccionado.

Una vez que el controlador ha sido escogido, aparecen en la parte izquierda de la interface entre los *dispositivos* una carpeta llamada *Bloques de programa*, al abrirla se tendrá la posibilidad de agregar otro bloque o iniciar la programación del controlador que ya ha sido agregado, por tanto se presiona sobre la opción *Main[OB1]*, con lo cual se desplegara una ventana tal como se muestra en la **figura 36**, en la que se puede desarrollar el diagrama ladder deseado.

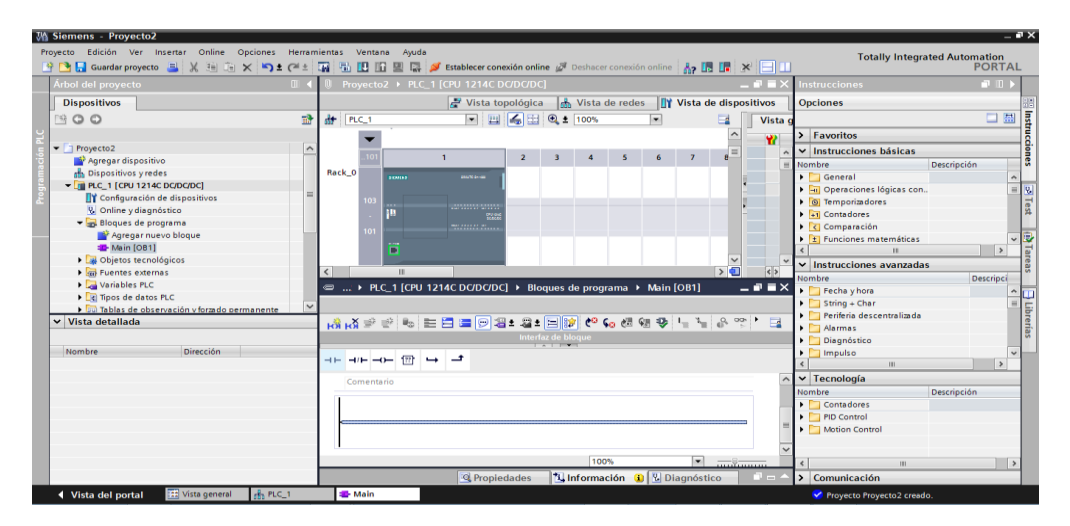

**Figura 35.** Interface lista para iniciar el programa ladder.

#### **9.5.1.1. Pruebas Realizadas**

### *9.5.1.1.1. Prueba 1: Ladder de Encendido Directo*

Se realiza un prueba sencilla mediante la cual se conecta un pulsador a la entrada I0.0 del PLC y la bobina de una electroválvula en la salida Q0.0, con el fin de que cada vez que se presione el pulsador, se debe generar una acción en el cilindro neumático, el cual desplazara su vástago hacia afuera, cuando se suelta el pulsador, el vástago regresa a su estado inicial (ver figura 31 y figura 32).

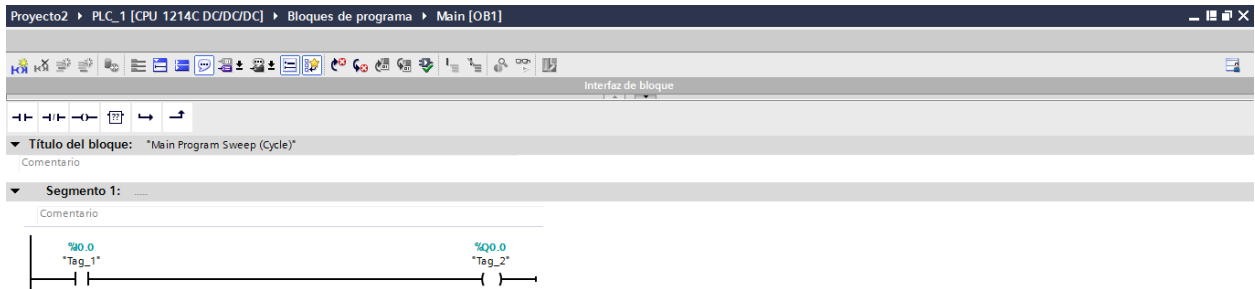

**Figura 36:** Implementación de la conexión directa en ladder.

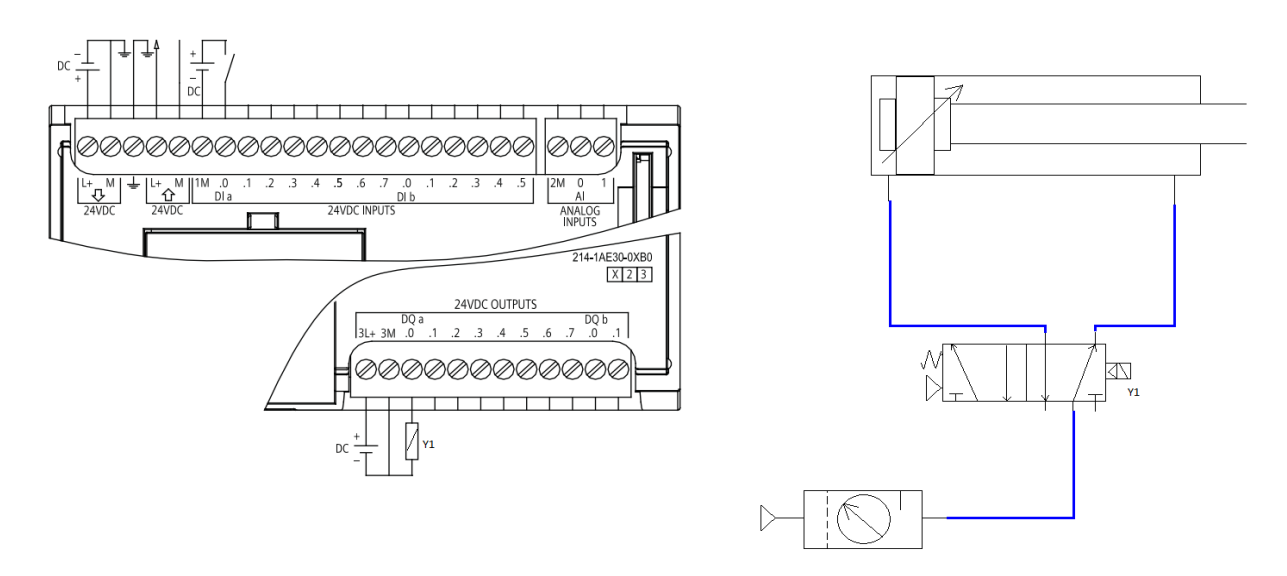

**Figura 37:** Conexiones para prueba de encendido directo.

### *9.5.1.1.2. Prueba 2: Ladder de la Operación NOT*

Este es uno de los diagramas más básicos que se pueden implementar en lenguaje ladder, se usó en este caso para realizar las pruebas iniciales, el objetivo es conectar un pulsador a la entrada digital I0.0 del PLC y una electroválvula a una de sus salidas con el fin de evidenciar el funcionamiento de la operación NOT. Se presenta el diagrama ladder en el programa TIA Portal V13 (ver figura 38) y el esquema de conexión (ver figura 39). Al realizar el montaje y la prueba correspondiente, se evidencia que el vástago del cilindro sale de forma inmediata y cuando se presiona el pulsador este regresa en tanto que se mantiene pulsado, una vez se suelta el pulsador,

el vástago vuelve a salir.

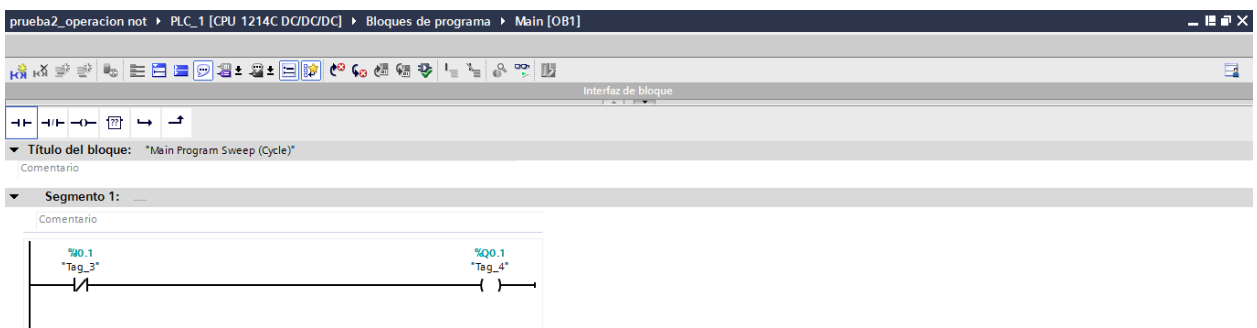

**Figura 38:** Implementación de la función NOT en ladder.

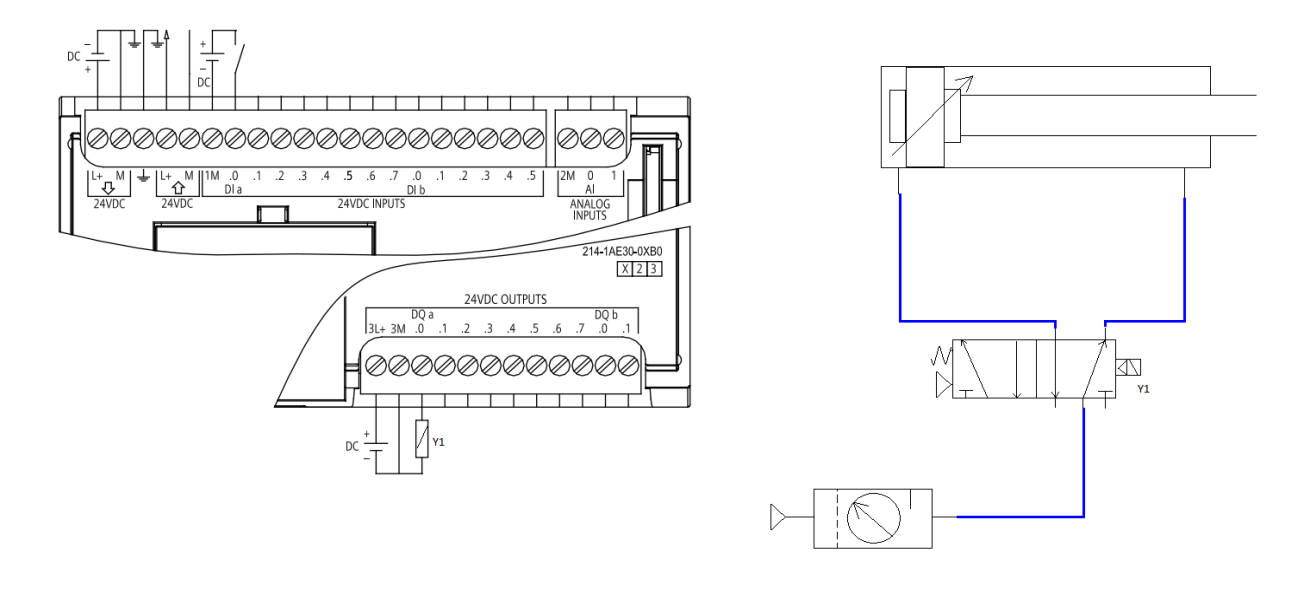

**Figura 39:** Conexiones para prueba de la función not.

Para esta prueba se implementa en el software TIA Portal V13 una función AND (ver figura 40), la cual consiste en dos contactos en serie y una bobina, al realizar el montaje se obtiene un par de pulsadores conectados a I0.0 e I0.1 y una electroválvula conectada a Q0.0. Al realizar las conexiones (ver figura 41) y ejecutar el sistema se observa el comportamiento de la función AND que consiste en la necesidad de presionar los dos pulsadores para que el cilindro se acciones expulsando su vástago, al soltar por lo menos uno de los dos pulsadores se aprecia que el vástago regresa a su estado inicial. Con esta prueba se corrobora la operación AND en lenguaje ladder.

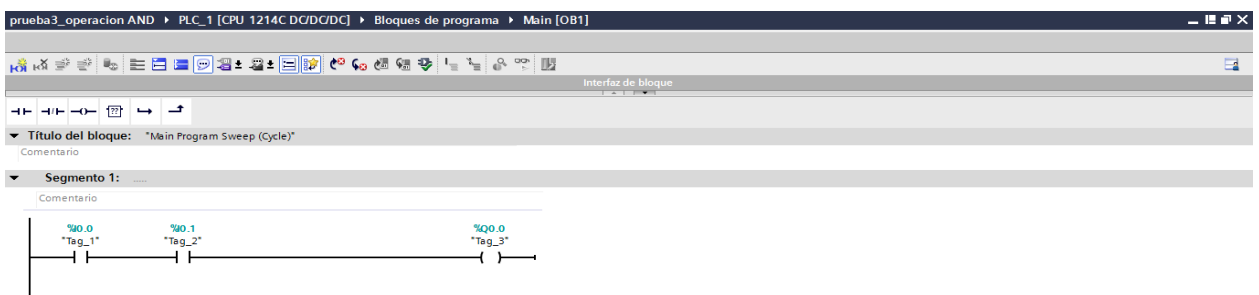

**Figura 40:** Implementación de la función AND en ladder.

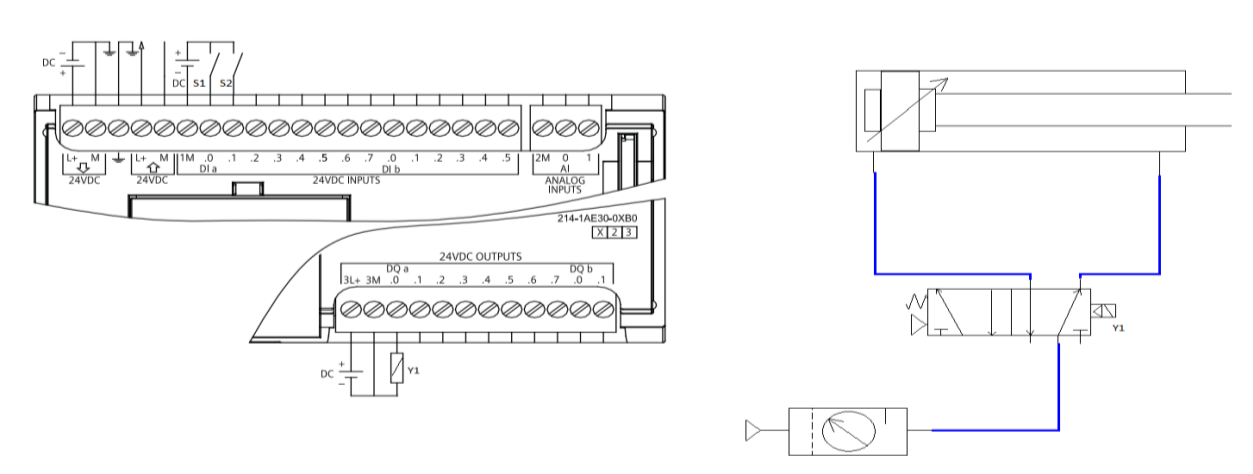

**Figura 41:** Conexiones para la función AND.

Otra de las funciones más importantes o fundamentales es la OR, según su tabla de verdad esta mantiene su salida activa mientras por lo menos una de sus entradas esta en alto. Para implementar esta función se emplean dos pulsadores que se conectan a las entradas I0.0 e I0.1 del PLC y una bobina a la salida Q0.0 (ver figura 42), teniendo en cuenta las conexiones físicas correspondientes (ver figura 43), si se presiona uno de los dos pulsadores o los dos la bobina se energiza accionando la electroválvula y expulsando el vástago del cilindro neumático.

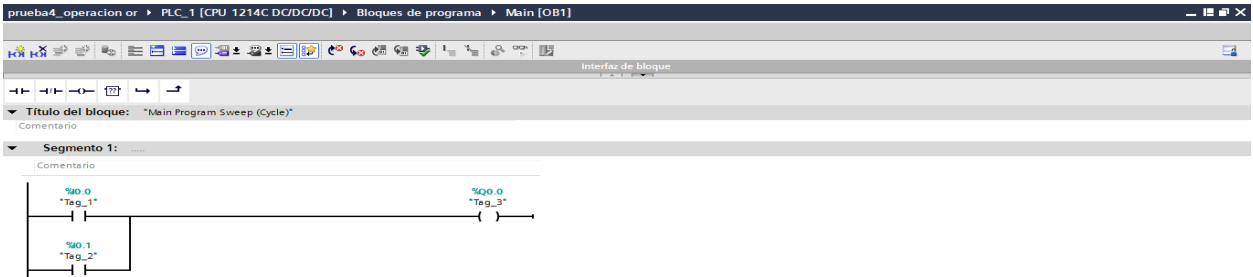

**Figura 42** Implementación de la función OR en ladder.

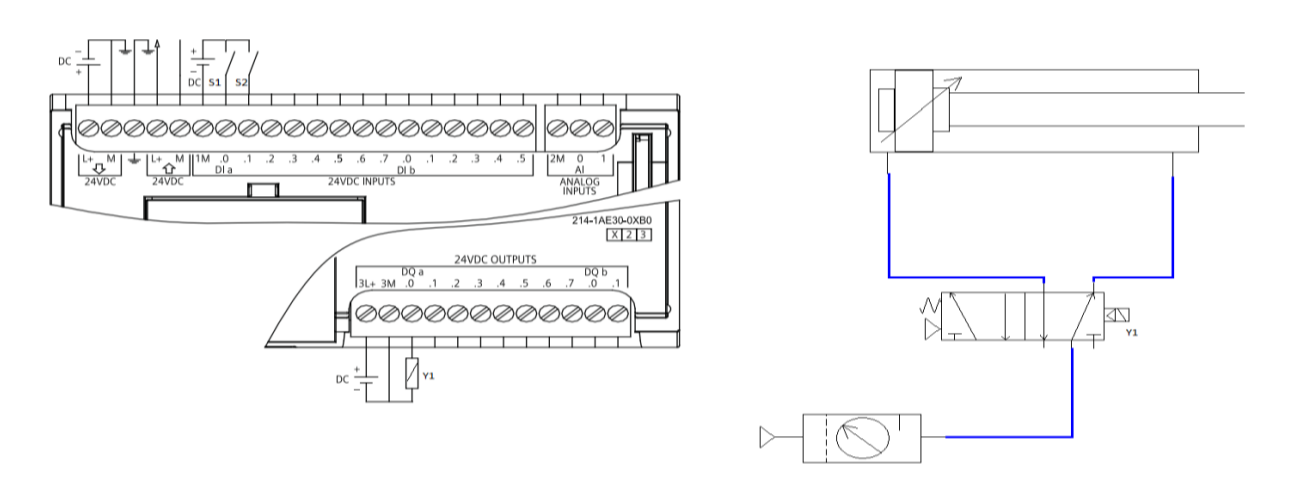

**Figura 43:** Conexiones para la función OR.

#### *9.5.1.1.5. Prueba 5: Control de dos Cilindros con Retención*

Esta fue la última prueba realizada en la cual se emplean dos pulsadores para accionar dos cilindros y queden enclavados solo hasta que un tercer pulsador sea presionado y así desenclavar los dos cilindros de forma simultánea. Para lograr tal fin se conectan tres pulsadores en las entradas I0.0, I0.1 e I0.2 respectivamente (ver figura 44 y figura 45), además se conectan dos bobinas en las salidas Q0.0 y Q0.1 para activar los dos cilindros independientes.

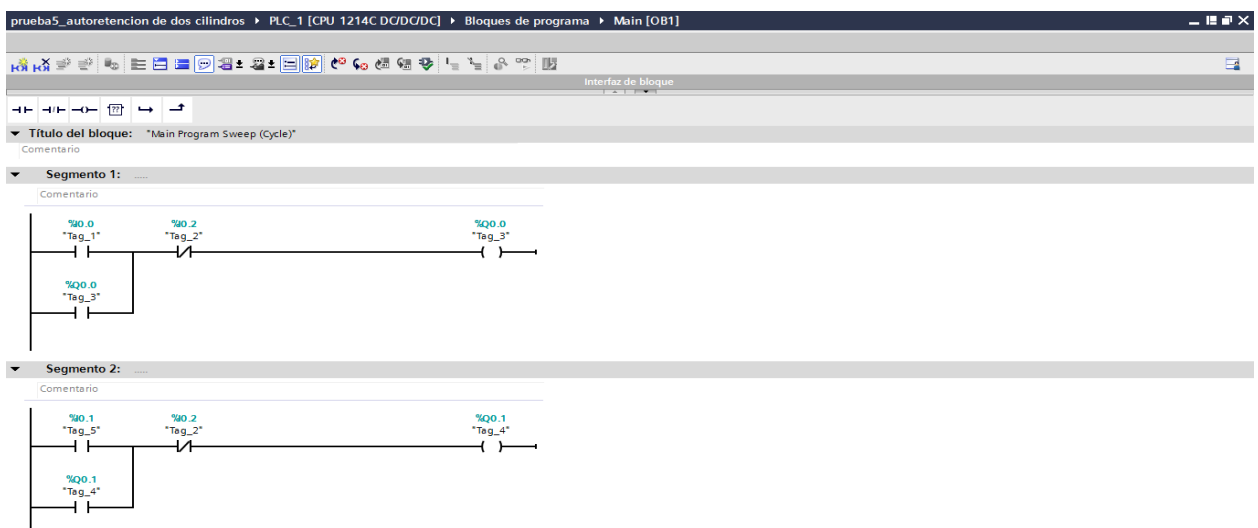

#### **Figura 44:** Implementación del control de dos cilindros en ladder.

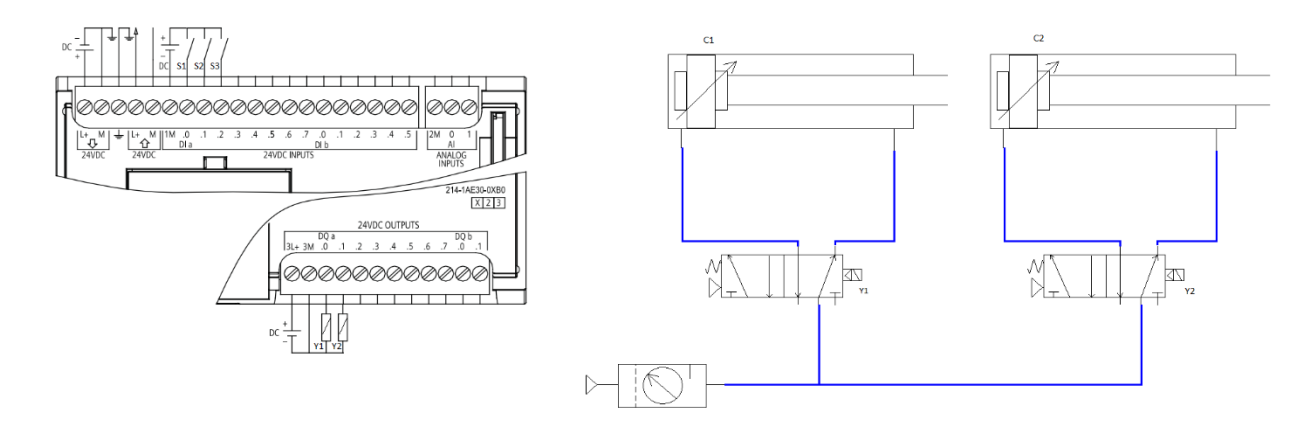

**Figura 40:** Conexión para dos cilindros controlados por pulsadores.

Como se puede observar todas las pruebas fueron realizadas haciendo uso del PLC S7 1200, pulsadores, electroválvulas y cilindros neumáticos. Los otros dispositivos presentes en el módulo también se pueden incorporar para probarlos solo basta con cambiar los pulsadores por sensores o finales de carrera o las electroválvulas por luces piloto, de esta forma se pueden realizar pruebas de todos los elementos provistos en el módulo MEEN-V01.

## **9.6. Cronograma de Actividades**

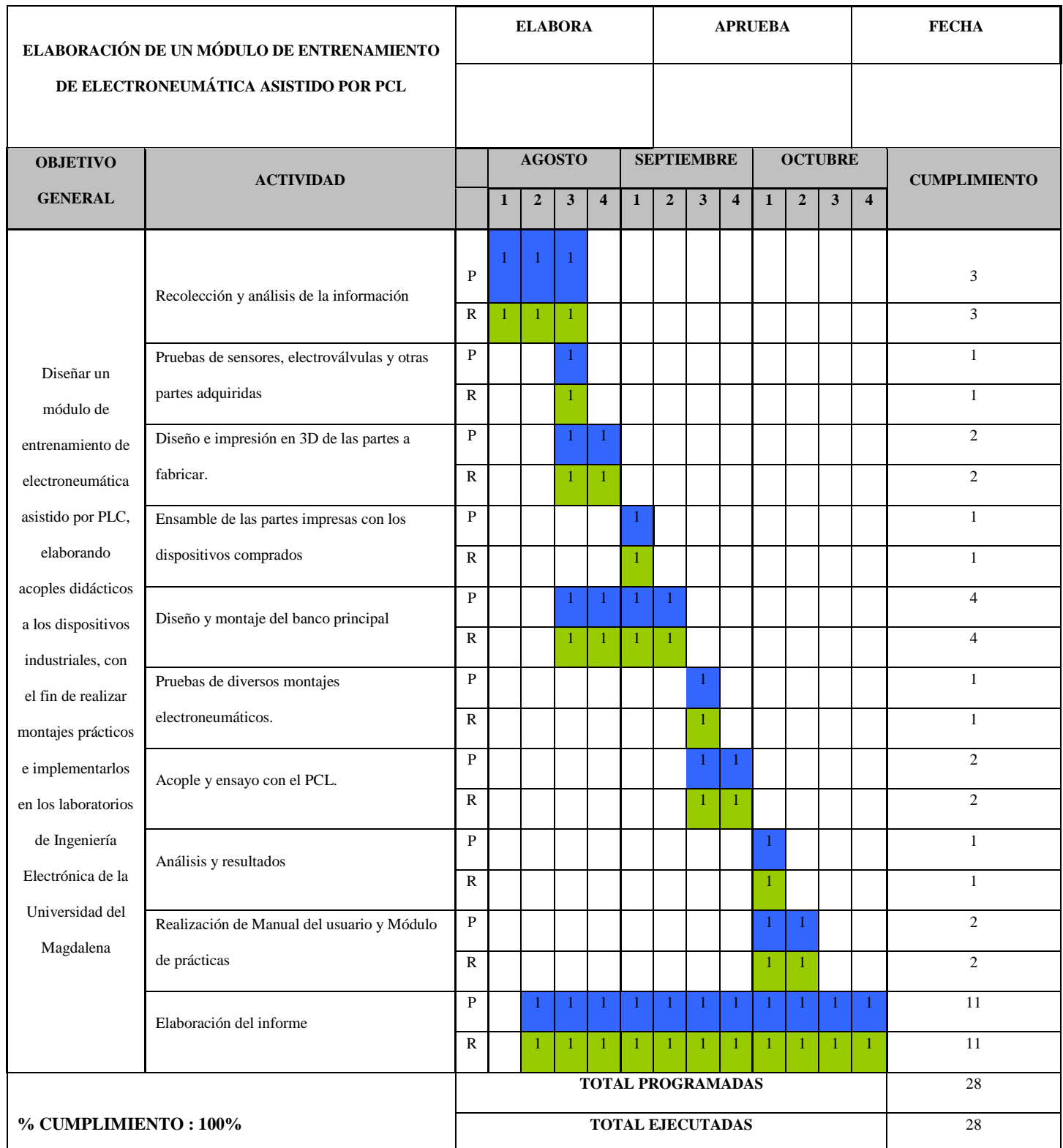

## **10. ANÁLISIS Y RESULTADOS**

Esta es una muestra mínima de los diferentes montajes de práctica que se pueden realizar en el Módulo MEEN-V01. Cada uno de estos diagramas que se ofrecen, ha sido probado con anterioridad con el fin de garantizar al usuario el correcto funcionamiento de cada montaje.

### **UNIVERSIDAD DEL MAGDALENA**

## **FACULTAD DE INGENIERÍA**

#### **Programa de Ingeniería Electrónica**

#### **MANDO INDIRECTO**

## **PRÁCTICA No. 1**

Descripción: Se debe usar un pulsador para controlar un cilindro; cuando el pulsador está en reposo, el vástago del cilindro también debe estarlo y, si es presionado el pulsador, el vástago debe salir hasta que se suelte el pulsador.

Objetivos.

- Implementar un sistema sencillo para afianzar el conocimiento en cuanto a las conexiones y programación de tareas en el módulo MEEN-V01.
- Conocer el principio del mando indirecto implementado mediante un PLC en lenguaje laDDER.

Procedimiento:

1. Utilice el programa TIA Portal V13 y realice el diagrama ladder que se presenta a en la

figura 1.1

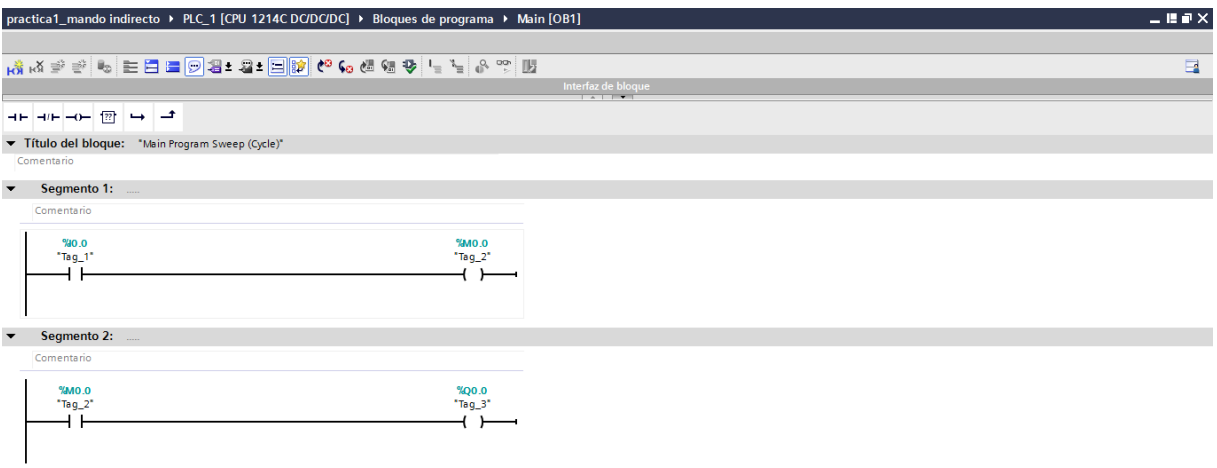

**Figura 1.1:** Mando indirecto en lenguaje ladder.

2. Una vez compilado el programa montado en TIA Portal V13, proceda a realizar el montaje de la figura 1.2 en el módulo de entrenamiento.

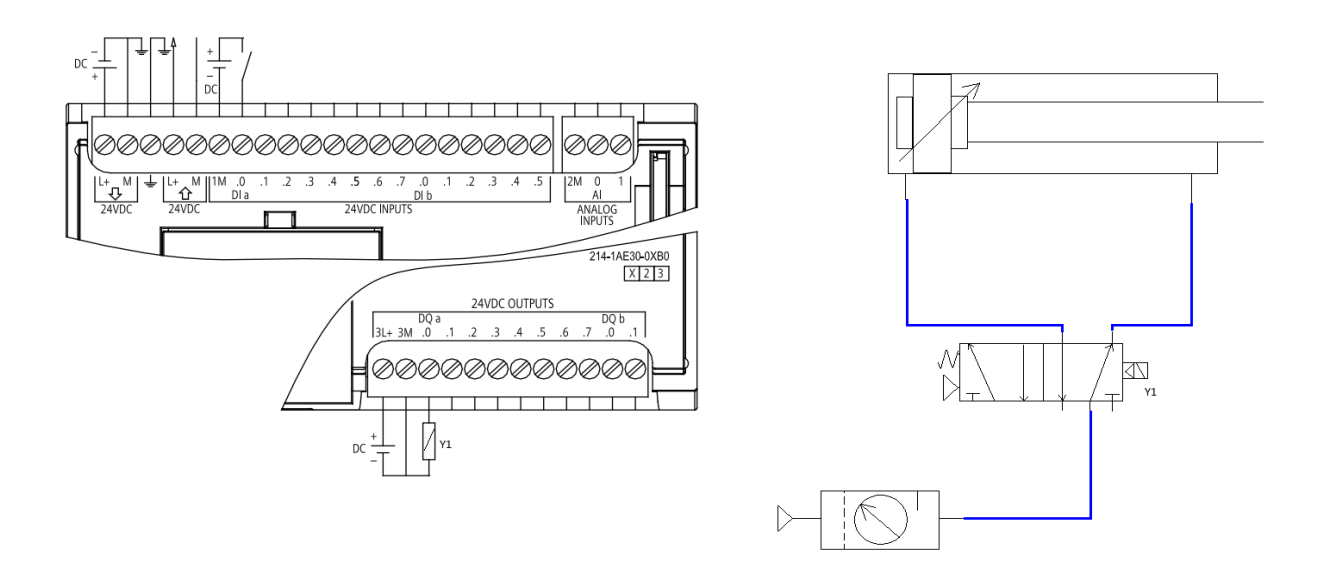

**Figura 1.2:** Montaje para mando indirecto.

#### 3. Ejercicios propuestos.

- a. Utilice el lenguaje ladder para implementar las operaciones lógicas básicas (NOT, AND, OR) teniendo como actuador un cilindro neumático y pulsadores como entradas.
- b. el sistema de bandas transportadoras que se presenta en la figura 1.3, permite separar las caja de acuerdo al tamaño grandes o pequeñas, cuenta con dos sensores que detecta el tamaño de la caja, debido a que uno se encuentra a una altura mayor que el otro de tal manera que las cajas pequeñas solo pueden ser detectadas por el sensor S1, mientras que las cajas grandes son detectadas por los dos sensores. Utilice la programación en ladder y el modulo MEEN-V01 para implementar el sistema electroneumático utilizado.

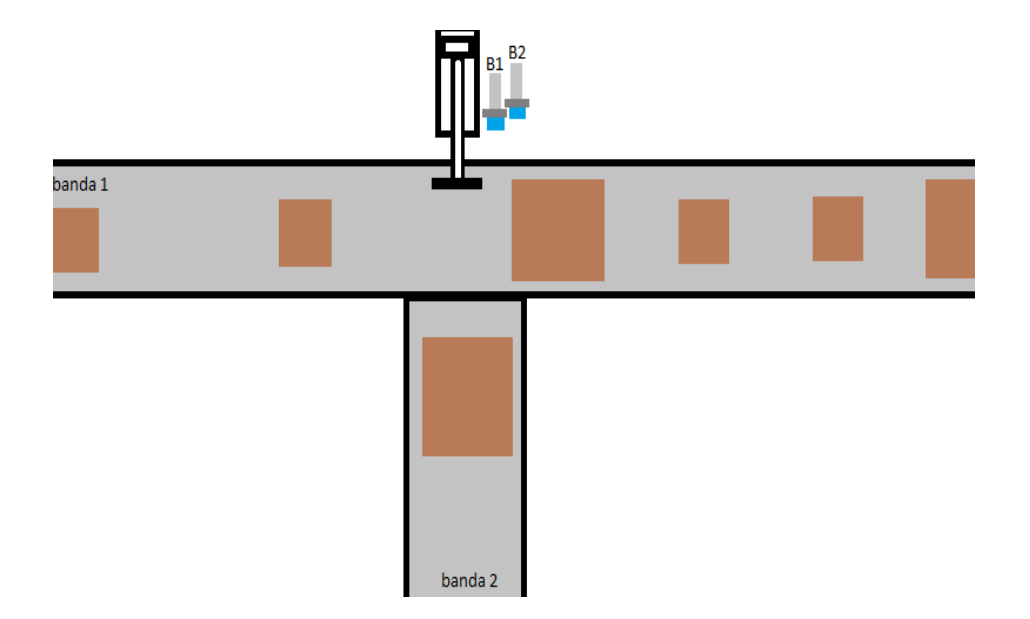

**Figura 1.3:** Separador de cajas electroneumático.

## **UNIVERSIDAD DEL MAGDALENA FACULTAD DE INGENIERÍA Programa de Ingeniería Electrónica**

## **AUTORETENCIÓN O ENCLAVAMIENTO PRÁCTICA No. 2**

Descripción: En los sistemas autómatas existen muchas ocasiones en la que se requiere de un impulso inicial para que entre en marcha un sistema, en estos casos en los que se tienen como mando pulsadores, se bebe aplicar el concepto de auto retención o enclavamiento, que consiste en presionar un pulsador (start) y este activa una carga cualquiera y si el pulsador se deja de presionar la carga permanece activa aun, entonces requiere de otro pulsador (stop) que permita cambiar el estado de la carga.

### Objetivos.

- Conocer el concepto de enclavamiento o auto retención.
- Usar un cilindro como actuador para realizar la práctica de enclavamiento.
- Identificar situaciones de la vida diaria en las cuales se requiere aplicar el concepto de auto retención.

#### Procedimiento:

1. Utilice el programa TIA Portal V13 y realice el diagrama ladder que se presenta a en la figura 2.1.

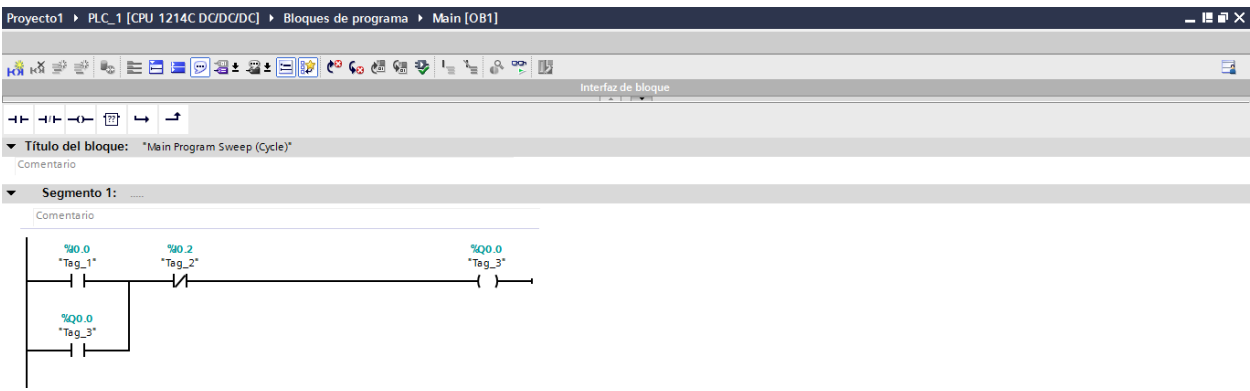

**Figura 2.1:** Diagrama ladder para enclavamiento de una bobina.

2. Una vez compilado el programa montado en TIA Portal V13, proceda a realizar el montaje de la figura 2.2 en el módulo de entrenamiento.

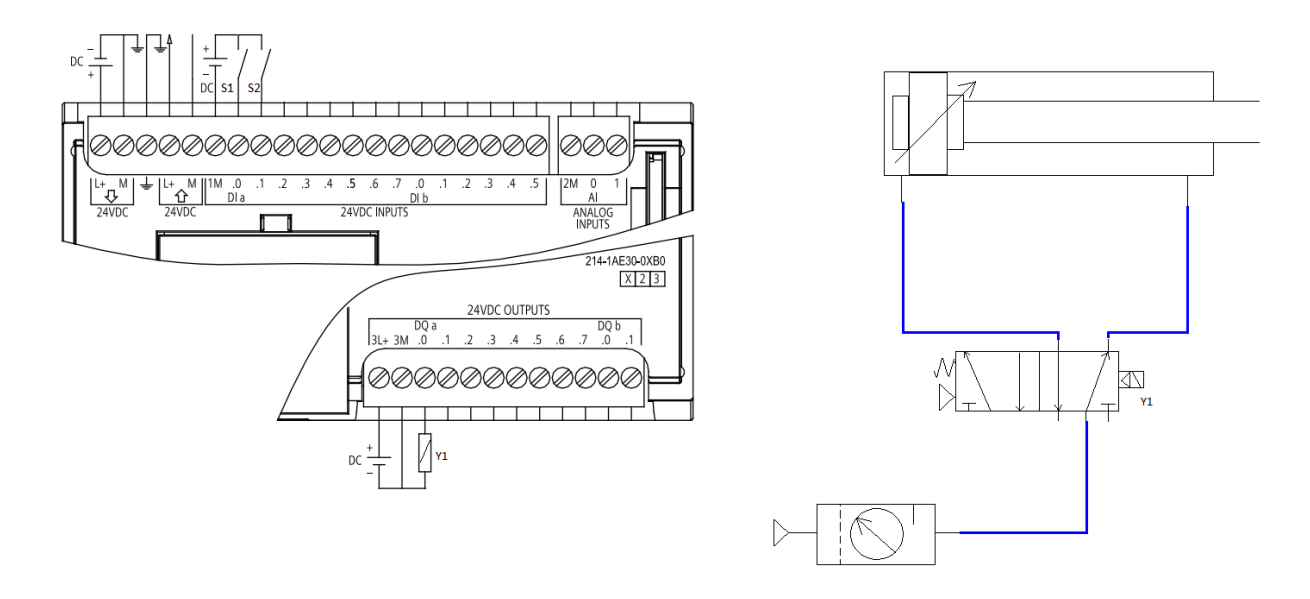

**Figura 2.2:** Conexiones para el enclavamiento con un cilindro.

Ejercicios propuestos:

a. Implemente mediante el programa TIA Portal V13 y el módulo MEEN-V01 un sistema en el cual se controle la salida y entrada de dos cilindros, debe contar con tres pulsadores,

uno para el cilindro A, otro para el cilindro B y un tercer pulsador para que los cilindros retornen a su estado inicial.

- b. Realizar el mismo ejercicio del enciso a, pero utilice tres cilindros neumáticos.
- c. Se desea implementar un sistema electroneumático para permitir el ingreso de vehículos de pequeños y medianos que transportan materiales como se muestra en la figura 2.3 Se cuenta con un portón de dos hojas que deben ser controladas de forma independiente para el caso de ingreso de un vehículo pequeño (solo se abre una hoja del portón) o uno mediano (se abren las dos hojas del portón), además hay una talanquera para autorizar el paso. Para el desarrollo del sistema hay disponible cuatro pulsadores y tres cilindros (use las operaciones NOT, AND y OR si las requiere para solucionar el problema).

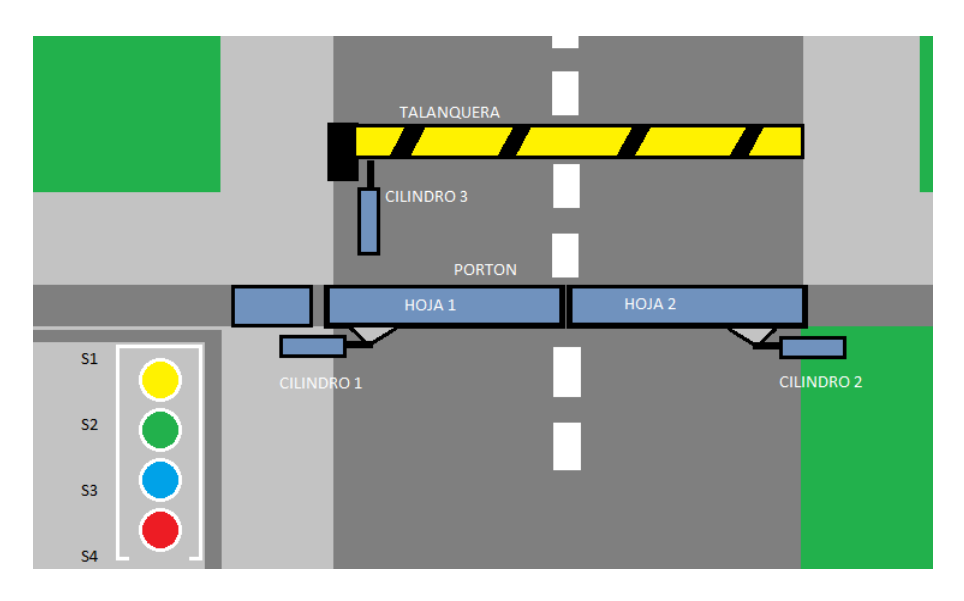

**Figura 2.3:** Ilustración de control de acceso.

# **UNIVERSIDAD DEL MAGDALENA FACULTAD DE INGENIERÍA Programa de Ingeniería Electrónica**

## **ACCIONAMIENTO SECUENCIAL PRÁCTICA No. 3**

Descripción: La lógica secuencial es ampliamente utilizada en la industria para desarrollar los diversos procesos, en esta práctica se implementara una secuencia sencilla con uno y dos cilindros. Para iniciar la secuencia se debe presionar un pulsador, luego se emplean los sensores y finales de carrera para definir la secuencia que se quiera implementar.

### Objetivos

- utilizar los sensores y finales de carrera para tomar decisiones sobre el cilindro de acuerdo a su posición.
- Implementar sistemas secuenciales para solución de problemas en la industria.

Ejemplo 1: desplazamiento en función de sensores

## Procedimiento:

1. Se realiza el diagrama ladder de la figura 3.1 en el software TIA Portal V13, el cual consiste en un pulsador de inicio (S1), un sensor detector de salida (B1), un final de carrera (S2) y la respectiva bobina que se accionara. Una vez se presione el pulsador,

el vástago del cilindro saldrá hasta en encontrarse con el sensor B1 quien dará aviso al PLC que ya el vástago llego a su fin y se emitirá la orden de regreso a su estado normal.

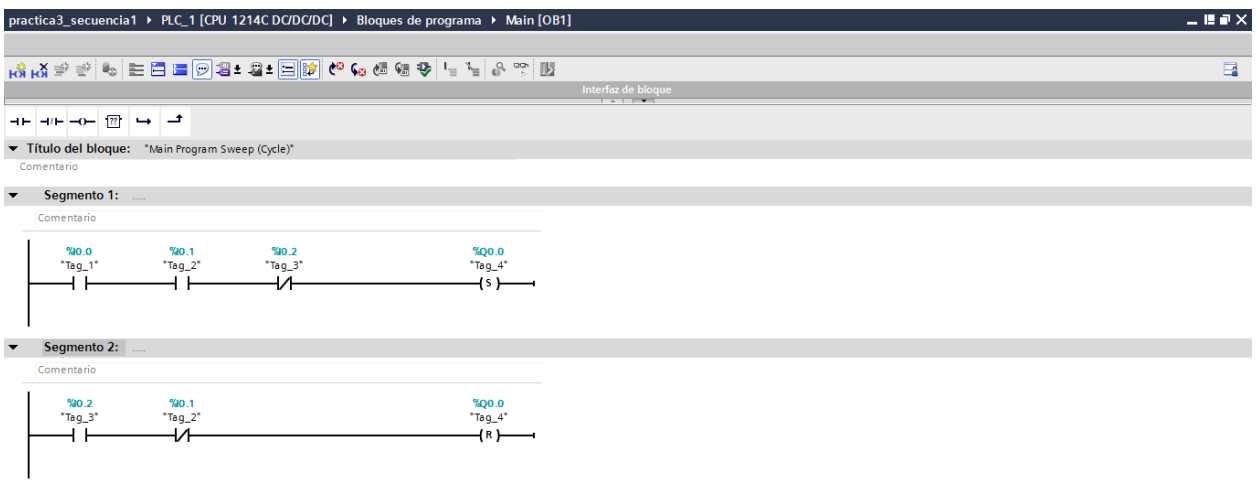

**Figura 3.1:** Desplazamiento de cilindro en función de sensores.

2. Las conexiones de todo el sistema son como se observa en la figura 3.2

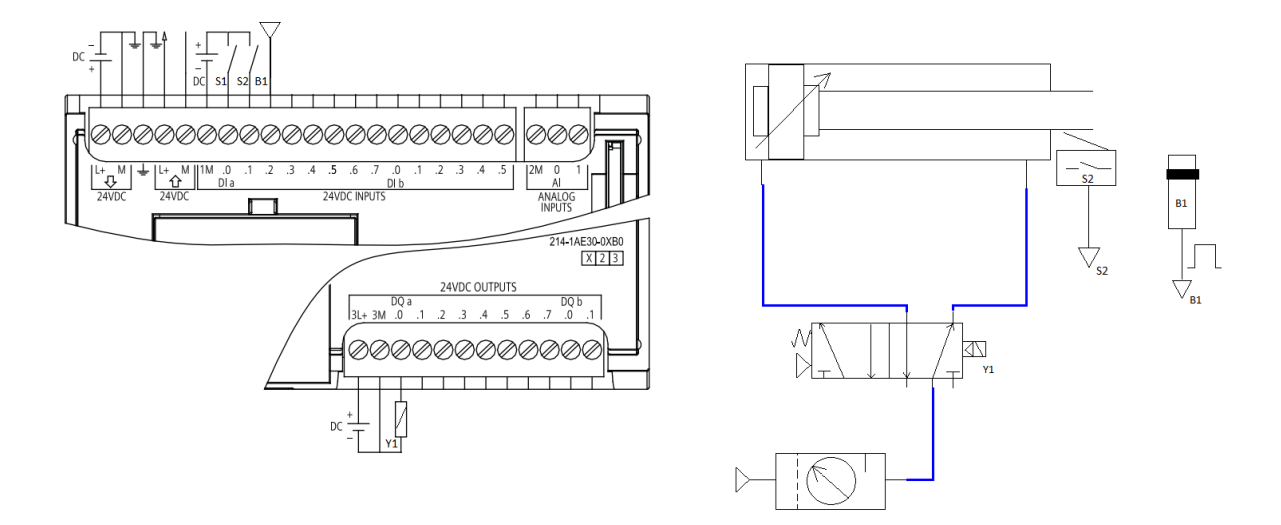

**Figura 3.2:** Control de un cilindro con sensores

Ejemplo 2: secuencia con dos cilindros.

## Procedimiento:

1. Se realiza el diagrama ladder de la figura 3.3 en el software TIA Portal V13, con el fin de obtener una secuencia A+B+B-A- la cual debe iniciarse cuando se presiona el botón de Start.

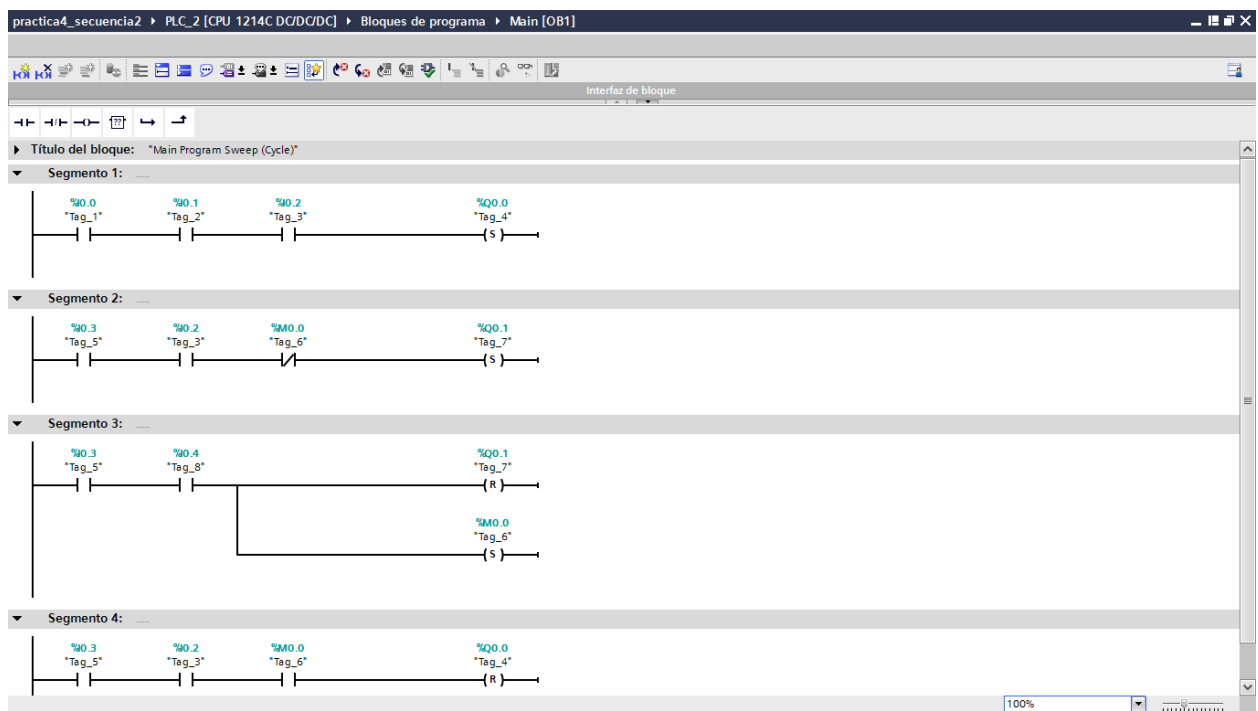

**Figura 3.3:** Ladder para secuencia A+B+B-A- de dos cilindros.

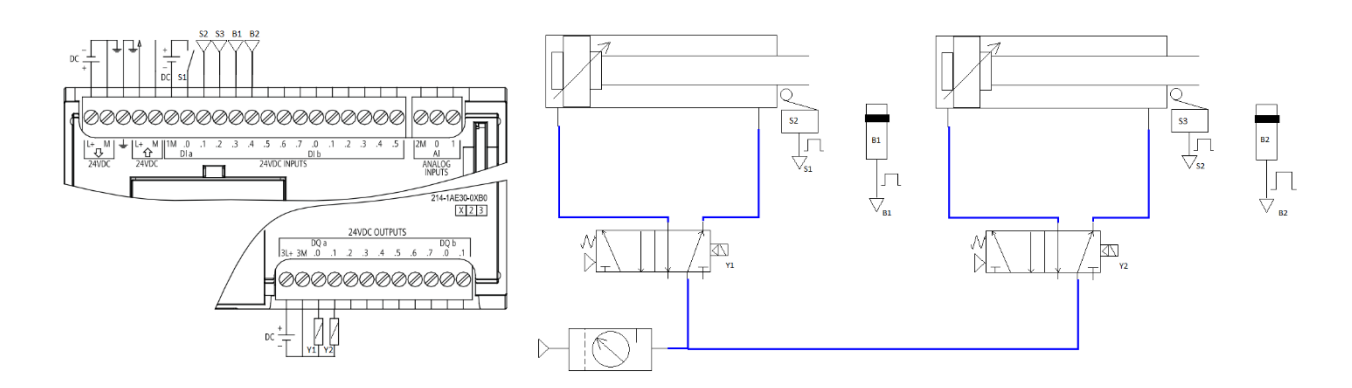

### 2. Las conexiones de todo el sistema son como se presenta en la figura 3.4

**Figura 3.4:** Diagrama de secuencia con dos cilindros.

Ejercicios propuestos:

a. Desarrolle el diagrama ladder y el respectivo montaje en el módulo MEEN-V01 para una secuencia (A+B+C+C-B-A-) que intervengan tres cilindros neumáticos y que cuente con un botón que reinicie todo el sistema, además el sistema debe tener un pulsador de parada de emergencia, el cual al ser presionado debe detener todo el sistema.

# **UNIVERSIDAD DEL MAGDALENA FACULTAD DE INGENIERÍA Programa de Ingeniería Electrónica**

## **CONTADORES EN SISTEMAS ELECTRONEUMÁTICOS PRÁCTICA No. 4**

Descripción: Los contadores son un buen elemento al momento al momento de realizar cualquier automatismo electroneumático, sirve para contar eventos, paso de objetos, para realizar procesos internos del controlador, etc. en esta práctica se usaran con el fin de repetir un evento un número de veces al presionar un pulsador de start y cuando se presione un pulsador de stop todo el sistema debe detenerse y reiniciarse. Se empleara el concepto de rutina para facilitar el trabajo.

Ejemplo 1: Cilindro accionado por conteo.

1. Utilice el software TIA PORTAL V13 para implementar el diagrama ladder que se presenta en la figura 4.1, la cual consiste en cilindro que es accionado cada vez que se presiona cinco veces el pulsador de mando, una vez ocurre este evento, se debe presionar el botón 2 para resetear el sistema. En el ladder se emplea un CTU que es un contador ascendente y un relé de enclavamiento SR.
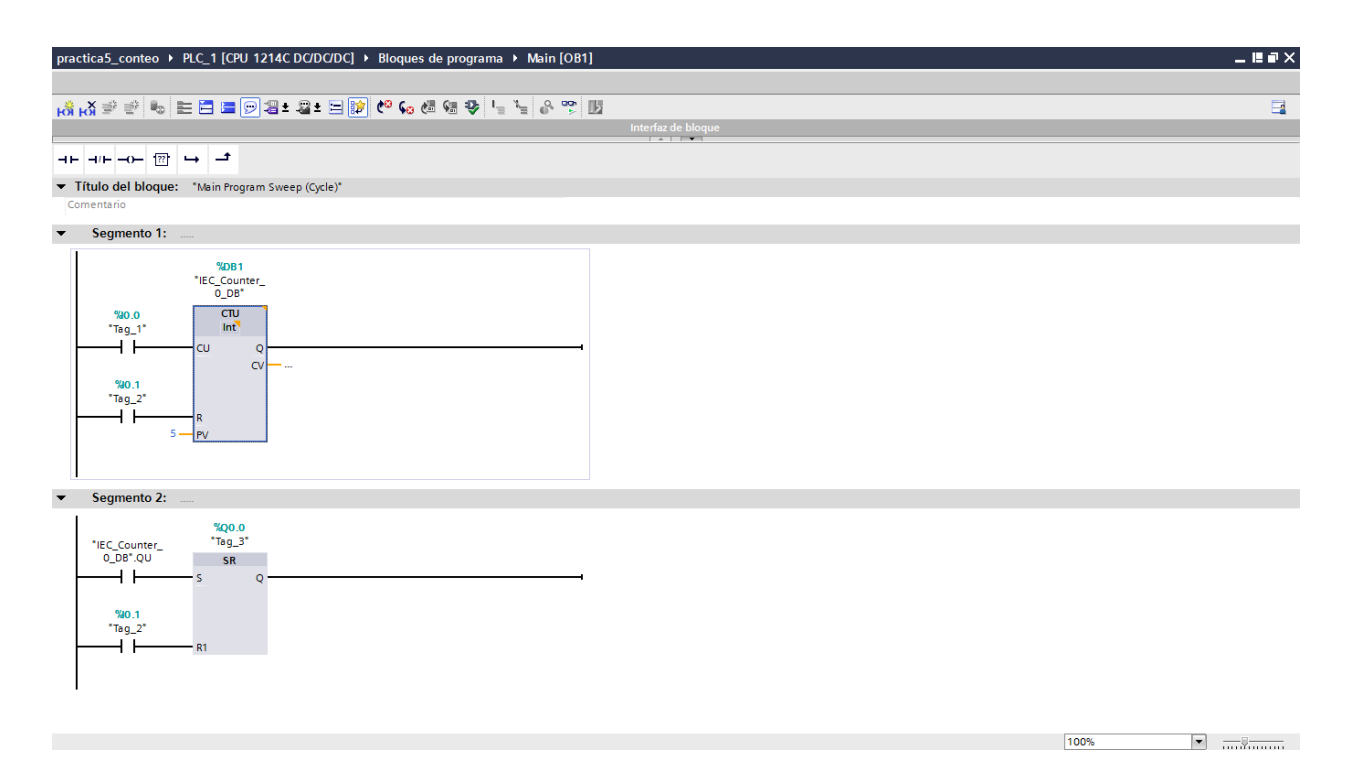

**Figura 4.1:** Ladder de un cilindro accionado por un conteo.

2. En la figura 4.2 se presentan las conexiones que deben realizarse en el módulo con el fin de llevar a cabo esta práctica.

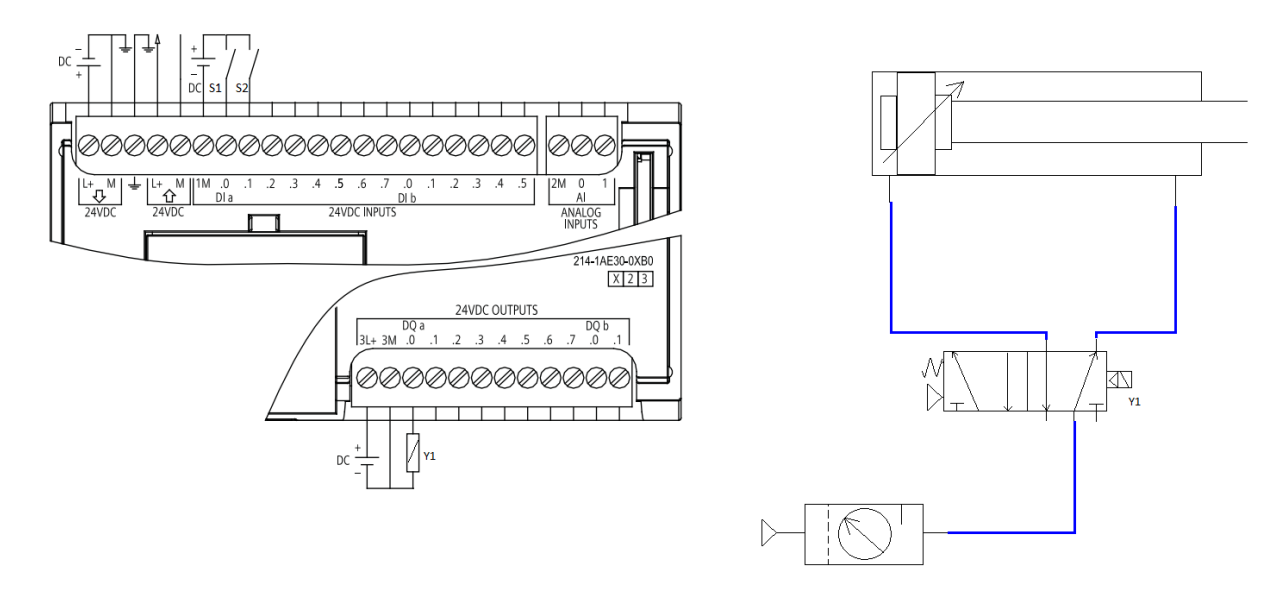

**Figura 4.2:** Conexiones para el contador de eventos del cilindro.

Ejemplo 2: conteo de una secuencia para dos cilindros.

#### Procedimiento:

1. Realice el diagrama ladder que se muestra en la figura 4.3, el cual consiste en un contador de una secuencia para dos cilindros, dicha secuencia se repite tantas veces como se haya programado en el software, esta ejecución inicia una vez se presione el botón de start.

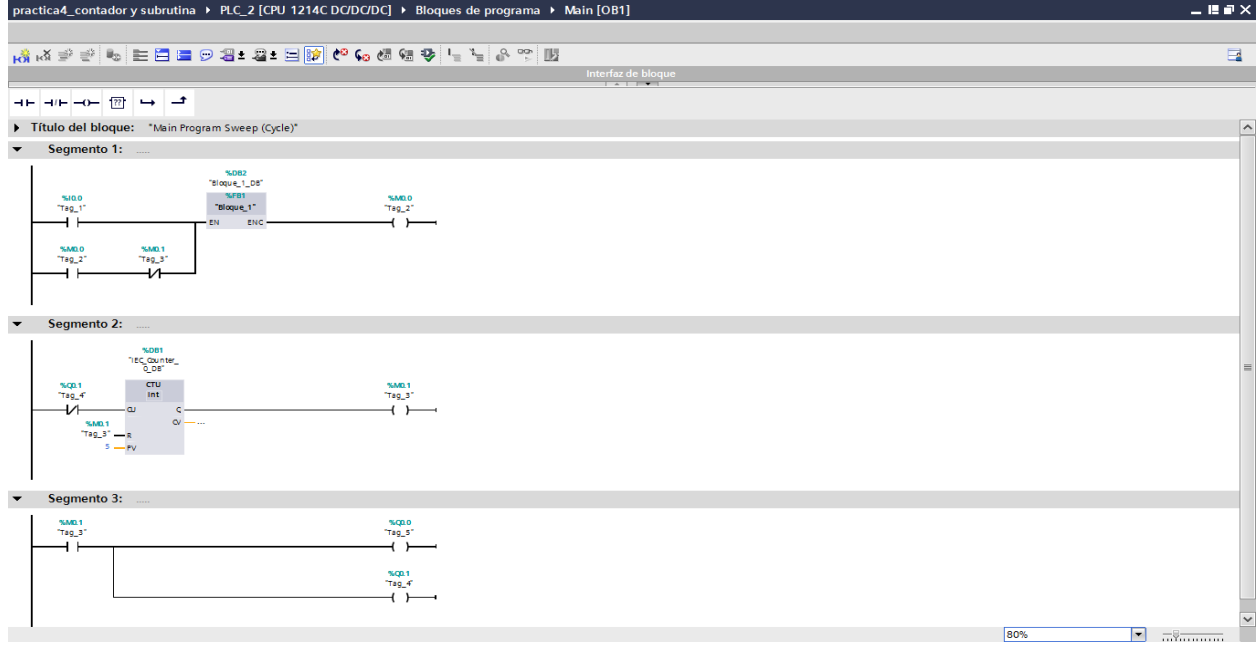

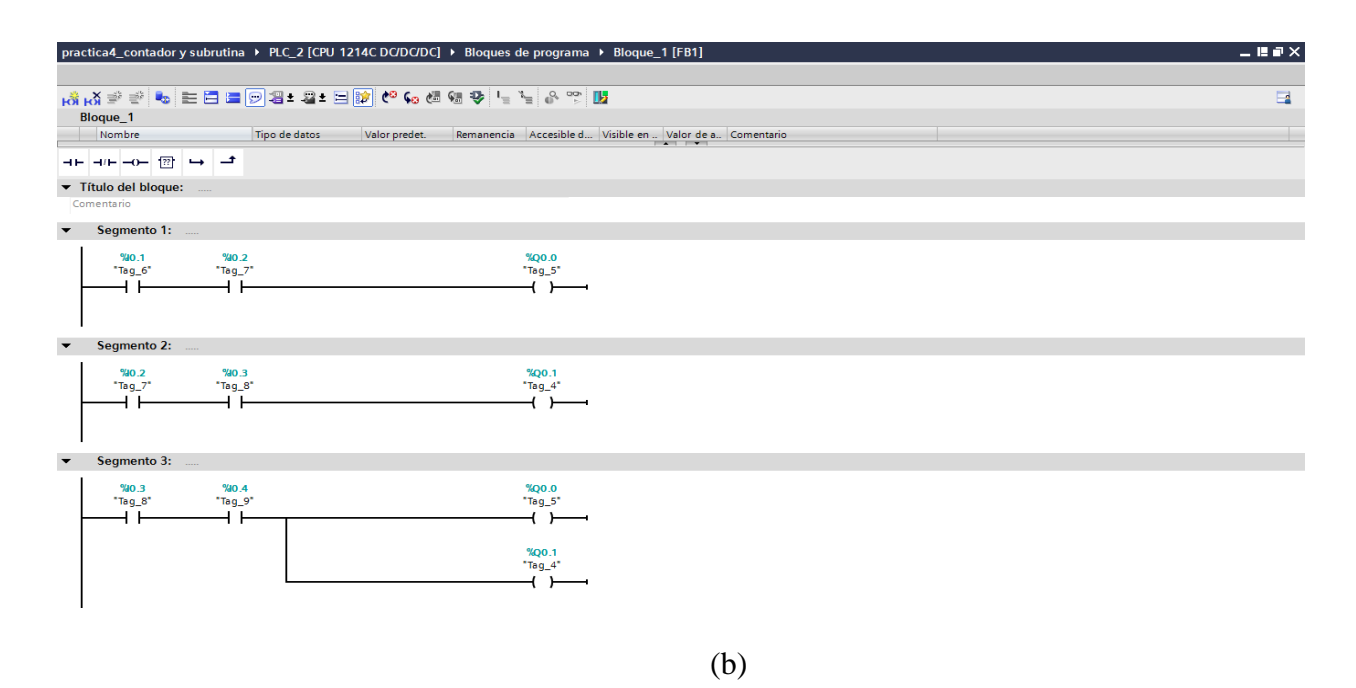

**Figura 4.3:** (a) rutina principal del contador de secuencia. (b) Bloque de función FB1.

2. Al realizar el montaje de la figura 4.4, se puede apreciar que se tiene una secuencia que se repite tantas veces se programe una vez se haya presionado el pulsador de inicio.

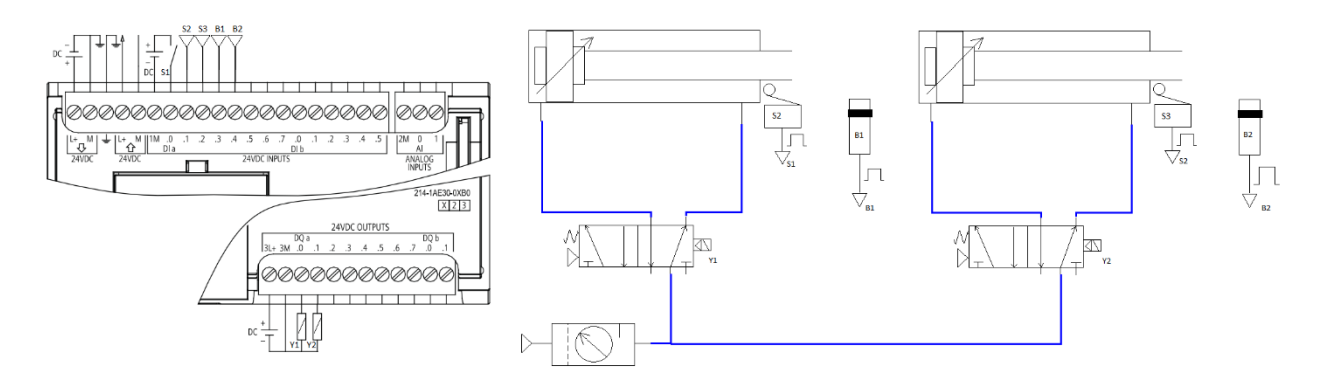

**Figura 4.4:** Montaje para secuencia que se repite en funcion de un contador.

Ejercicios propuestos:

- a. Se deja como ejercicio para el estudiante, desarrollar un sistema electroneumático que permita ejecutar una secuencia con dos cilindros y que esta se repita 10 veces, la secuencia de los cilindros será A+B+A-B-.
- b. Emplee lo aprendido para realizar la secuencia B-C-A+C+A-C-B+A+C+ con tres cilindros, que se repita por lo menos 4 veces.
- c. Una embotelladora realiza el conteo y control de calidad de sus productos los cuales son empaquetados en grupos de 30 botellas las cuales deben cumplir con las respectivas normas calidad para poder salir al mercado. El proceso se ejecuta de la siguiente forma:
	- 1. Las botellas son transportadas en una banda y pasan por un scanner que se encarga de revisar de forma detallada que cada unidad cumpla con las normativas, si la unidad cumple los requisitos seguirá su ruta en la banda transportadora, de lo contrario será expulsada empleando un cilindro neumático (C1). La salida del scanner es un uno (1) lógico para unidades defectuosas o que no cumplan los requisitos (el scanner puede ser simulado con un pulsador).
	- 2. Las unidades que cumplen con las normas de calidad, serán empaquetadas en grupos de 30, por lo tanto hay un sensor que se encarga de generar los pulsos para incrementar un contador y saber cuántas unidades han pasado. Si el número de unidades buenas es igual a 30, la banda debe detenerse.
- 3. El paquete de 30 unidades debe subir por medio de un cilindro neumático (C2) hasta una segunda banda, debe haber dos sensores que indiquen cual es la posición del cilindro (C2).
- 4. Una vez el cilindro (C2) eleva el paquete, un tercer cilindro neumático (C3) lo empuja para que sea transportado por la segunda banda, el cilindro (C3) cuenta con un final de carrera que indica que ya este cumplió su tarea, justo aquí se da la orden para el retorno del cilindro (C2) y el cilindro (C3) y además se ordena el inicio de la primera banda (la banda puede simularse con un piloto).
- 5. Se debe revisar que todos los paquetes contengan las 30 unidades, esta operación la realiza un procesador de imágenes el cual emite una señal digital aprobando que el paquete está completo, de lo contrario se emite una alarma para indicar que el paquete debe ser separado. Al final del día se debe tener la información del número de paquetes buenos y del número de paquetes rechazados.

# **UNIVERSIDAD DEL MAGDALENA FACULTAD DE INGENIERÍA Programa de Ingeniería Electrónica**

## **TEMPORIZACIONES EN SISTEMAS ELECTRONEUMÁTICOS. PRÁCTICA NO. 5**

Descripción: Los temporizadores juegan un papel muy importante en los sistemas autómatas, se emplearan los temporizadores para ejercer control sobre los cilindros, los cuales ya no estarán en función solo de los sensores si no del retardo que estos temporizadores generan. También se desarrollara una secuencia usando temporizadores, contadores y la subrutina con el fin de aplicar los conocimientos adquiridos.

Ejemplo 1: control de cilindro por temporizador

Procedimiento:

1. Se realiza el diagrama Lader de la Figura 5.1 en el software TIA PORTAL V13 con el cual se inicia el funcionamiento de un cilindro, el cual saldrá 5 segundos después de haber presionado el pulsador S1 y cuando entre en contacto con el sensor B1, debe esperar otros 5 segundos, luego de cumplirse el tiempo, el cilindro regresa a su estado de reposo.

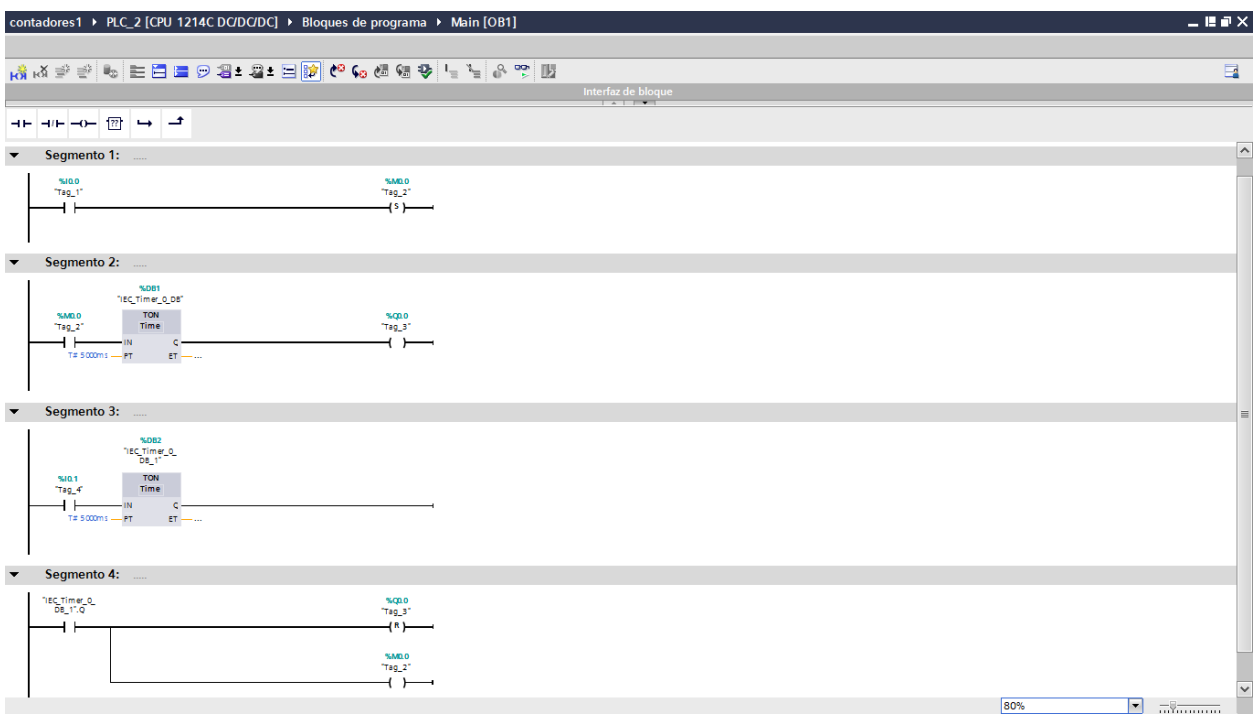

Figura 5.1: Diagrama Lader para control de cilindro con temporización

2. El diagrama de conexiones electroneumáticas de la figura 5.2 corresponde al sistema de control de un cilindro por temporizador, realice el montaje físico de este y compruebe su funcionamiento.

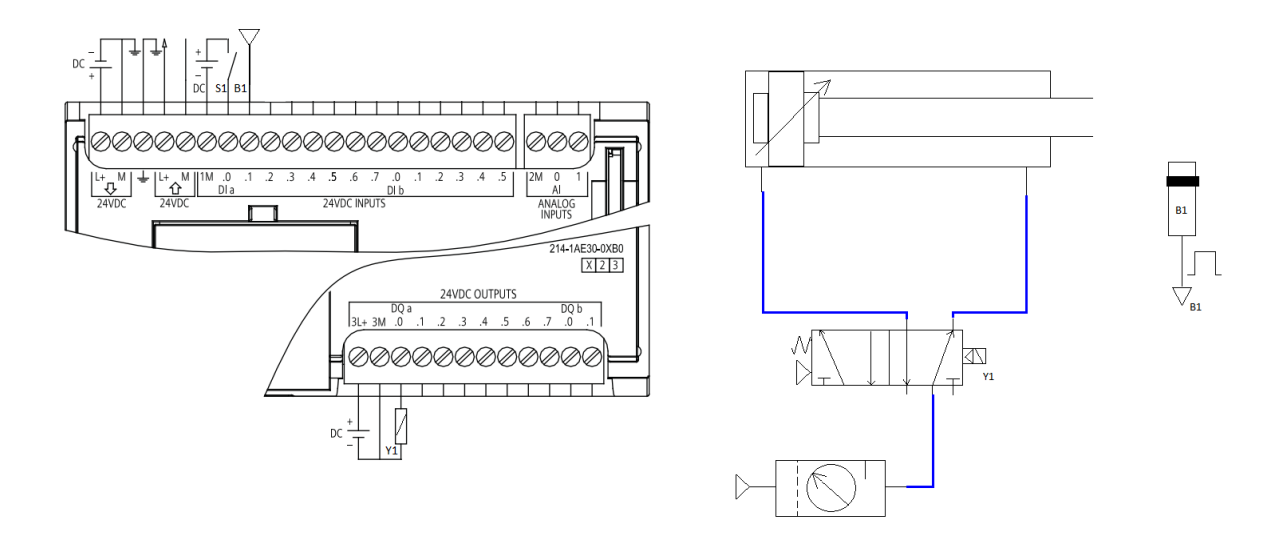

Figura 5.2: Corresponde a las conexiones del cilindro con temporizador.

Ejemplo 2: sistema electroneumático usando temporizador, contador, subrutinas y secuencias Procedimiento:

1. Con el diagrama Lader que se presenta en la figura 5.3, se pretende realizar una secuencia que dependa de sensores y temporizadores para su ejecución, además requiere de un contador para que esta se ejecute un numero definido de veces y luego se detenga, el sistema en general depende de un botón de inicio y un botón de paro que detiene el sistema después de presionarlo.

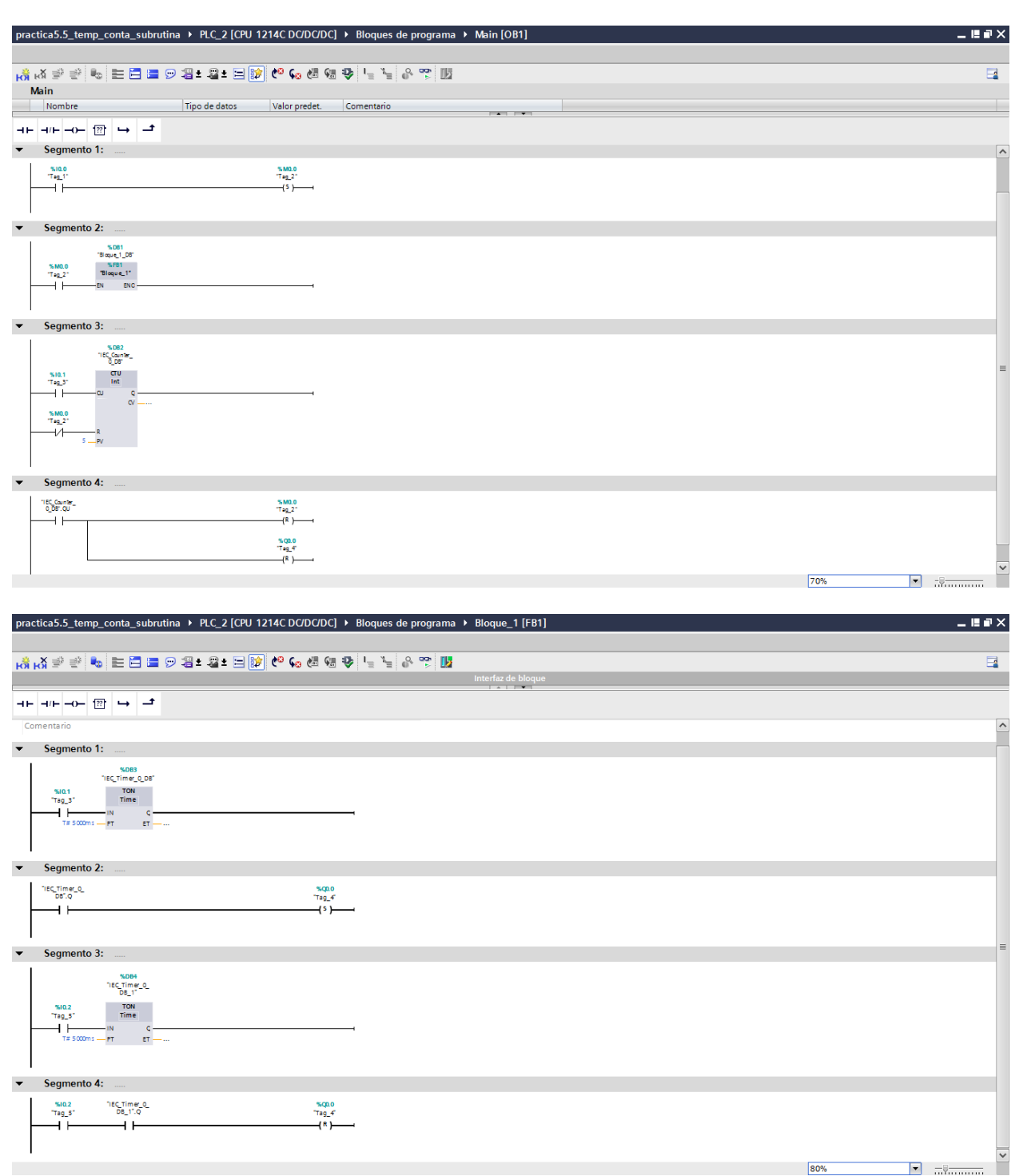

Figura 5.3: Diagrama Lader para las secuencias utilizando temporizadores.

2. El diagrama que se observa en la Figura 5.4 permite implementar el sistema descrito en el enciso uno de este ejemplo.

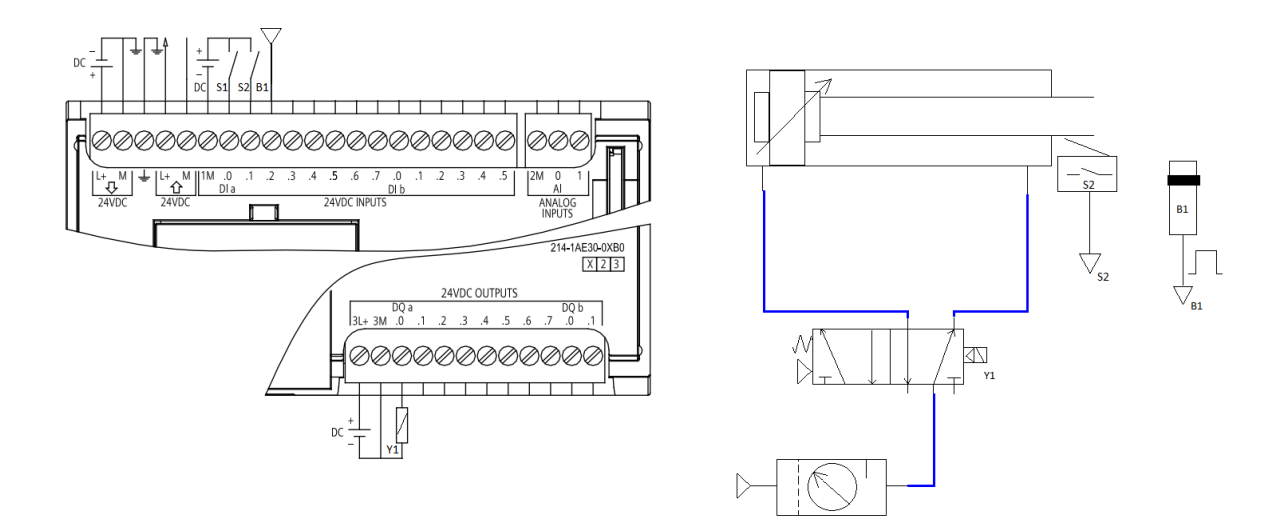

Figura 5.4: Montaje de la secuencia con temporizador.

Ejercicios propuestos:

- a. Realice un sistema similar al del ejemplo 2 de la práctica 4, pero haciendo uso de dos cilindros neumáticos.
- b. Realice la misma practica del enciso anterior usando los tres cilindros del módulo MEEN-V01.

#### **11. IMPACTO**

Con este proyecto se pretendió ampliar los conocimientos adquiridos en las aulas de clases de los estudiantes de Ingeniería Electrónica de la Universidad del Magdalena, al igual que apreciar cómo se podría mejorar el aprendizaje en ciertas áreas, debido a que algunas materias orientadas en este programa, además de su rigor teórico requieren de demostraciones reales con el fin de favorecer una comprensión más completa. Esto permitirá que el estudiante de Ingeniería Electrónica tenga experiencias en las áreas de electrónica industrial, control y electrónica de potencia, así como en instrumentación industrial y automatización, debido a que este proyecto involucra instrumentos industriales, tales como PLC, sensores, actuadores, electroválvulas, pulsadores, entre otros.

Por otro lado, la variedad de elementos industriales y el hecho de que se trabaje sobre un módulo físico, permitirá que las clases sean más amenas y provocará más interés en los estudiantes al momento de hacer prácticas en las áreas que involucra este proyecto, pues podrán ver convertidas en acciones reales las orientaciones abstractas.

Así mismo, este proyecto impulsará a los estudiantes al desarrollo académico y a la investigación, debido a que será una herramienta fácil de manipular, con la cual puedan adelantar prácticas de control básico de procesos, toma de datos de sensores industriales, programación de PLC, ensamble de sistemas electroneumáticos y algunas otras actividades, lo que motivará al estudiante a profundizar en estas áreas derivando nuevos interrogantes, haciendo uso de este módulo y mejorando sus destrezas en cuanto a la electrónica industrial y afines. Por otro lado, para los docentes será una herramienta poderosa que les permitirá dar a conocer a los estudiantes cómo funcionan los procesos industriales a gran escala, además de mostrar cómo es la manipulación correcta de los instrumentos y los posibles riesgos que se presentan en la industria, con todo lo cual sus clases tendrán una perspectiva didáctica más amplia, variada y completa.

Finalmente, este proyecto generará, tanto en docentes como en estudiantes, todo un campo de conocimiento nuevo e inexplorado en la institución, por lo cual implementarlo será de gran importancia para el Programa de Ingeniería Electrónica de la Universidad del Magdalena, en su proyección hacia la docencia, investigación y extensión.

## **12. PRESUPUESTO**

## **12.1. Recursos Humanos**

A continuación, se describen las personas implicadas en el desarrollo del proyecto, describiendo su formación académica y su función dentro del proyecto.

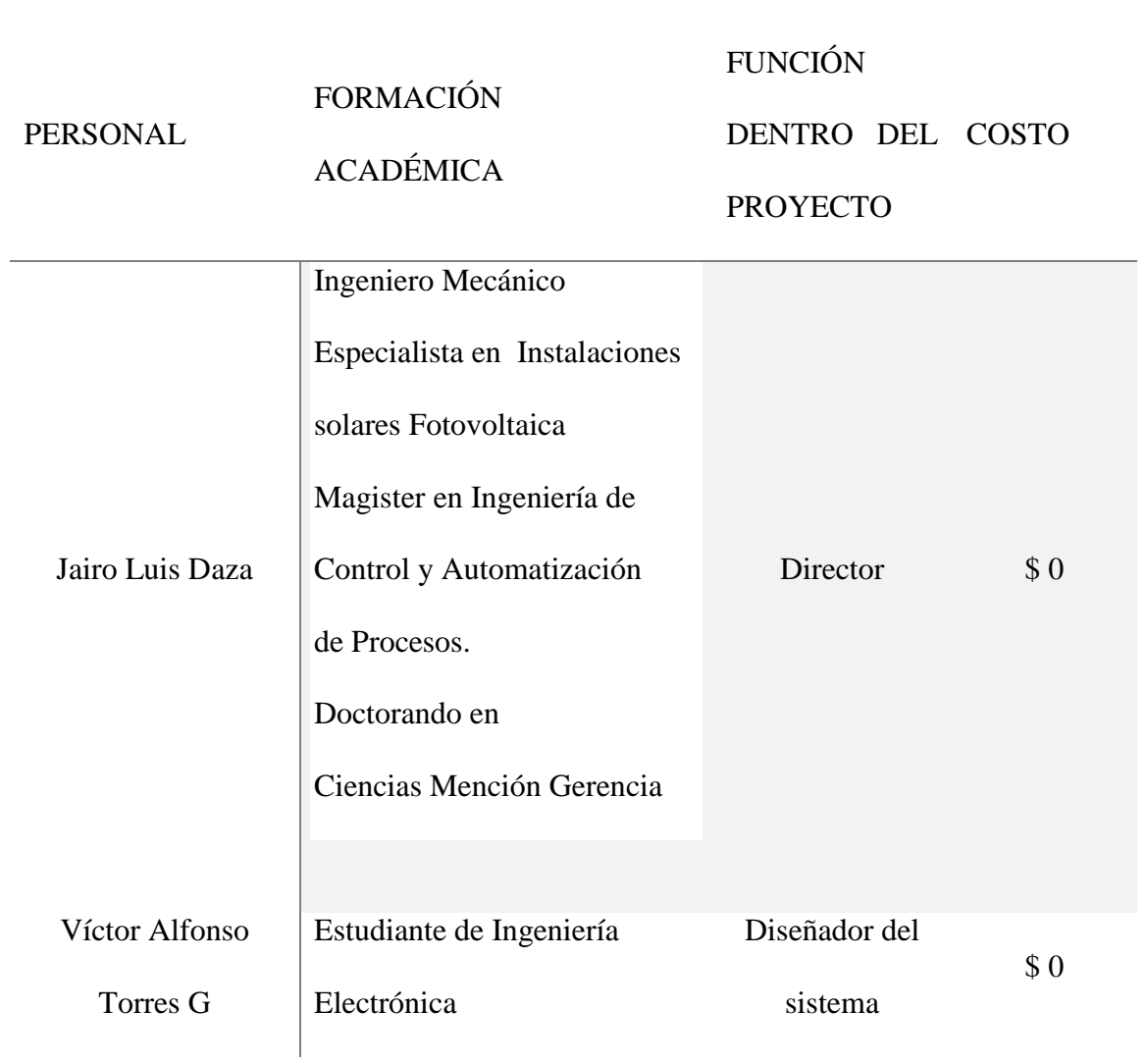

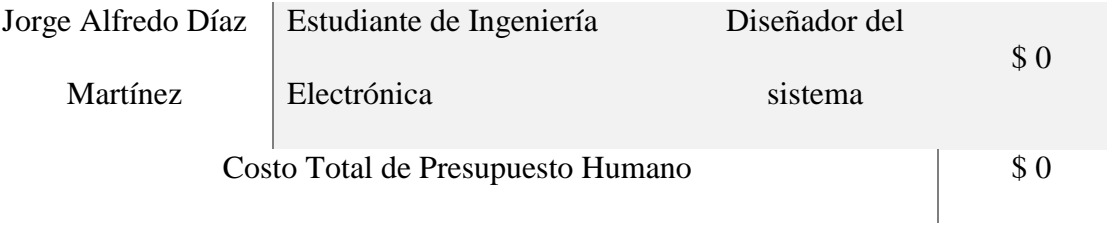

Tabla 4. Presupuesto de talento humano

#### **12.2. Recursos Institucionales**

Dentro de los recursos y herramientas que brinda la universidad para el desarrollo del proyecto se tienen los siguientes:

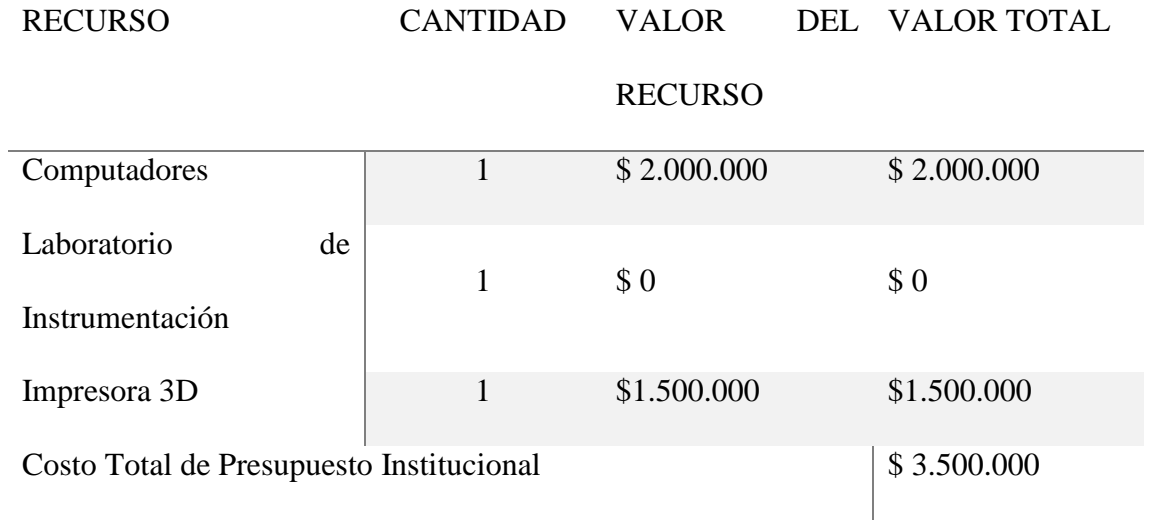

**Tabla 5.** Presupuesto de recursos institucionales.

## **12.3. Presupuesto Adicional**

Está constituido por los recursos que abarcan los materiales a comprar y utilizar en el contexto de hardware, software, papelería, transporte, uso de Internet, entre otros.

#### **12.3.1. Presupuesto en Hardware**

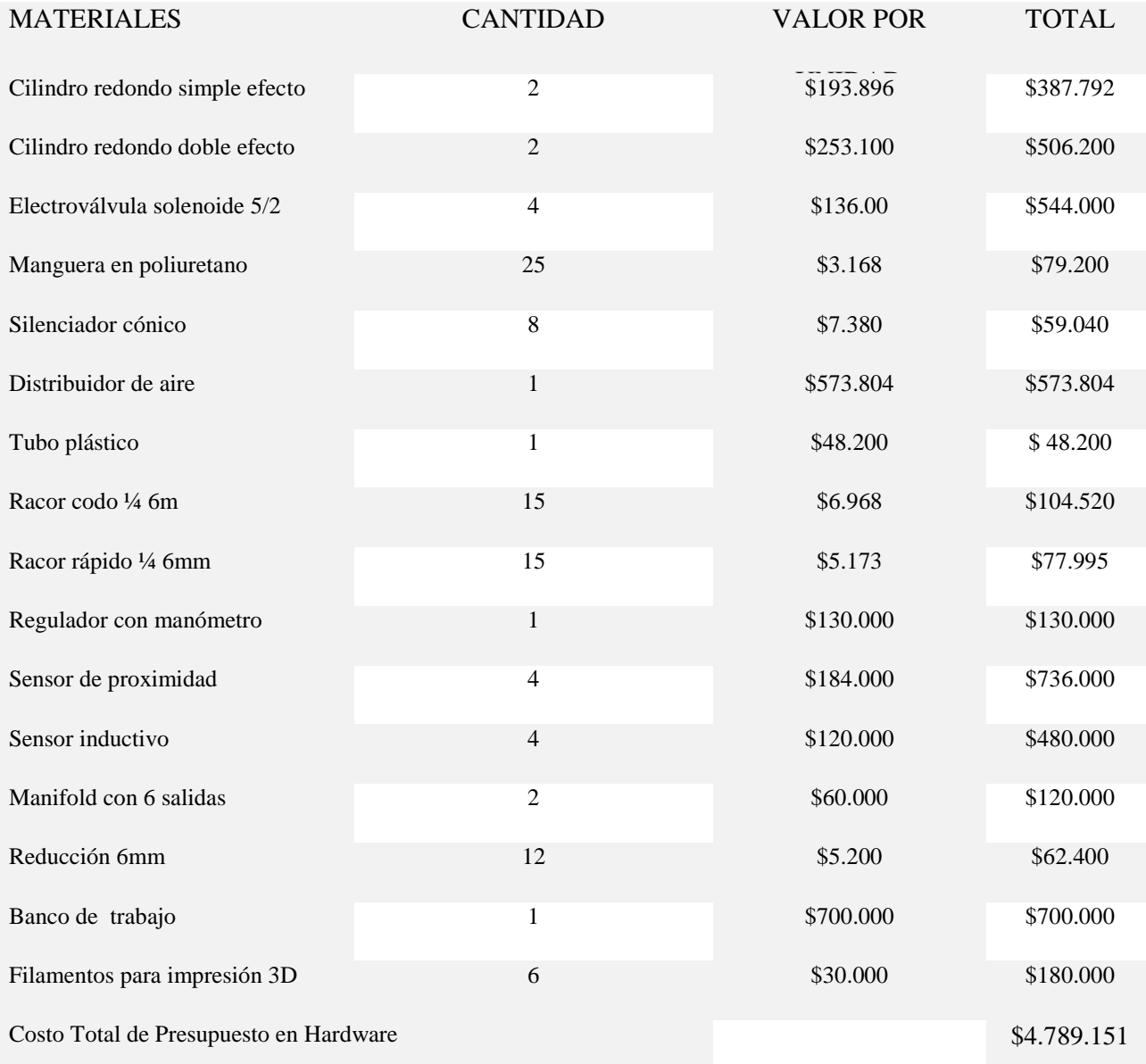

**Tabla 6.** Presupuesto de hardware.

#### **12.3.2. Presupuesto Varios**

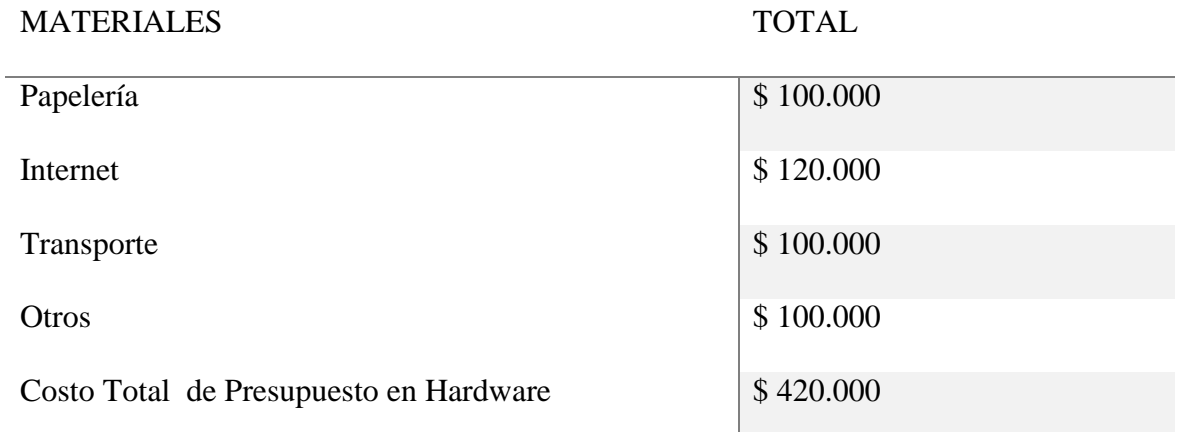

**Tabla 7**. Presupuestos varios.

## **12.4. Presupuesto Total**

El presupuesto total para el desarrollo del proyecto está determinado por el costo total de los recursos humanos, institucionales y adicionales.

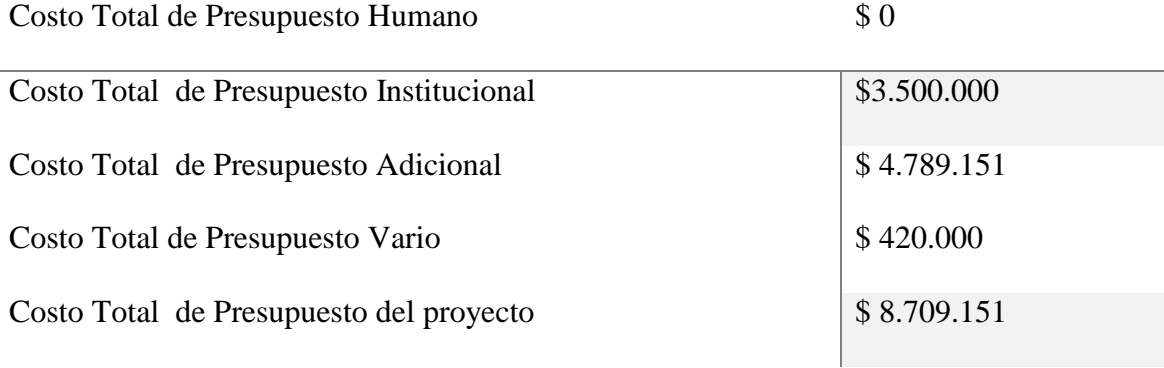

**Tabla 8.** Presupuesto total del proyecto.

#### **13. CONCLUSIONES**

El presente trabajo tuvo como objetivo el diseño e implementación de un módulo de entrenamiento de electroneumática asistido por PLC, elaborando acoples didácticos para los dispositivos industriales, con el fin de realizar montajes prácticos e implementarlos en los laboratorios del Programa de Ingeniería Electrónica de la Universidad del Magdalena. Con él se promovió el aprendizaje de nuevas técnicas de automatización industrial, un campo totalmente nuevo y necesario para la generación de futuros ingenieros electrónicos de nuestra alma mater, con una formación académica más completa y que responda a los avances de la ciencia y la tecnología.

Para dar inicio a la ejecución de este proyecto se hizo indispensable reunir y analizar información y literatura pertinente acerca de los procesos industriales vanguardistas, que facilitaron el desarrollo e implementación de dicho módulo. Las indagaciones realizadas permitieron escoger los elementos necesarios y adecuados que exigía el sistema, para su buen funcionamiento, tales como cilindros, electroválvulas, distribuidor de aire, reguladores de aire y sensores.

Con el fin de garantizar el correcto funcionamiento, se realizaron pruebas a los sensores y actuadores adquiridos. Para implementar una correcta conexión de los dispositivos fue fundamental tener a la mano la hoja de datos de cada uno de éstos, debido a que el fabricante entrega en ella toda la información necesaria para poner en marcha el elemento en prueba. Al seguir las recomendaciones de los fabricantes se realizaron pruebas pertinentes obteniendo un exitoso acondicionamiento y acoplamiento con el Tablero de entrenamiento y simulación de PLC.

Como idea principal de este proyecto surgió la de fabricar los acoples didácticos para cada uno de los dispositivos que tuviesen lugar en el banco de trabajo. Estas piezas fueron creadas haciendo uso de una impresora 3D. Al principio se visionaba un modelo de tablero en el cual los dispositivos didácticos se pudiesen retirar e instalar fácilmente, pero mediante la realización de pruebas se pudo observar que esto sería una desventaja, debido a que el hecho de retirar e instalar trae consigo desgaste mecánico, así como posibles caídas de los elementos del tablero por mal ajuste y perdidas de las partes del módulo.

Habiendo experimentado esto fue necesario crear un banco en el que los elementos didácticos fueran fijos, salvo a sus conexiones que ahora se realizaran similares a las realizadas en una Protoboard. Con esto el sistema sería capaz de brindar ensambles cómodos, robustos, confiables y ordenados, evitando así el pronto deterioro del módulo.

Se empleó una impresora 3D marca PRUSA I3, herramienta que permitió realizar las impresiones respectivas de cada una de las piezas que se requerían para acoplar los elementos industriales al tablero principal. El software que se empleó para el modelado de las piezas fue OpenScad y para realizar las configuraciones de la impresora se empleó el software Repetier Host, los cuales son programas Open Source, es decir, que no requieren licencias ni permisos especiales para ser usados, Con ayuda de estos programas fue posible modelar e imprimir todas las piezas del módulo MEEN-V01. Esto demuestra lo poderosas que son las impresoras 3D, los resultados obtenidos fueron satisfactorios con una buena configuración de esta impresora y se pudieron realizar impresiones muy resistentes que pueden usarse en muchas aplicaciones.

Para que el módulo sea usado correctamente, se realizaron los manuales correspondientes, entre ellos el Manual de Usuario, el cual contempla todo lo relacionado con las fichas técnicas de los elementos utilizados, pasos para iniciar el uso del módulo, advertencias de seguridad, problemas, soporte técnico y otras informaciones. También se elaboró un Manual de Prácticas en el cual se presentan diversos diagramas y montajes por realizar, así como problemas por resolver haciendo uso del módulo de entrenamiento MEEN-V01, combinado con el módulo que contiene un PLC S7 1200 que se encuentra en el Tablero de entrenamiento y simulación de PLC. Cada uno de los diagramas y esquemas que se muestran en este manual han sido probados con anterioridad para corroborar su funcionamiento.

Fue una gran experiencia académica para los fabricantes del Módulo MEEN-V01, debido a que fue un gran aprendizaje el que se obtuvo de la ejecución de cada una de las fases que corresponden a este proyecto. Además, fue muy satisfactorio el poder producir una herramienta como ésta a tan bajo costo en relación con los entrenadores más reconocidos de la industria, pues si se comparan precios de un módulo con los mismos elementos de cualquier fabricante y el alcanzado en este proyecto se observa que aquellos lo superan en sus costos en un 300%

aproximadamente. Esto es muy alentador y debe convertirse en motivación para los estudiantes del Programa Ingeniería Electrónica de la Universidad del Magdalena para que se atrevan a implementar sus ideas con costos pequeños, además aprovechen las nuevas tecnologías existentes y a su alcance presentes así como los proyectos de grado de otros estudiantes para desarrollar prototipos que sean de gran ayuda para la comunidad académica, tanto técnica como profesional.

Después de haber realizado la investigación, las respectivas pruebas pertinentes y el ensamble se presentan las siguientes recomendaciones:

• Para docentes:

Incentivar la investigación en el área de la electroneumática y promover el buen uso del módulo que aquí se ha presentado.

Desarrollar nuevas prácticas que puedan ser incluidas en el manual de aplicaciones.

Para usuarios

Con el fin de sacar el máximo provecho a este proyecto, se recomienda al usuario:

Hacer buen uso del módulo y cada uno de sus dispositivos teniendo en cuenta las fichas técnicas y los manuales de uso al utilizar en cualquiera de sus áreas de aplicación.

Continuar con la investigación en electroneumática contribuyendo a la mejora continua de este sistema.

Estimular el uso de la impresora 3D como herramienta para crear nuevas piezas o modificar las existentes.

Con el fin de llevar a cabo las prácticas de manera segura y siguiendo lineamientos exigidos en las empresas, se recomienda de manera opcional utilizar elementos de protección personal, como por ejemplo gafas de seguridad, ya que el trabajo con presiones de aire puede generar el desprendimiento de partículas que pueden causar daño ocular y botas dieléctricas con el fin de minimizar los riesgos de choque de energía al hacer las conexiones eléctricas de ciertos dispositivos y del sistema.

#### **14. BIBLIOGRAFÍA**

*CABRERA, P, 2014, "Importancia de las prácticas de laboratorio en educación". [Material en la Red. Consulta realizada el 12 de marzo de 2017], Disponible en la web: http://tecnologiaeducativazaineuvm.blogspot.com.co/2012/05/importancia-de-las-practicasde.html* 

VELÁSQUEZ COSTA, J. A. (S.D). "Los Sensores en la Producción". [Material en la Red. Consulta realizada el 3 de febrero de 2014], Disponible en la web: [http://www.urp.edu.pe/labcim/portal/imagenes/Sensores.pdf.](http://www.urp.edu.pe/labcim/portal/imagenes/Sensores.pdf)

MUÑOZ J. "Sistemas Empotrados en Tiempo Real". (2009). [Material en la Red. Consulta realizada el 10 de febrero de 2017] Disponible en la web: https://books.google.com.co/books?id=og3fCjuh27kC&pg=PA137&dq=que+es+un+plc&hl=es-419&sa=X&ved=0ahUKEwjwm6y14tbSAhVCwFQKHc5mAfAQ6AEIMDAE#v=onepage&q& f=false

ORTEGA A. "Introducción al modelado e impresión 3D". (S.D). [Material en la Red. Consulta realizada el 10 de febrero de 2017]. Disponible en la web: https://books.google.com.co/books?id=9XmbDQAAQBAJ&pg=PA8&dq=que+es+una+impreso ra+3D&hl=es-

419&sa=X&ved=0ahUKEwjQz8j969bSAhUriVQKHbenCu4Q6AEIIjAC#v=onepage&q=que% 20es%20una%20impresora%203D&f=false. P 8

MAVAINSA. (2011). "Control de procesos". [Material en la Red. Consulta realizada el 20 de agosto de 2016], Disponible en la web: [http://pastranamoreno.files.wordpress.com/2011/03/control\\_procesos-valvulas.pdf.](http://pastranamoreno.files.wordpress.com/2011/03/control_procesos-valvulas.pdf)

GRUPO MASER. (2001). "Automatas Programables, Automatización". [Material en la Red. Consulta realizada el 15 de febrero de 2016], Disponible en: http://www.sc.ehu.es/sbweb/webcentro/automatica/WebCQMH1/PAGINA%20PRINCIPAL/Aut omatizacion/Automatizacion.htm.

EBEL, IDLER, PREDE, Y SCHOLZ. (2009). "Neumática Electrónica FESTO". [Material en la Red. Consulta realizada el 24 de septiembre de 2016], Disponible en: [http://www.festo](http://www.festo-didactic.com/ov3/media/customers/1100/573031_lb_pep_extracto_es.pdf)[didactic.com/ov3/media/customers/1100/573031\\_lb\\_pep\\_extracto\\_es.pdf.](http://www.festo-didactic.com/ov3/media/customers/1100/573031_lb_pep_extracto_es.pdf)

DE LEÓN, FLOREZ y TERNIUM. (2012). "Manual de contenido del principiante PLC Básico". [Material en la Red. Consulta realizada el 16 de noviembre de 2016], Disponible en: [https://www.academia.edu/11083977/Curso\\_PLC.](https://www.academia.edu/11083977/Curso_PLC)

MENDEZ y ONDATEGUI. (1997). "Tecnología, industria e innovación: los parques tecnológicos en España". [Material en la Red. Consulta realizada el 15 de octubre de 2016], Disponible en:<http://biblioteca.ucm.es/tesis/19972000/H/0/H0047901.pdf>

131

VILDÓSOLA, E. SOLTEX Chile S.A. (2015). "Actuadores". [Material en la Red. Consulta realizada el 26 de junio de 2016], Disponible en: [http://www.aie.cl/files/file/comites/ca/abc/actuadores.pdf.](http://www.aie.cl/files/file/comites/ca/abc/actuadores.pdf)

ARMESTO, J. (2008). "Instalación de sistemas de automatización y datos". [Material en la Red. Consulta realizada el 30 de septiembre de 2016], Disponible en: [http://tv.uvigo.es/uploads/material/Video/1709/ISAD\\_Tema7\\_1.pdf.](http://tv.uvigo.es/uploads/material/Video/1709/ISAD_Tema7_1.pdf)

MIKELL, P. y GROOVER. (1987). "Automation, production systems, and computer integrated manufacturing" / Pie impren Englewood Cliffs, N.J. : Prentice-Hall, c1987.

CONALEP. (S.D). "Sistemas Electroneumático". [Material en la Red. Consulta realizada el 26 de agosto de 2016], Disponible en: [http://trabajosconaleps.blogspot.com.co/2014/11/sistemas](http://trabajosconaleps.blogspot.com.co/2014/11/sistemas-electroneumatico.html)[electroneumatico.html](http://trabajosconaleps.blogspot.com.co/2014/11/sistemas-electroneumatico.html)

GUILLÉN, A. (1999). "Introduccion a la neumática". [Material en la Red. Consulta realizada el 6 de marzo de 2016], Disponible en: [https://books.google.com.co/books?id=x\\_ANfBeC6z8C&printsec=frontcover&dq=introduccion](https://books.google.com.co/books?id=x_ANfBeC6z8C&printsec=frontcover&dq=introduccion+a+la+neumatica&hl=es419&sa=X&ved=0ahUKEwiKqvm6ic_SAhVE4SYKHcbkCG8Q6AEIGjAA#v=onepage&q=introduccion%20a%20la%20neumatica&f=false) [+a+la+neumatica&hl=es419&sa=X&ved=0ahUKEwiKqvm6ic\\_SAhVE4SYKHcbkCG8Q6AEI](https://books.google.com.co/books?id=x_ANfBeC6z8C&printsec=frontcover&dq=introduccion+a+la+neumatica&hl=es419&sa=X&ved=0ahUKEwiKqvm6ic_SAhVE4SYKHcbkCG8Q6AEIGjAA#v=onepage&q=introduccion%20a%20la%20neumatica&f=false) [GjAA#v=onepage&q=introduccion%20a%20la%20neumatica&f=false](https://books.google.com.co/books?id=x_ANfBeC6z8C&printsec=frontcover&dq=introduccion+a+la+neumatica&hl=es419&sa=X&ved=0ahUKEwiKqvm6ic_SAhVE4SYKHcbkCG8Q6AEIGjAA#v=onepage&q=introduccion%20a%20la%20neumatica&f=false)

ESCALERA, M. y RODRIGUEZ, A. (S.D). "Actuadores Neumáticos". [Material en la Red. Consulta realizada el 14 de noviembre de 2016], Disponible en:

[http://www.uhu.es/rafael.sanchez/ingenieriamaquinas/carpetaapuntes.htm/Trabajos%20IM%202](http://www.uhu.es/rafael.sanchez/ingenieriamaquinas/carpetaapuntes.htm/Trabajos%20IM%202009-10/Manuel%20Jesus%20Esacalera-Antonio%20Rodriguez-Actuadores%20Neumaticos.pdf) [009-10/Manuel%20Jesus%20Esacalera-Antonio%20Rodriguez-Actuadores%20Neumaticos.pdf](http://www.uhu.es/rafael.sanchez/ingenieriamaquinas/carpetaapuntes.htm/Trabajos%20IM%202009-10/Manuel%20Jesus%20Esacalera-Antonio%20Rodriguez-Actuadores%20Neumaticos.pdf)

GRAU. (S.D). "Manifold de Válvulas". [Material en la Red. Consulta realizada el 24 de noviembre de 2016], Disponible en: [http://www.instalacionesgrau.es/productos/manifold-de](http://www.instalacionesgrau.es/productos/manifold-de-valvulas/)[valvulas/.](http://www.instalacionesgrau.es/productos/manifold-de-valvulas/)

GUFERO. (S.D). "Mangueras". [Material en la Red. Consulta realizada el 24 de noviembre de 2016], Disponible en: [http://www.gufero.com/eshop-kategorie-hadice.html?lang=7.](http://www.gufero.com/eshop-kategorie-hadice.html?lang=7)

ORTEGA, J. (2007). "Reguladores de Presión". [Material en la Red. Consulta realizada el 22 de octubre de 2016], Disponible en: [https://www.mundohvacr.com.mx/mundo/2007/09/reguladores](https://www.mundohvacr.com.mx/mundo/2007/09/reguladores-de-presion/)[de-presion/](https://www.mundohvacr.com.mx/mundo/2007/09/reguladores-de-presion/)

(S. N). (2008). "CONCEPTOS básicos de neumática e hidráulica". [Material en la Red. Consulta realizada el 22 de octubre de 2016], Disponible en: <http://www.sapiensman.com/neumatica/neumatica14E.htm>

INNOVACIÓN EDUCATIVA. (2011). "Electroneumática". [Material en la Red. Consulta realizada el 22 de octubre de 2016], Disponible en: [http://electroneumatic.blogspot.com.co/2011/04/electroneumatica-basica.html.](http://electroneumatic.blogspot.com.co/2011/04/electroneumatica-basica.html)

(S. N). (2016). "Electricidad". [Material en la Red. Consulta realizada el 26 de noviembre de 2016], Disponible en:<http://cetis1.esy.es/category/uncategorized/>

(S. N). (2015). "Que es la ingeniería electrónica, para que nos sirve y como la podemos utilizar". [Material en la Red. Consulta realizada el 5 de diciembre de 2016], Disponible en: [https://ingenieriaelectronica.org/que-es-la-electronica-para-que-nos-sirve-y-como-la-podemos](https://ingenieriaelectronica.org/que-es-la-electronica-para-que-nos-sirve-y-como-la-podemos-utilizar/)[utilizar/](https://ingenieriaelectronica.org/que-es-la-electronica-para-que-nos-sirve-y-como-la-podemos-utilizar/)

RUBIO, J. (2013). "Sensores Inductivos". [Material en la Red. Consulta realizada el 22 de noviembre de 2016], Disponible en: [http://www.seas.es/blog/automatizacion/sensores](http://www.seas.es/blog/automatizacion/sensores-inductivos/)[inductivos/.](http://www.seas.es/blog/automatizacion/sensores-inductivos/)

PALLAS ARENY, R. (2006). "Instrumentos Electrónicos básicos", Ed. MARCOMBO S.A [Material en la Red. Consulta realizada el 5 de enero de 2016]. Disponible en https://es.scribd.com/doc/212638974/Instrumentos-Electronicos-Basicos-Ramon-Pallas-Areny

ECURED. (2017). "Cables Electricos". [Material en la Red. Consulta realizada el 22 de octubre de 2017], Disponible en la web: [https://www.ecured.cu/Cables\\_eléctricos.](https://www.ecured.cu/Cables_eléctricos)

LLADONOSA, V. (2004). "Instalaciones Eléctricas de Interior", Ed. MARCOMBO S.A. [Material en la Red. Consulta realizada el 5 de marzo de 2016], Disponible en: [https://books.google.com.co/books?id=Iwd\\_UzvyuW8C&pg=PP9&lpg=PP9&dq=instalaciones+](https://books.google.com.co/books?id=Iwd_UzvyuW8C&pg=PP9&lpg=PP9&dq=instalaciones+electricas+de+interior:+practicas+de+taller:+credito+10&source=bl&ots=ZBN-kBgn8z&sig=p28QYMbcB6dUJT2Ek3VzMo5Q1SM&hl=es-419&sa=X&ved=0ahUKEwip5d-Bpc_SAhVCOSYKHQ9RA7wQ6AEIHjAB#v=onepage&q=instalaciones%20electricas%20de%20interior%3A%20practicas%20de%20taller%3A%20credito%2010&f=false) [electricas+de+interior:+practicas+de+taller:+credito+10&source=bl&ots=ZBN-](https://books.google.com.co/books?id=Iwd_UzvyuW8C&pg=PP9&lpg=PP9&dq=instalaciones+electricas+de+interior:+practicas+de+taller:+credito+10&source=bl&ots=ZBN-kBgn8z&sig=p28QYMbcB6dUJT2Ek3VzMo5Q1SM&hl=es-419&sa=X&ved=0ahUKEwip5d-Bpc_SAhVCOSYKHQ9RA7wQ6AEIHjAB#v=onepage&q=instalaciones%20electricas%20de%20interior%3A%20practicas%20de%20taller%3A%20credito%2010&f=false)

[kBgn8z&sig=p28QYMbcB6dUJT2Ek3VzMo5Q1SM&hl=es-419&sa=X&ved=0ahUKEwip5d-](https://books.google.com.co/books?id=Iwd_UzvyuW8C&pg=PP9&lpg=PP9&dq=instalaciones+electricas+de+interior:+practicas+de+taller:+credito+10&source=bl&ots=ZBN-kBgn8z&sig=p28QYMbcB6dUJT2Ek3VzMo5Q1SM&hl=es-419&sa=X&ved=0ahUKEwip5d-Bpc_SAhVCOSYKHQ9RA7wQ6AEIHjAB#v=onepage&q=instalaciones%20electricas%20de%20interior%3A%20practicas%20de%20taller%3A%20credito%2010&f=false)[Bpc\\_SAhVCOSYKHQ9RA7wQ6AEIHjAB#v=onepage&q=instalaciones%20electricas%20de%](https://books.google.com.co/books?id=Iwd_UzvyuW8C&pg=PP9&lpg=PP9&dq=instalaciones+electricas+de+interior:+practicas+de+taller:+credito+10&source=bl&ots=ZBN-kBgn8z&sig=p28QYMbcB6dUJT2Ek3VzMo5Q1SM&hl=es-419&sa=X&ved=0ahUKEwip5d-Bpc_SAhVCOSYKHQ9RA7wQ6AEIHjAB#v=onepage&q=instalaciones%20electricas%20de%20interior%3A%20practicas%20de%20taller%3A%20credito%2010&f=false) [20interior%3A%20practicas%20de%20taller%3A%20credito%2010&f=false](https://books.google.com.co/books?id=Iwd_UzvyuW8C&pg=PP9&lpg=PP9&dq=instalaciones+electricas+de+interior:+practicas+de+taller:+credito+10&source=bl&ots=ZBN-kBgn8z&sig=p28QYMbcB6dUJT2Ek3VzMo5Q1SM&hl=es-419&sa=X&ved=0ahUKEwip5d-Bpc_SAhVCOSYKHQ9RA7wQ6AEIHjAB#v=onepage&q=instalaciones%20electricas%20de%20interior%3A%20practicas%20de%20taller%3A%20credito%2010&f=false)

REYES, J. (2008)." Automatización del sistema de control y monitoreo de una autoclave para el proceso de vulcanización del caucho en calzado de lona". [Material en la Red. Consulta realizada el 10 de enero de 2014], Disponible en: http://tesis.pucp.edu.pe/repositorio/bitstream/handle/123456789/217/REYES\_SANCHEZ\_JAVI ER\_AUTOMATIZACION\_SISTEMA\_CONTROL\_VULCANIZACION.pdf?sequence=1

ARIAS, O. (2006)." Sistema de monitoreo de temperatura para horno de gas". Mayo de 2006, [Material en la Red. Consulta realizada el 1 de febrero de 2014], Disponible en [http://jupiter.utm.mx/~tesis\\_dig/9903.pdf](http://jupiter.utm.mx/~tesis_dig/9903.pdf)

BENITEZ, HENRIQUEZ Y LANDA VERDE. (2007) Proyecto y construcción de dos modelos didácticos para aplicaciones electroneumáticas, Universidad de El Salvador, [Material en la Red. Consulta realizada el 1 de febrero de 2014]. [http://ri.ues.edu.sv/4970/1/Proyecto%20y%20construcci%C3%B3n%20de%20dos%20m%C3%](http://ri.ues.edu.sv/4970/1/Proyecto%20y%20construcci%C3%B3n%20de%20dos%20m%C3%B3dulos%20did%C3%A1cticos%20para%20aplicaciones%20electroneum%C3%A1ticas.pdf) [B3dulos%20did%C3%A1cticos%20para%20aplicaciones%20electroneum%C3%A1ticas.pdf.](http://ri.ues.edu.sv/4970/1/Proyecto%20y%20construcci%C3%B3n%20de%20dos%20m%C3%B3dulos%20did%C3%A1cticos%20para%20aplicaciones%20electroneum%C3%A1ticas.pdf)

IPERTY Y SINCHE. (2013). Diseño e implementación de un banco electroneumático por medio de un scada utilizando el software Labview para la práctica de los estudiantes de automatización, Universidad Politécnica Salesiana, Sede Guayaquil, [Material en la Red. Consulta realizada el 1

de febrero de 2014]. Disponible en [http://dspace.ups.edu.ec/bitstream/123456789/5523/1/UPS-](http://dspace.ups.edu.ec/bitstream/123456789/5523/1/UPS-GT000512.pdf)[GT000512.pdf.](http://dspace.ups.edu.ec/bitstream/123456789/5523/1/UPS-GT000512.pdf)

VIVAR. (2006). creación del laboratorio de electroneumática como un inicio a la tecnología de automatización industrial y capacitación a los estudiantes de la Escuela de Mecánica Eléctrica en el Área de Neumática Básica, Universidad de San Carlos de Guatemala, [Material en la Red. Consulta realizada el 1 de febrero de 2014]. Disponible en [http://biblioteca.usac.edu.gt/tesis/08/08\\_0177\\_EO.pdf.](http://biblioteca.usac.edu.gt/tesis/08/08_0177_EO.pdf)

CEPEDA, DÍAZ Y PEÑA. (2013). Banco de pruebas de neumática, Corporación Universitaria Minuto de Dios, [Material en la Red. Consulta realizada el 1 de febrero de 2014]. Disponible en http://repository.uniminuto.edu:8080/xmlui/bitstream/handle/10656/2586/TTE\_ForeroPenaAndr es\_2013.pdf?sequence=1&isAllowed=yrepository.uniminuto.edu:8080/xmlui/bitstream/handle/1 0656/2586/TTE\_ForeroPenaAndres\_2013.pdf?sequence=1&isAllowed=y

ACOSTA, ARANGO, BEDOYA, BRAVO, CORREA, DÍAZ, HERNÁNDEZ, PALACIO, QUIJANO Y VALENCIA. (2010). *Diseño e implementación de módulo electroneumático,*  Universidad de San Buenaventura, [Material en la Red. Consulta realizada el 1 de febrero de 2014], Disponible en

https://es.scribd.com/document/269718138/Diseno-Implementacion-Modulo-Electroneumatica.

ONDATEGUI, J. y MENDEZ, R. (1997). Tecnología, industria e innovación: los parques tecnológicos en España, Universidad Complutense de Madrid, 2006

PALACIO, E., REMIRO, F. y LOPEZ, L. (S.D). Microcontrolador 16F84 - Desarrollo De Proyectos. México DF: Alfa Omega

BALCELLS J., y ROMERAL, J.L. (S.D). 'Autómatas programables'; Ed. Marcombo.